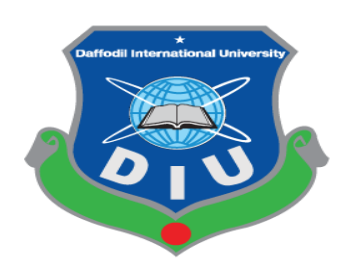

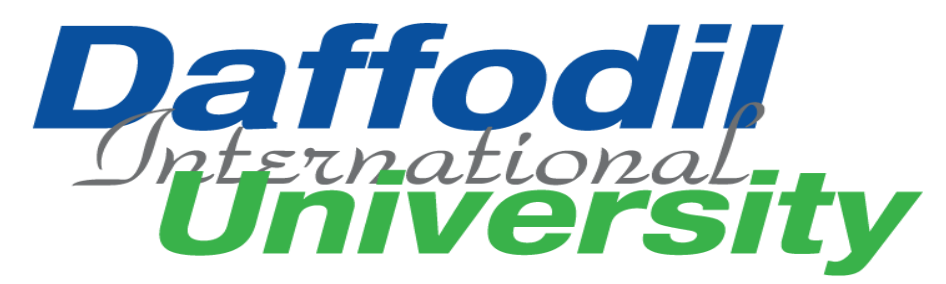

## TITLE OF THE PROJECT

**Point Of Sale (POS)**

Submitted By

**Israt Jahan**

**ID:181-16-240**

Supervised By

**Ms. Nayeema Rahman**

**Sr. Lecturer (DIU)**

**Department of Computing and Information System (CIS) DAFFODIL INTERNATIONAL UNIVERSITY**

**Submission Date- 13 February 2022**

## **Declaration**

I hereby declare that; this project has been done by me under supervision of Ms. Nayeema Rahman, Senior Lecturer, department of Computing and Information System (CIS) of Daffodil International University. I am also declaring that this project or any part of there has never been submitted anywhere else for the award of any educational degree like, B.Sc., M.Sc., Diploma or other qualifications.

**Supervised By**

Alah.

**----------------------------------------------**

**Ms. Nayeema Rahman** Designation Department of CIS Daffodil International University

### **Submitted By**

Israt Jahan

**------------------------------------------**

Name: ID: 182-16-329 Department of CIS Daffodil International University

#### **APPROVAL**

This Project titled "Point of sale", Submitted by Israt Jahan, ID No:181-16-240 to the Department of Computing & Information Systems, Daffodil International University has been accepted as satisfactory for the partial fulfillment of the requirements for the degree of B.Sc. in Computing & Information Systems and approved as to its style and contents. The presentation has been held on-13-02-2022.

#### **BOARD OF EXAMINERS**

 $\frac{1}{2}$ 

Mr. Md Sarwar Hossain Mollah **Associate Professor and Head** Department of Computing & Information Systems Faculty of Science & Information Technology Daffodil International University

 $\mathcal{L}_{a}$ 

**Ms. Naveema Rahman Sr. Lecturer** Department of Computing & Information Systems Faculty of Science & Information Technology Daffodil International University

Abdullah

Mr. Abdullah Bin Kasem Bhuiyan **Lecturer** Department of Computing & Information Systems Faculty of Science & Information Technology

Daffodil International University

Dr. Mohammad Shorif Uddin **Professor** Department of Computer Science and Engineering Jahangirnagar University, Savar, Dhaka

**Chairman** 

**Internal Examiner** 

**Internal Examiner** 

**External Examiner** 

# **Acknowledgment**

<span id="page-3-0"></span>It's my pleasure to take this occasion to thank a few people, who have assisted, encouraged, directed, and supported me throughout my practicum program. First of all, I want to thank my parents, who have endowed their immeasurable-innumerable support and encouragement to attain this exquisite event of my life.

I would like to pay my gratitude to my project supervisor MS. **Nayeema Rahman.** I am grateful to her because kind support and guidance during the course work.

# **Dedication**

<span id="page-3-1"></span>I like to dedicate this project to my late father, my late brother. Without my mother and brother's courage, support and inspiration I am nothing. My father and brother encouraged me to study computer science.

## **Abstract**

<span id="page-4-0"></span>This report is for practicum defense. The primary objective of this report is to learn how to conduct a project and work in real field and write it down in a formal and specific way. The secondary objective of this report is to learn about how this Point of Sale System can manage ordering process for customer more effective. The Point of Sale System is developed for providing the ordering and manages service to the staff of the Shop without facing any problem. Currently the shop handles all process manually which a very time is consuming and complex. This software not only deals with ordering products but also deals with the internal operation of the shop also. There are two types of user in this system including Owner and Staff. Owner can handle user access to the system by giving their permission to a specific module and see the sales report. Also, owner can manage expense, purchase, products, categories and set settings to run the system smoothly. Owner also able to see various reports. Staff able to create new order suspends a sale, print invoice for the sale and add payment to a sale. This system reduces time consumption to perform a task like get report or calculate total of an order. The main objective of this system is to automate the ordering process and calculate total and generate report. I have plans to implement other features in future. I could not add all of them just because of the time limitation. At the end of the day, what I can say is I put my honest effort and hard work to implement the system as efficient as possible. I wish to make it flawless in near future.

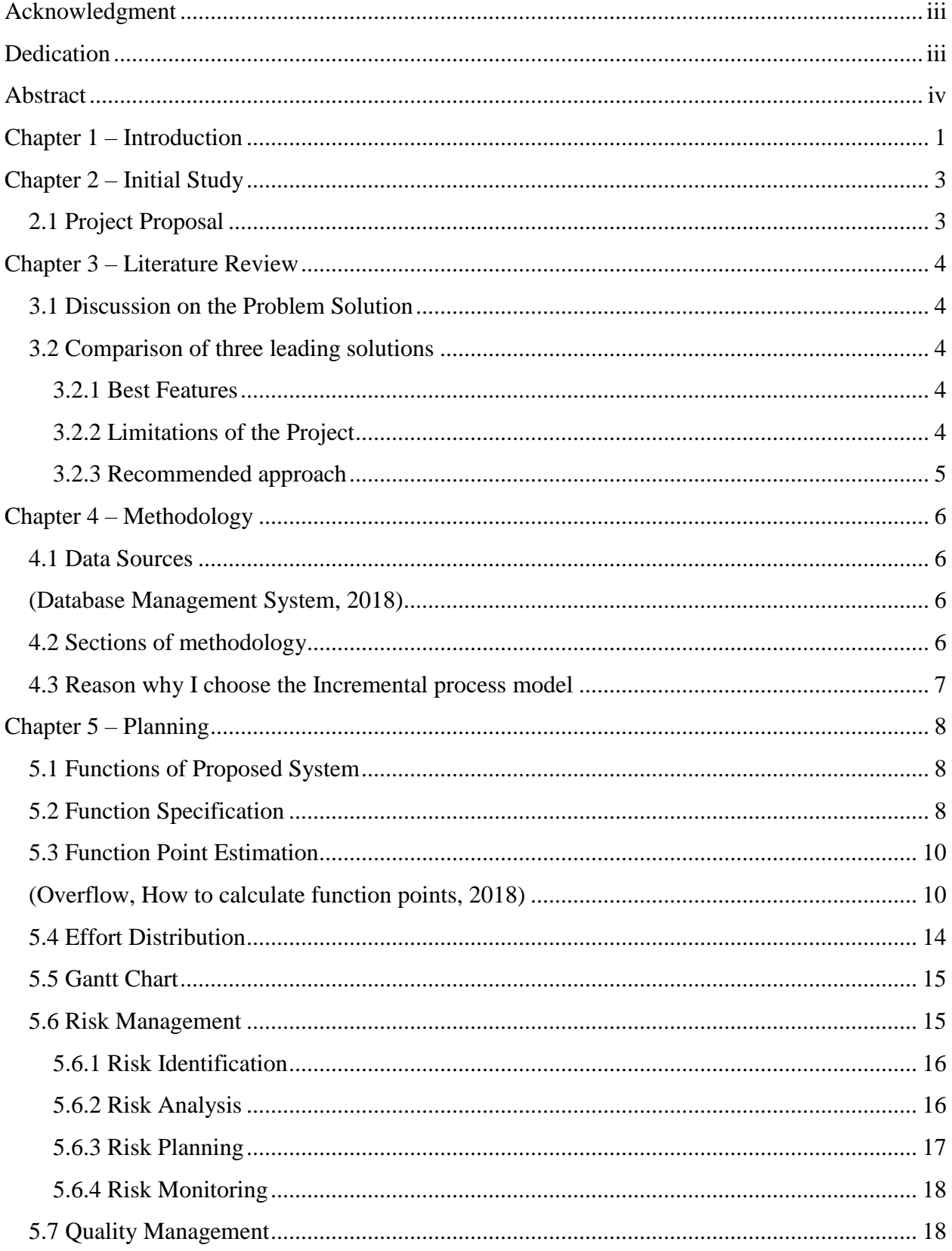

# **Contents**

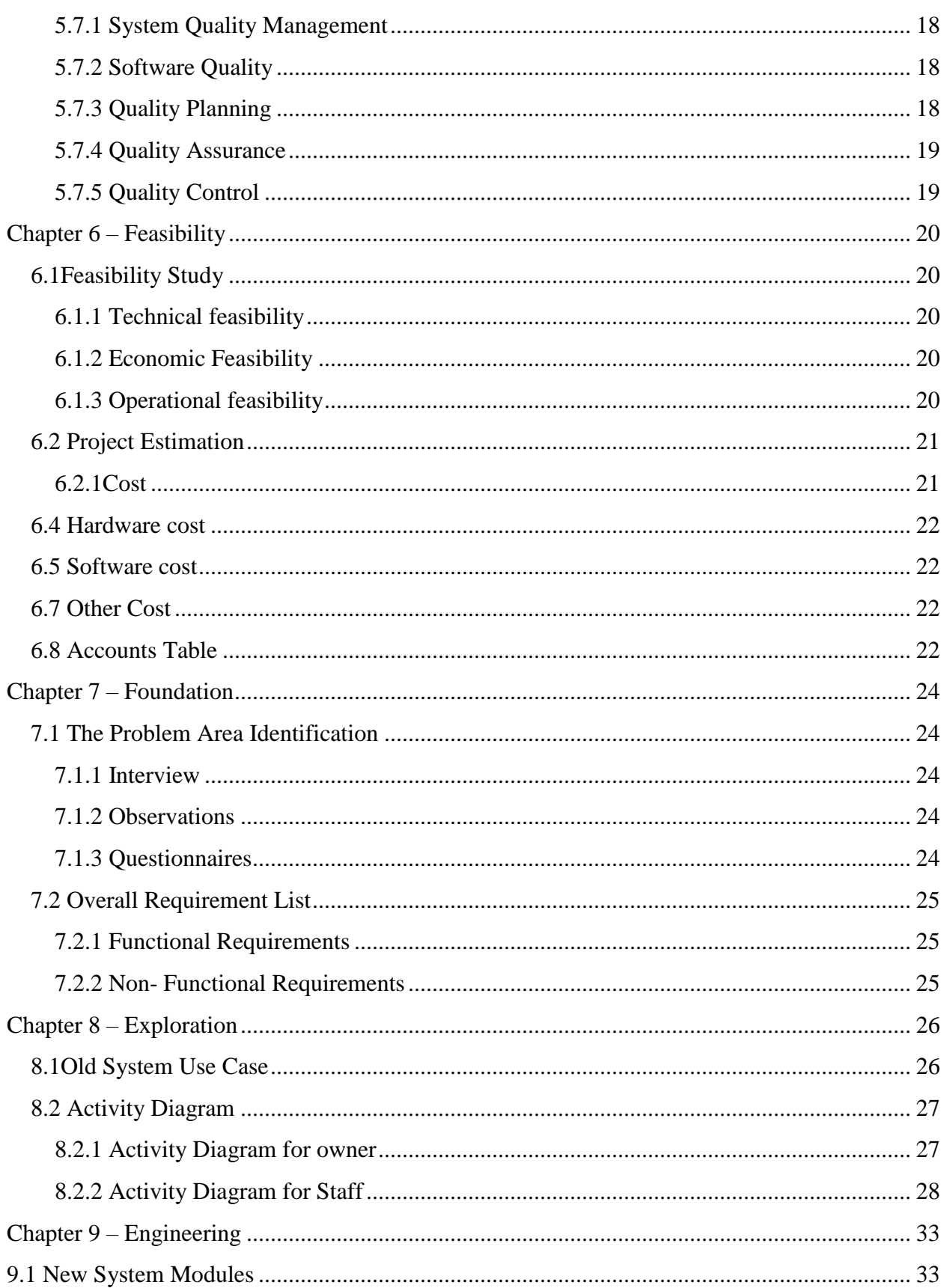

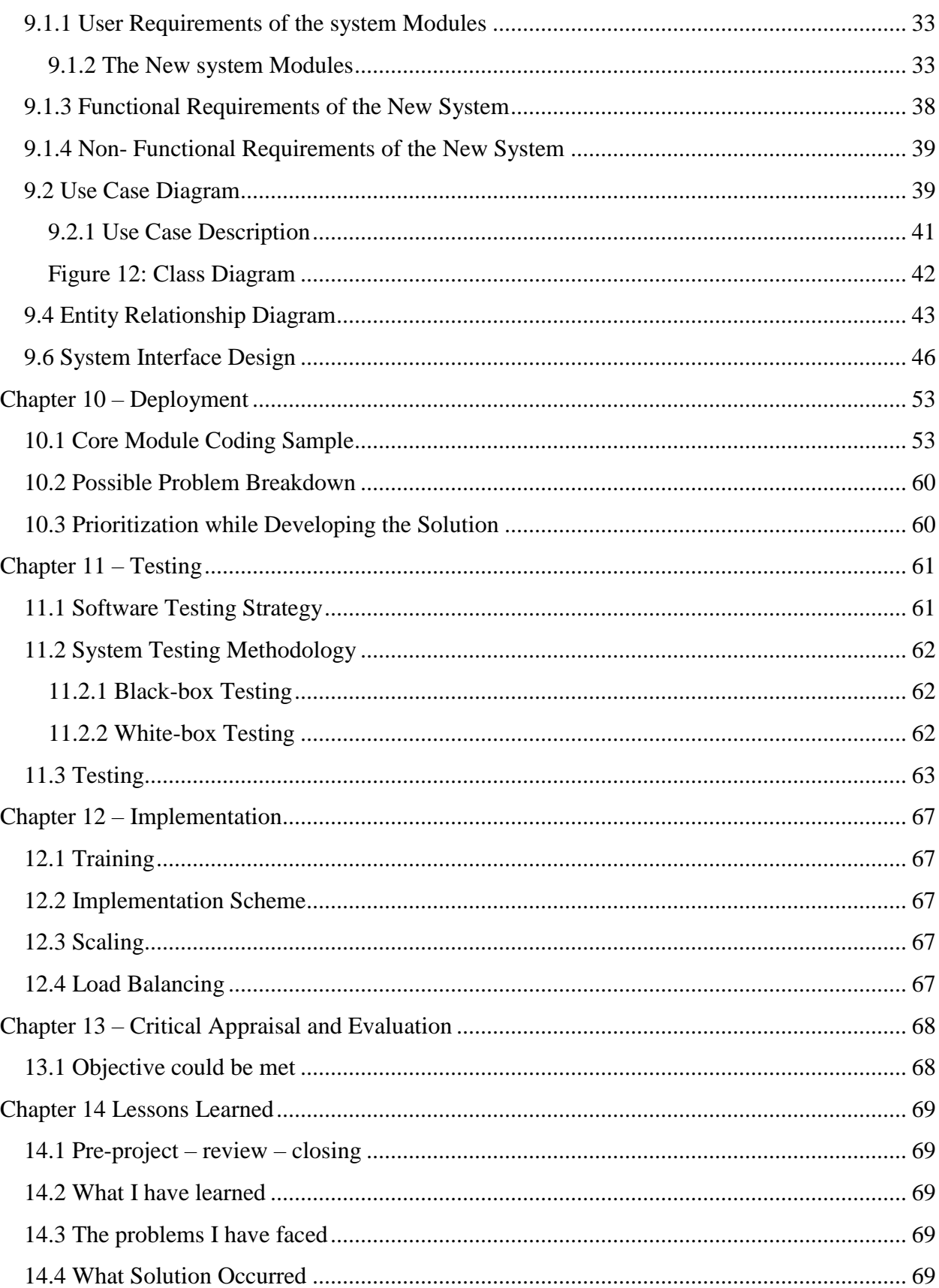

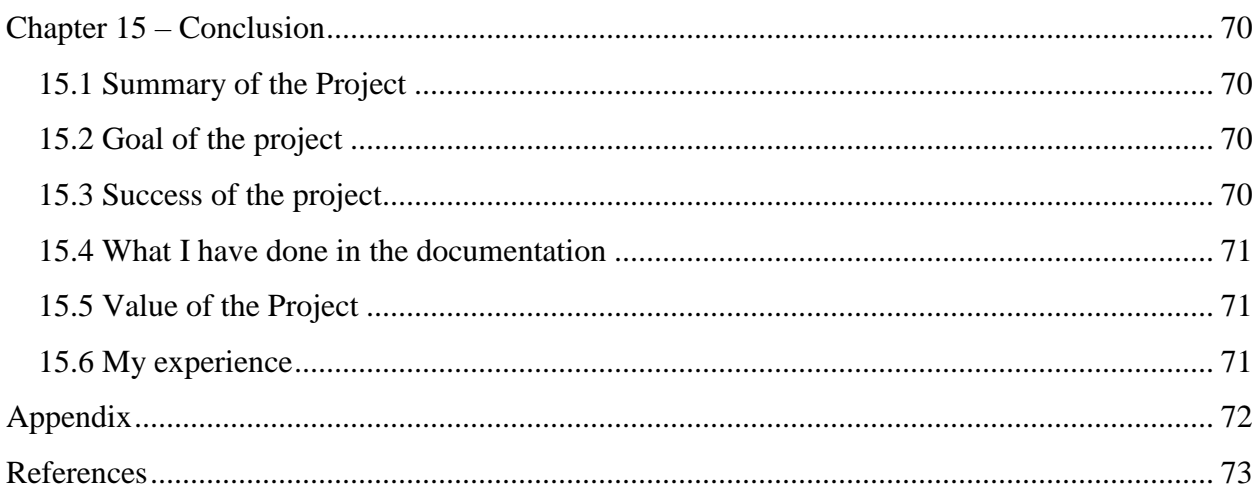

# **List Of Figure**

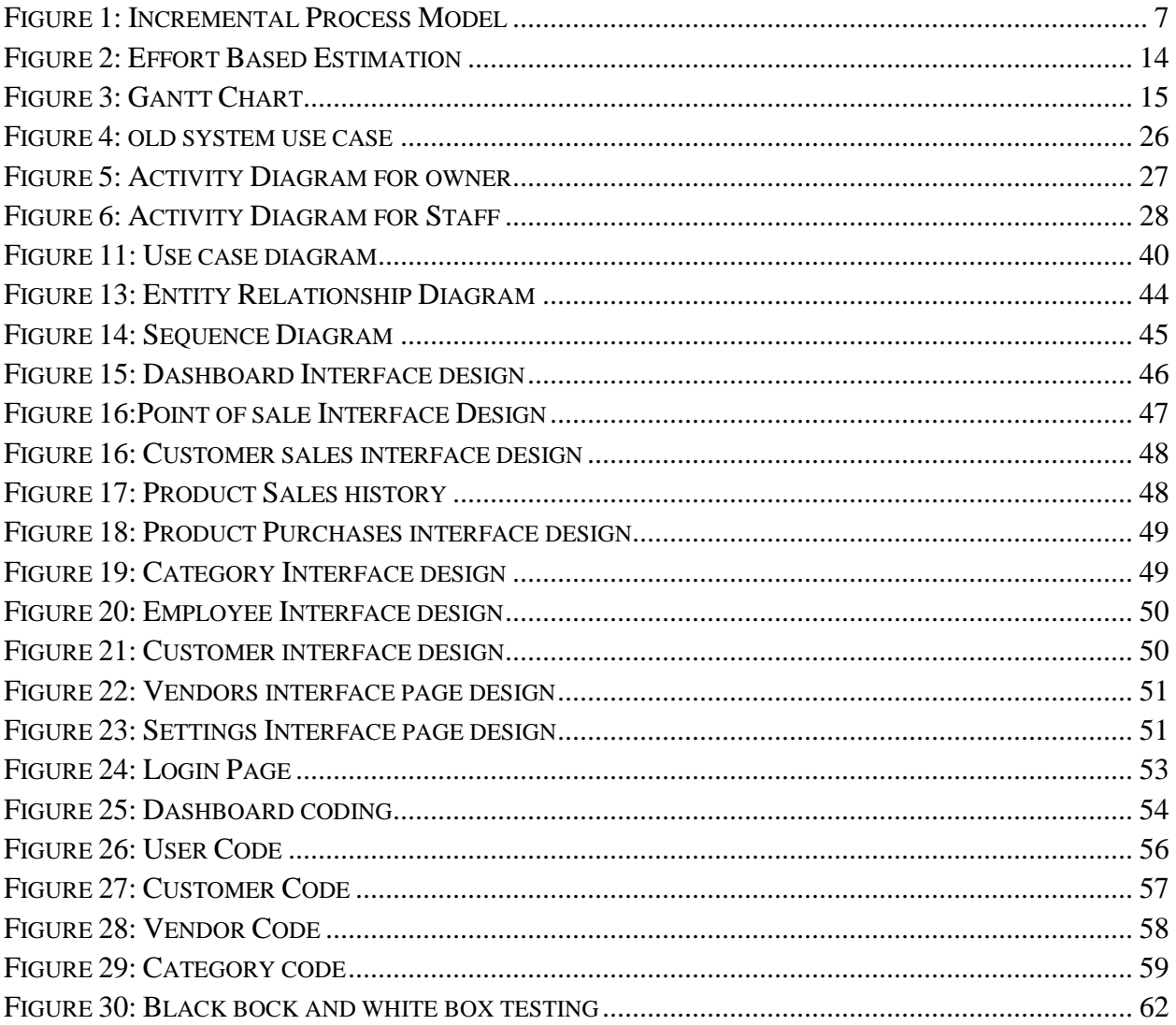

# **List Of Table**

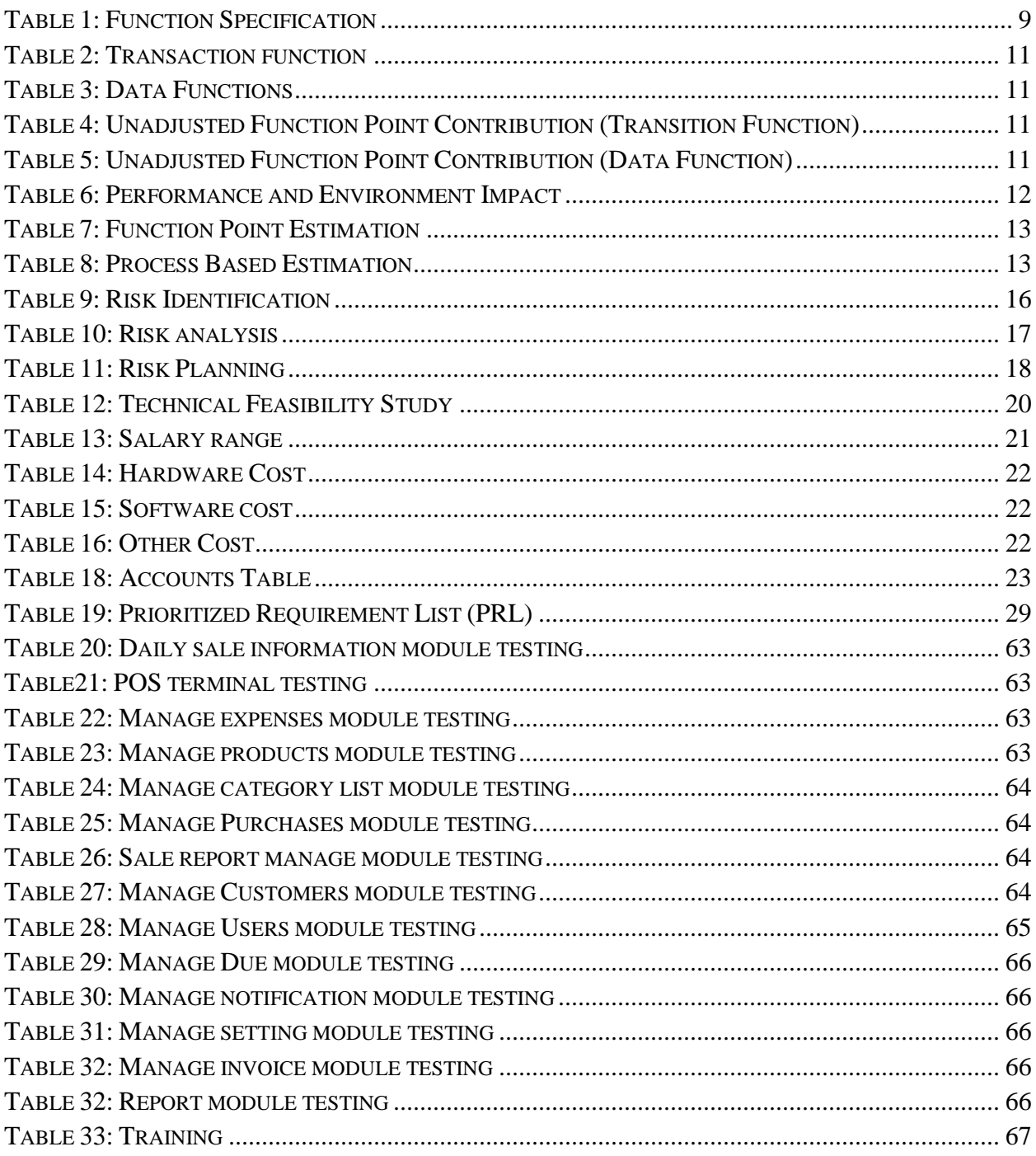

# **Chapter 1 – Introduction**

<span id="page-11-0"></span>The internship is one kind of practical experience of conceptually acquired knowledge that is quantifiable as a groundwork trial to be aware of any organization and to make oneself confident enough to enter service life and start building a career. And, a better and more effective way to connect academic experience with the professional work area. It allows gaining valuable experience in the workplace, provides the opportunity for skill development, and gives a competitive edge in the job search. This chapter attempts to describe the objectives, scope, and all topics of the initialization period of this project.

#### **Document Contents**

This document will cover the following chapters to document the project work.

#### **Chapter 1: Introduction**

Introduction about the proposed system.

#### **Chapter 2: Initial Phase**

This chapter contains the initial study details about the project proposal, goal, aim, objective, problem area, alternative solution.

#### **Chapter 3: Literature Review**

This chapter contains the scope of the project, limitations of the Project, Recommended approach.

#### **Chapter 4: Methodology**

Here using the methodology and its implementation will be discussed.

### **Chapter 5: Planning**

This chapter is about the project plan, test plan, risk, and management.

### **Chapter 6: Feasibility**

This chapter contains a feasibility study report and a cost-benefit analysis will be documented here.

#### **Chapter 7: Foundation**

Details about problem area identification, requirement list.

#### **Chapter 8: Exploration**

It contains some old system and new system basic UML diagrams and requirement catalog with the prototype.

#### **Chapter 9: Engineering**

In this chapter the logical and behavioral modeling of the proposed system

#### **Chapter 10: Deployment**

Here coding samples and development problems break down with development priority

### **Chapter 11: Testing**

The test plan and result are attached here.

#### **Chapter 12: Implementation**

The implementation approach, training model, and related things are discussed here.

#### **Chapter 13: Critical Appraisal and Evaluation**

Discuses about the initial objectives that were met and not met.

#### **Chapter 14: Lessons Learned**

The pre-project-closing review contains the learning and difficulties faced during the project

### **Chapter 15: Conclusion**

<span id="page-13-0"></span>The summary of the project along with the goal and success and experience will be listed here.

# **Chapter 2 – Initial Study**

### <span id="page-13-1"></span>**2.1 Project Proposal**

Point of Sale is a Desktop based application that works within a private network area. Point of Sale software is a system, that handles the regular activity of a café. Using the point of sale software users can perform selling and manage products, manage expenses, purchases, staff, and permission of users. Point of Sale software not only deals with sales but also deals with the order process. The software stores all sales date to date records with quantity, cost, selling price, discount, and other information. In this Point of sale software, the system auto-calculates the total price, discount, and other charges of a product and order. The software also keeps records of orders, bills, and payment receipts of an order. The software can suspend/hold a sale while need to add another order. Using the software user can process payment using only hand cash now. Hopefully, bKash and DBBL services will be added afterward. The store can manage its expenses through the system. It is also possible to generate sales reports, loss/profit reports, and many more. Some reports are visualized by the chart. The owner and Staff login systems are separated to make the system more secure with proper permission.

# **Chapter 3 – Literature Review**

# <span id="page-14-1"></span><span id="page-14-0"></span>**3.1 Discussion on the Problem Solution:**

- **Insecure POS System:** Cyber-attacks are one of the most difficult ways of operating a POS system**.** From the terminal to the endpoints where data is kept, POS systems present a huge attack.
- **Data Can Be Hacked by a POS Vendor:** Vendors or third parties are routinely entrusted with the management of many aspects of a retailer's business, including POS systems**.** A single POS device or terminal, or a complete network, maybe under the control of a vendor.
- **Picking the Wrong POS System for Your Business:** Every retail business is unique and needs unique POS support. It might be costly to select the wrong POS system or vendor, especially if your company's charge limits are crossed.
- **POS System Isn't Correctly Installed:** Because- Wi-Fi connectivity issues can also be caused by improperly installed. Devices and software are incompatible, and the system contains errors.
- **Insufficient Troubleshooting Support:** Proper training for the customer for using pos. Establish a process for the pos problem in collaboration with the pos partner.

# <span id="page-14-2"></span>**3.2 Comparison of three leading solutions**

## <span id="page-14-3"></span>**3.2.1 Best Features**

This project aims to automate the ordering system of the shop. The owner will add staff to perform their task. Owners can manage products, sales, expenses, and purchases. Staff can create a new order and print the receipt for the order and edit or add the payment to the order. The owner and staff can generate various reports to track down profit/loss and sales performance of the shop. All the processes will be done in the following proper software development process.

# <span id="page-14-4"></span>**3.2.2 Limitations of the Project**

This project is a real-life implementation of the knowledge regarding software development gathered throughout the graduation program. But it was difficult for me to implement all the terms and conditions of the software development process as a fresh graduate. Initially, it was a big issue but, gradually with the support of some senior experts and honorable supervisors, I adapt myself to the environment.

### <span id="page-15-0"></span>**3.2.3 Recommended approach**

For the new system, this objective should be provided. Here-

- To develop a user-friendly application
- To develop a system which helps to find and order products easily
- To develop a system to secure payment transaction
- To develop an admin panel to manage all the business activity digitally
- To develop a system to automate the calculation of an order
- To develop a system to track down sales.

# **Chapter 4 – Methodology**

<span id="page-16-0"></span>The methodologies are derived from the collected data of the early requirement gathering phase. There are many methodologies but I use here Incremental Process Model in this system.

# <span id="page-16-1"></span>**4.1 Data Sources**

# <span id="page-16-2"></span>**(Database Management System, 2018)**

The sources of data for this project are:

- Primary
- Secondary

The primary data are collected based on user requirements of the software, suggestions of intern organization, and the practical experience of senior experts.

The Secondary data are gathered by studying different books, newspapers, journals, and information collected via the internet. I studied many other open sources management projects documentation and data on the internet to understand the project better.

# <span id="page-16-3"></span>**4.2 Sections of methodology**

In software development, the software process model is an essential part that designs a strong structure of the development phases. It is noticed that in many software developments the requirements are specified well initially. But when the developer tries to import their best effort to fulfill the maximum scope of the development, the development process is precluded. Then they will be bound to provide limited functionality to the users. After the release, they will be able to refine and expand the functionality according to the feedback. In such a situation I would like to follow the Incremental process model to develop the software that I have described above.

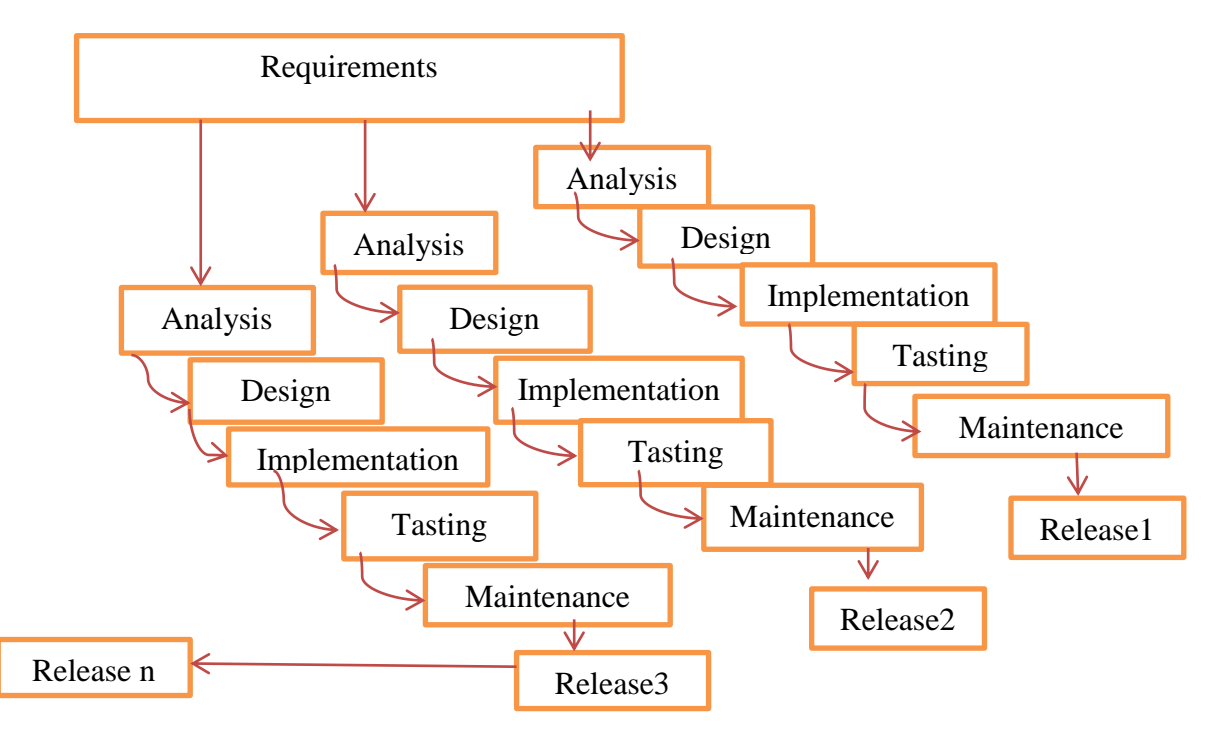

*Figure 1: Incremental Process Model*

# <span id="page-17-1"></span><span id="page-17-0"></span>**4.3 Reason why I choose the Incremental process model**

- This project is small.
- This model is basic and easy to explain and apply.
- Its process activities are separated and organized.
- The incremental technique works best for smaller projects with well-defined requirements.
- Requirements for this project changed a lot during development and after testing.
- Technology is understood.

# <span id="page-18-0"></span> **Chapter 5 – Planning**

# <span id="page-18-1"></span>**5.1 Functions of Proposed System**

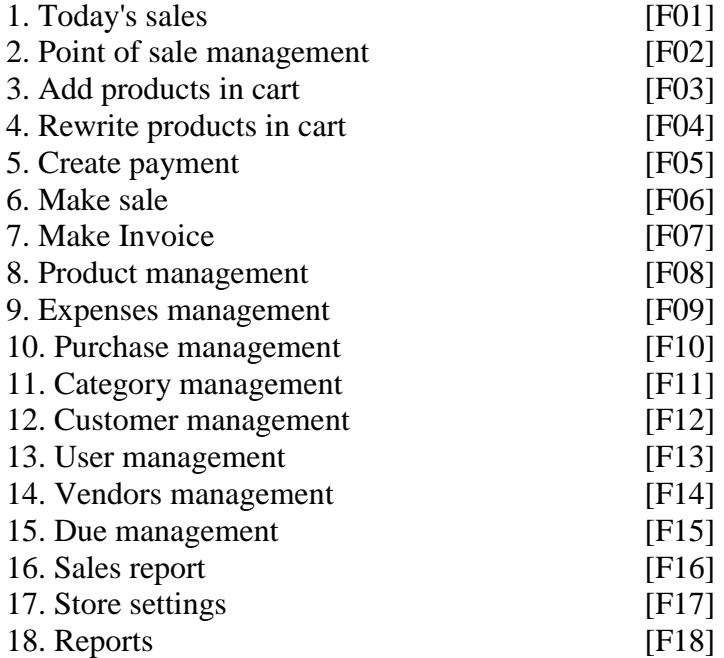

# <span id="page-18-2"></span>**5.2 Function Specification**

Function description descriptive the function in details. It concerns on three factors:

- What is the possible input,
- Possible output for a function
- Which database table that function uses.

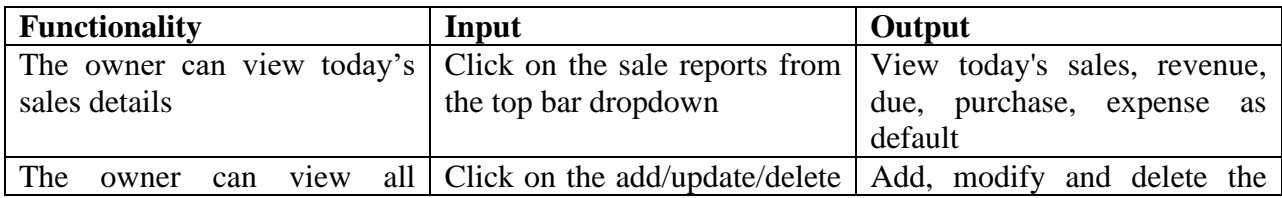

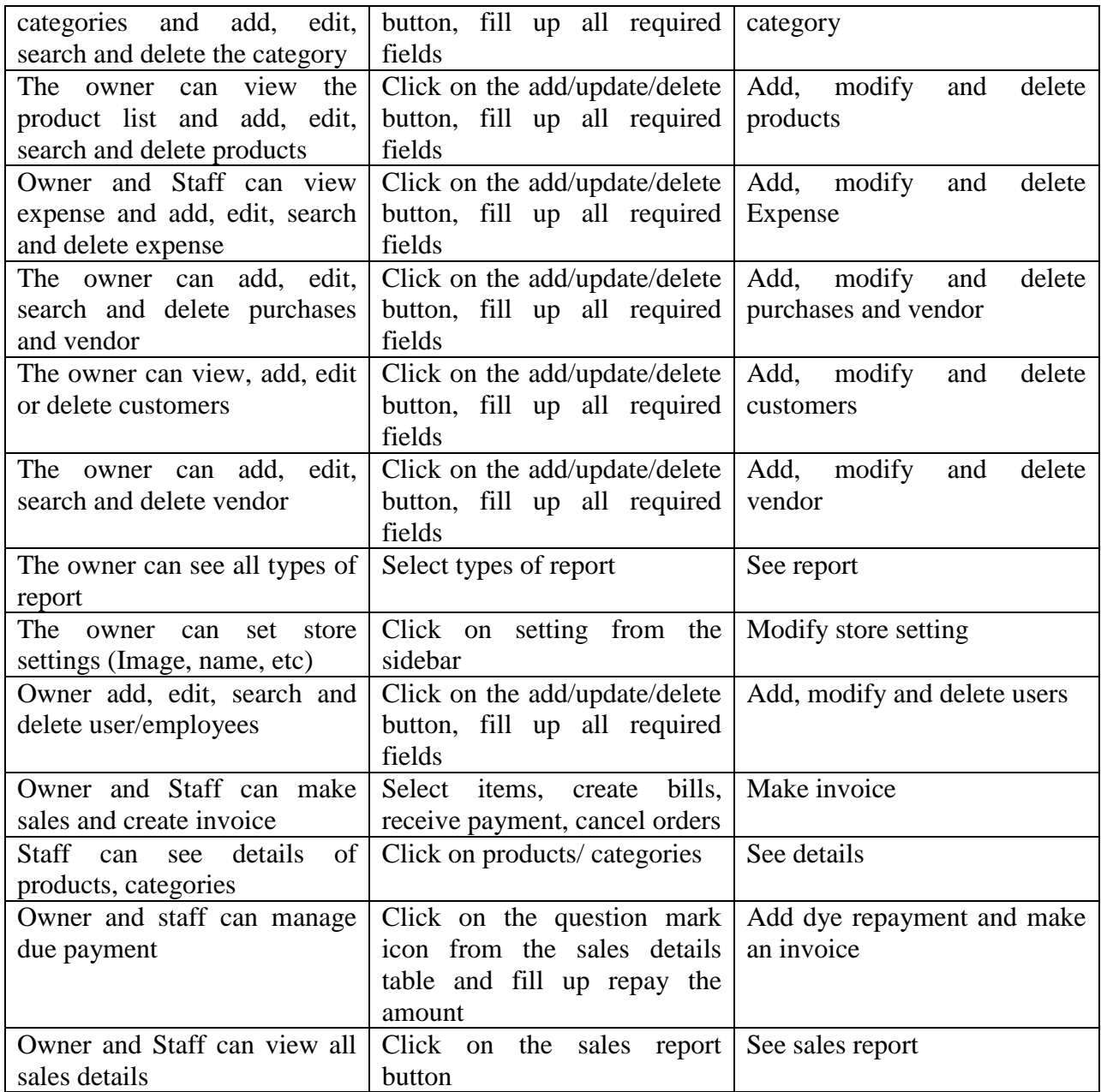

<span id="page-19-0"></span>Table 1: Function Specification

# <span id="page-20-0"></span>**5.3 Function Point Estimation**

# <span id="page-20-1"></span>**(Overflow, How to calculate function points, 2018)**

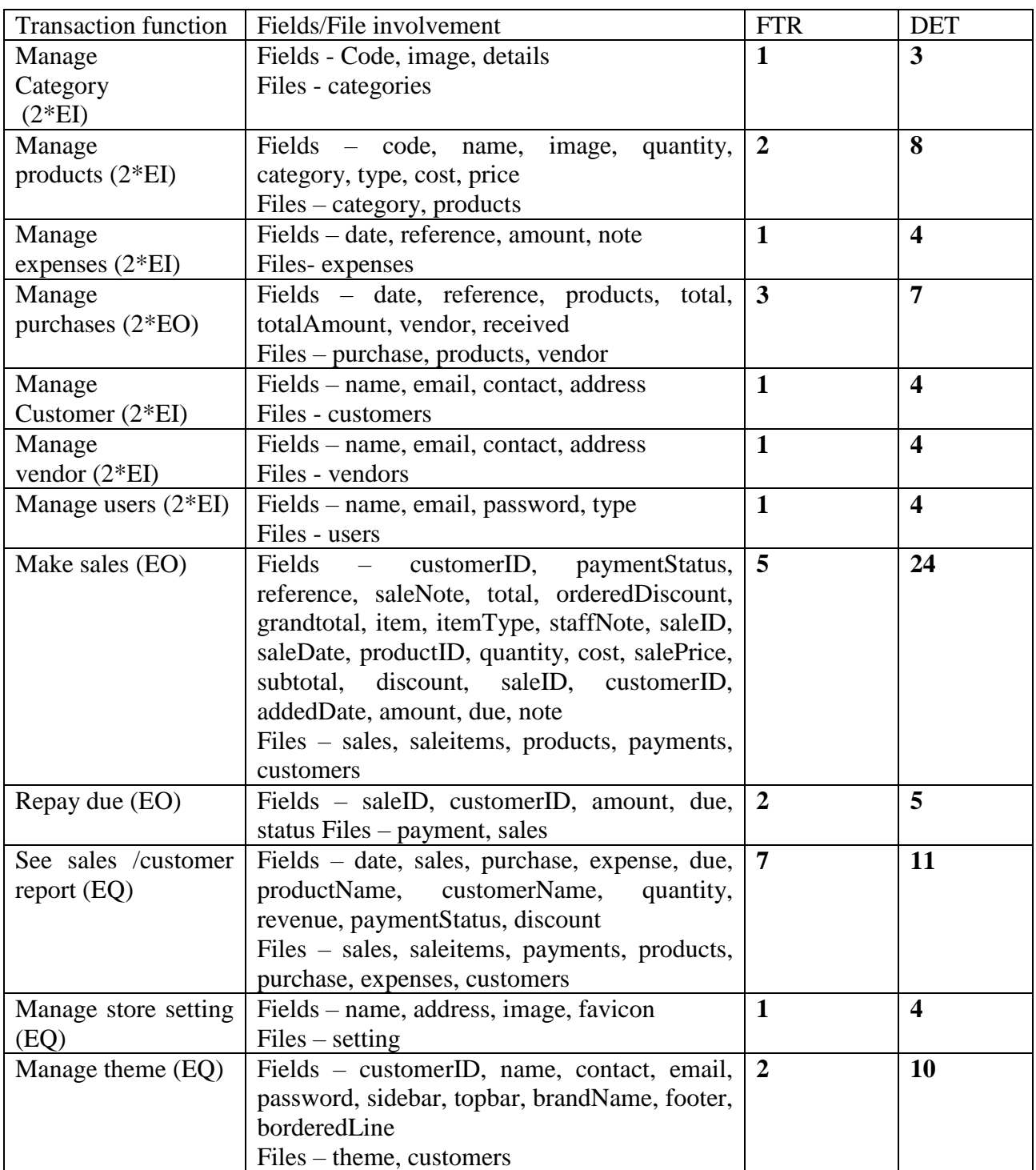

### Table 2: Transaction function

<span id="page-21-0"></span>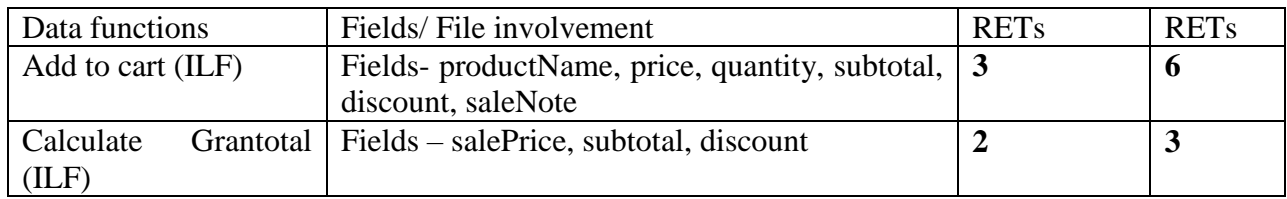

### Table 3: Data Functions

<span id="page-21-1"></span>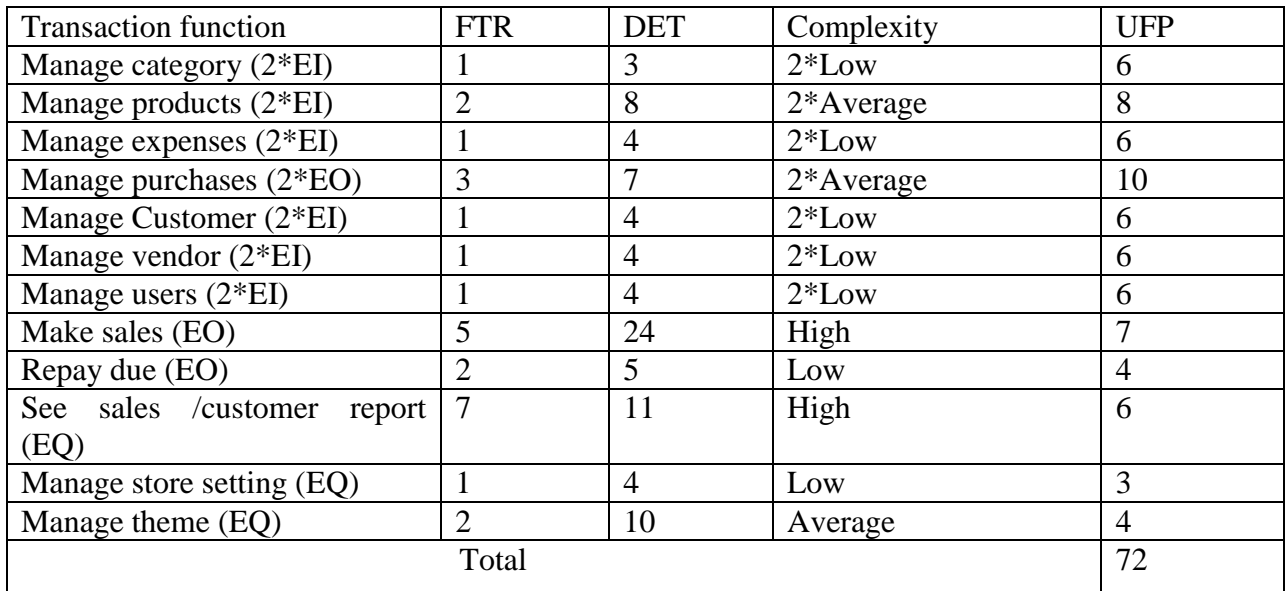

### Table 4: Unadjusted Function Point Contribution (Transition Function)

<span id="page-21-2"></span>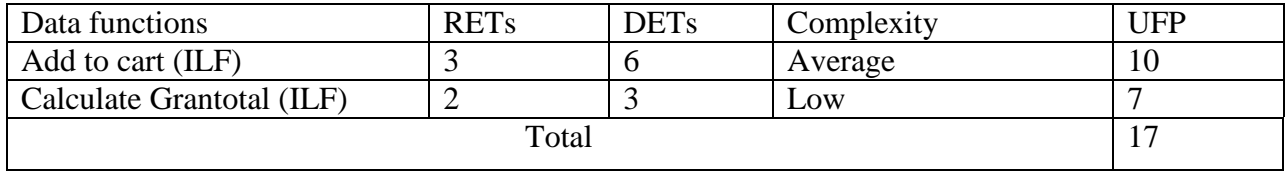

<span id="page-21-3"></span>Table 5: Unadjusted Function Point Contribution (Data Function)

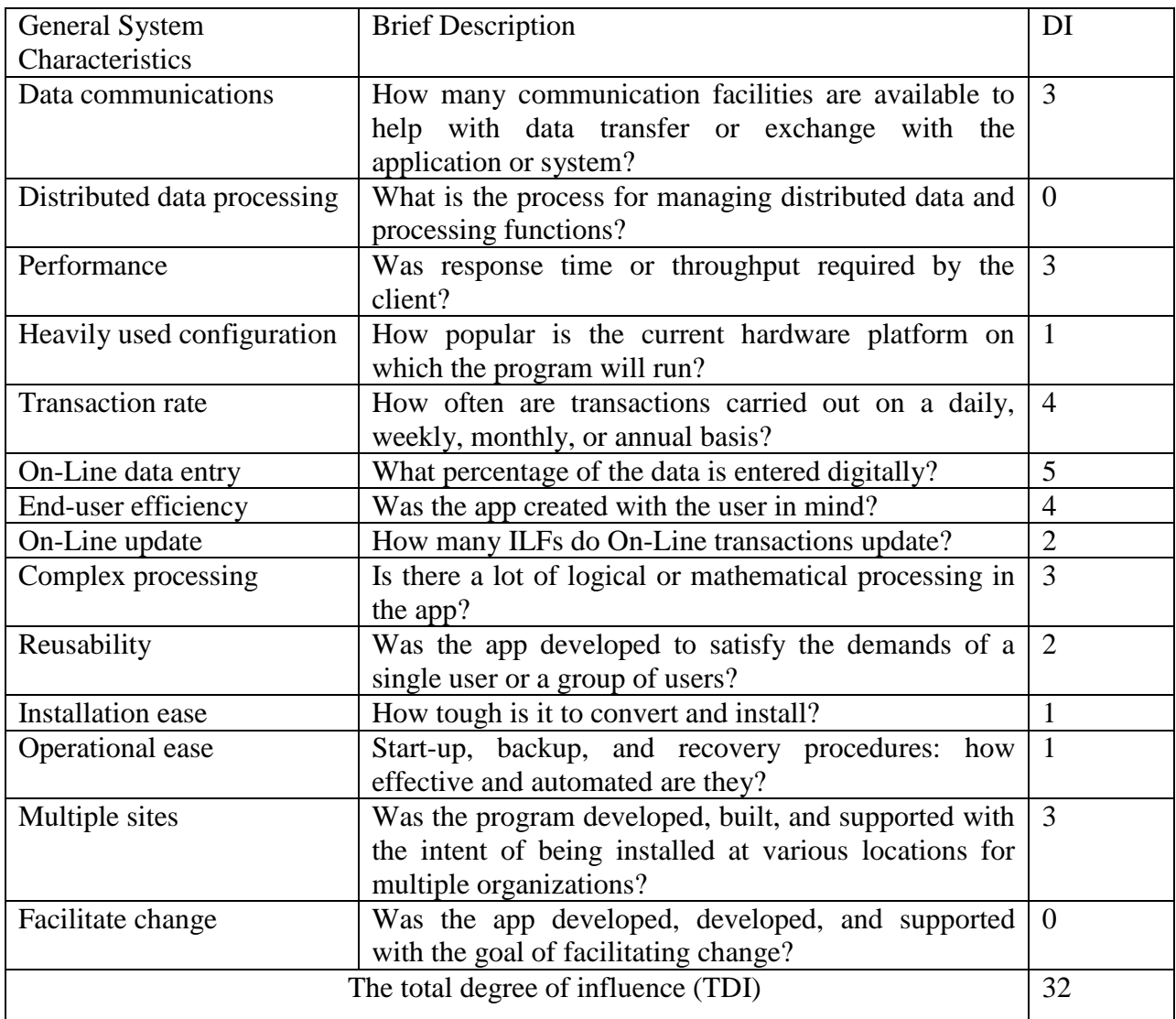

Table 6: Performance and Environment Impact

<span id="page-22-0"></span>Value adjustment factor (VAF) = (.65+(.01\*TDI) = (.65+(0.01\*32) = 0.97

Unadjusted Function point count (UFP) = UFP (Data function) + UFP (Transaction Function)

$$
= 17+72 = 89
$$

Adjusted Function point count (AFP) = UFP  $*$  VAF = 89  $*$  0.97 = 86.33

| Value adjustment factor (VAF)         | 0.97                         |                          |
|---------------------------------------|------------------------------|--------------------------|
| Unadjusted Function point count (UFP) | 89                           |                          |
| Adjusted Function point count (AFP)   | 86.33                        |                          |
| <b>Effect for Codeigniter</b>         | $AFP * Productivity for Php$ |                          |
|                                       | $86.33 * 15.5$               | Productivity for $Php =$ |
|                                       |                              | 15.5                     |
|                                       | 1338.115                     | Person Hours             |
|                                       | 167.26                       | Person Days (8 Hours     |
|                                       |                              | Per Day)                 |
|                                       | 7.27                         | Person Months (23)       |
|                                       |                              | Days Per Month)          |
|                                       | 3.64                         | Months (2 people for     |
|                                       |                              | developing the           |
|                                       |                              | project)                 |

Table 7: Function Point Estimation

<span id="page-23-0"></span>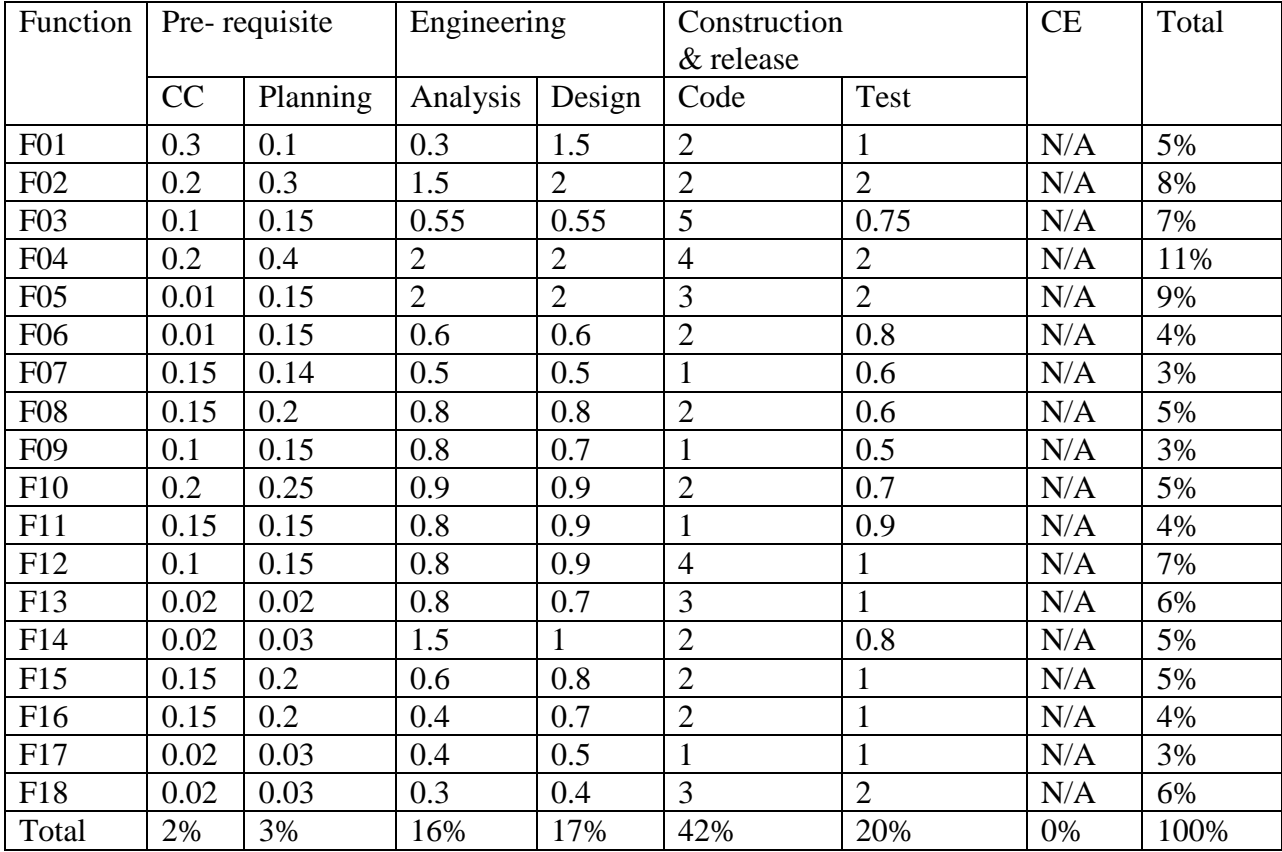

<span id="page-23-1"></span>Table 8: Process Based Estimation

#### <span id="page-24-0"></span>**5.4 Effort Distribution**

The project estimation technique leads to estimates of work units required to complete the software development. The 40-20-40 rule is a recommended distribution of effort between the definition and development phases. Frontend analysis and design accounted for 40% of the total effort twenty percent allocated to coding, and the remaining forty percent allocated to back-end testing. This rule is used as a guideline only. In this project, 38% of full software development has been allocated to communication, Planning, analysis, and design, 42% has been allocated to coding and the remaining 20% is allocated to software testing and support.

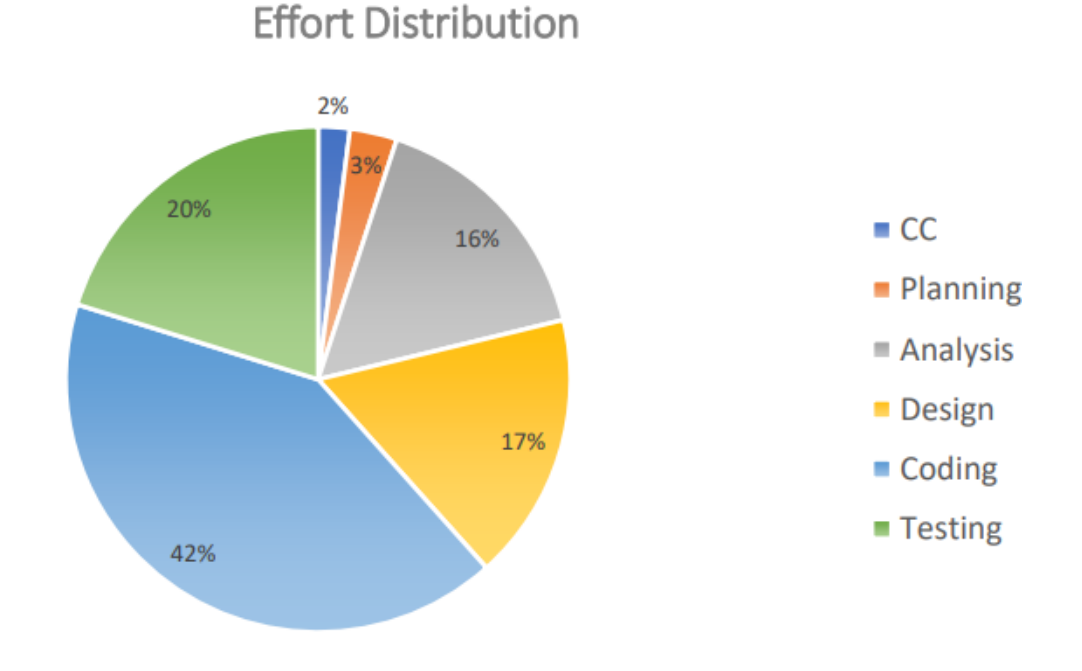

<span id="page-24-1"></span> *Figure 2: Effort Based Estimation*

# <span id="page-25-0"></span>**5.5 Gantt Chart**

Total system development is a combination of a set of tasks. This set of tasks should do sequentially and timely. The project schedule works as the guideline of the system developer. The following is the Gantt chart of the project:

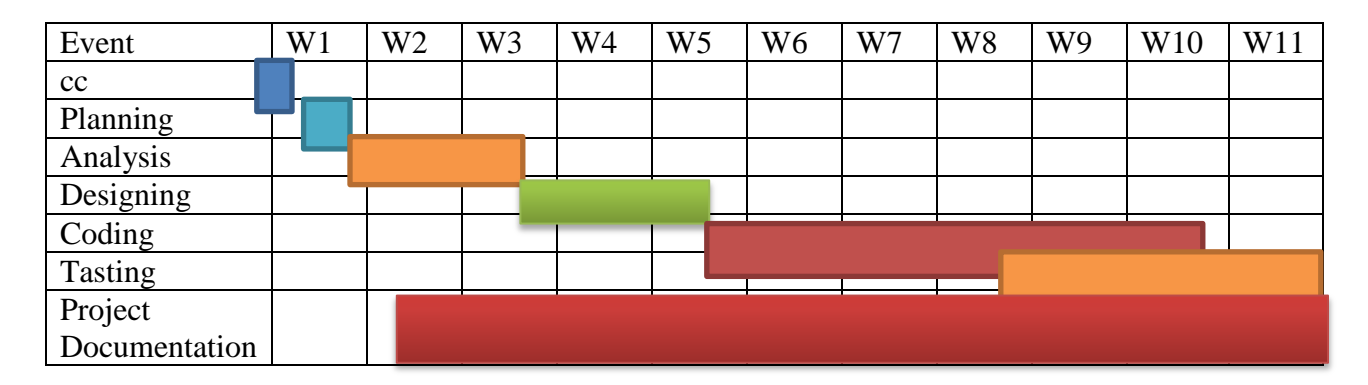

### *Figure 3: Gantt Chart*

## <span id="page-25-2"></span><span id="page-25-1"></span>**5.6 Risk Management**

Risk analysis and management refer to a set of activities that assist a system development team in comprehending and managing uncertainty. Many problems can arise while developing a system. A risk is a possible problem that may or may not occur. Risk analysis and management can be broken down into numerous parts. The first step is to identify the risks. Then each risk is assessed to see how likely it is to occur and how much harm it will cause if it occurs. Once this information has been gathered, dangers are noted. Finally, a strategy for dealing with highprobability and high-impact threats is developed.

## <span id="page-26-0"></span>**5.6.1 Risk Identification**

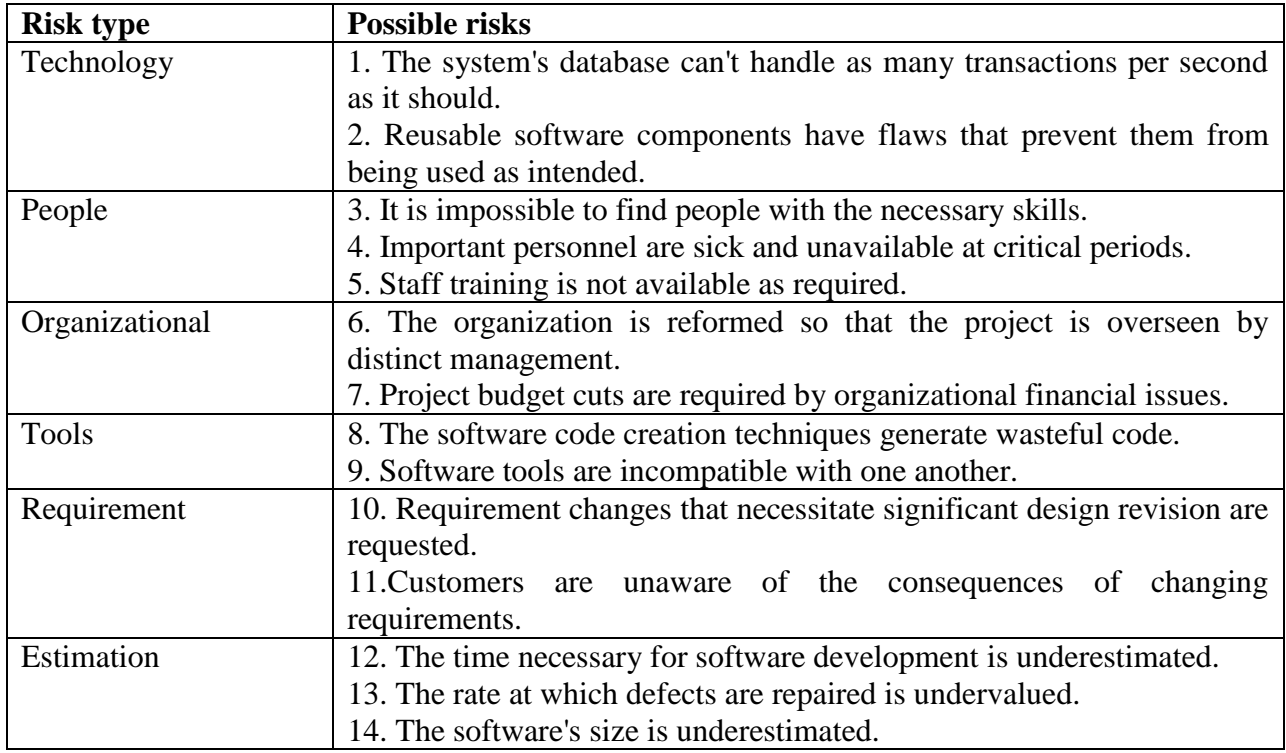

Table 9: Risk Identification

## <span id="page-26-2"></span><span id="page-26-1"></span>**5.6.2 Risk Analysis**

Risk analysis assesses the potential impact of risk patterns or scenarios, the potential magnitude of the loss, and the direct and indirect recovery costs. This step analyzes vulnerabilities, considers the organization's willingness to tolerate risk in light of the consequences, and develops mitigation strategies.

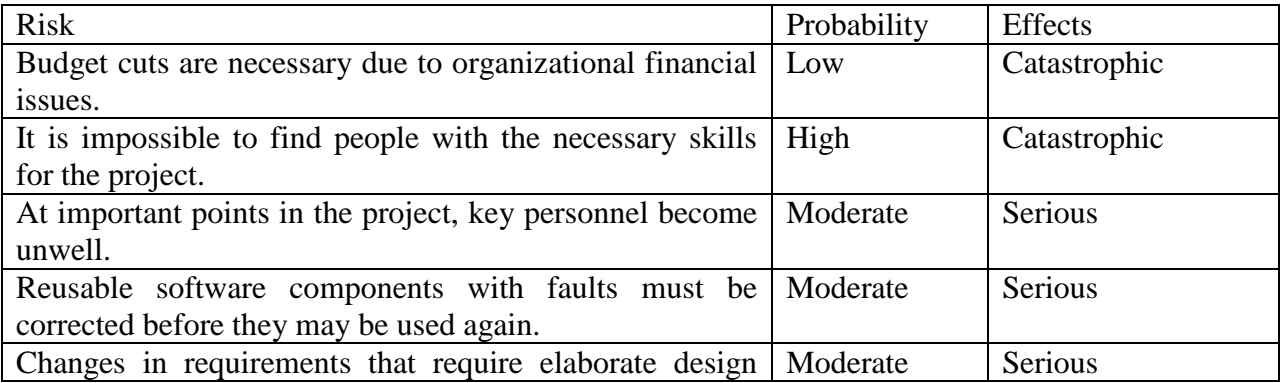

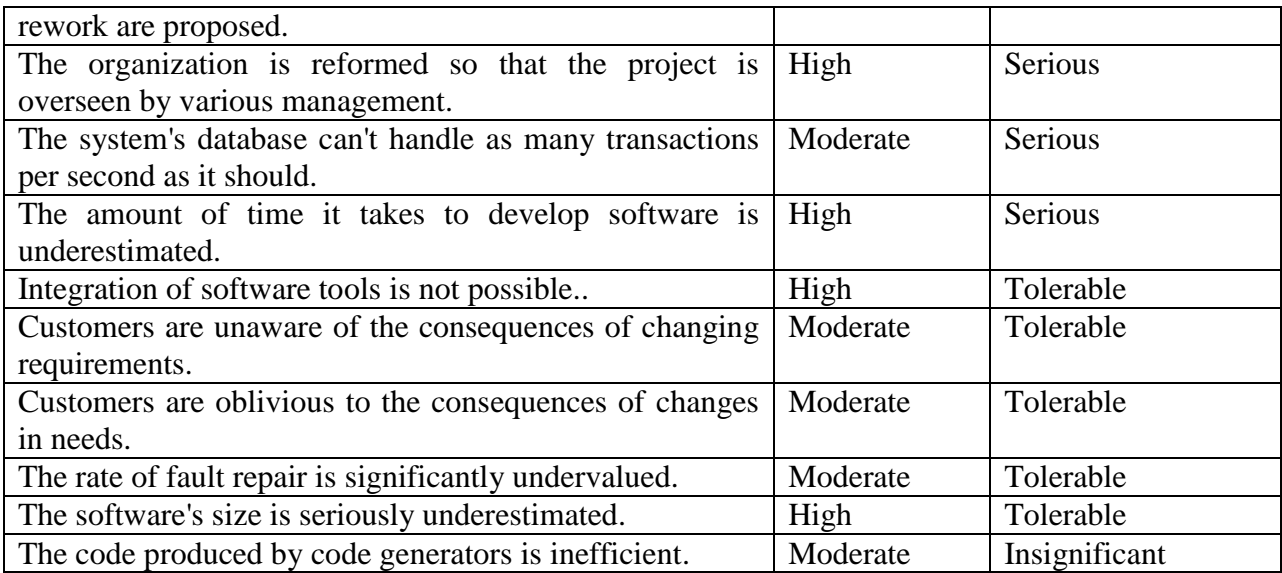

# Table 10: Risk analysis

# <span id="page-27-1"></span><span id="page-27-0"></span>**5.6.3 Risk Planning**

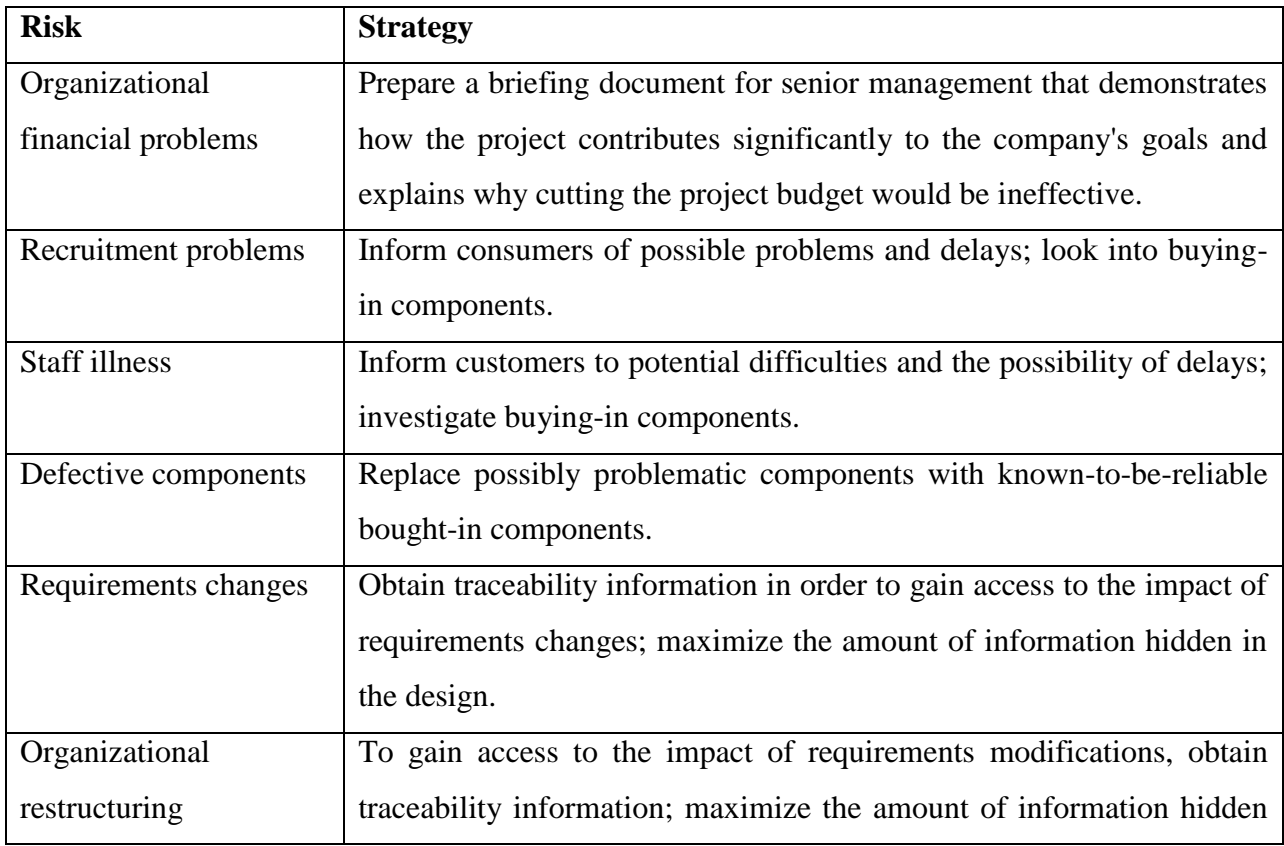

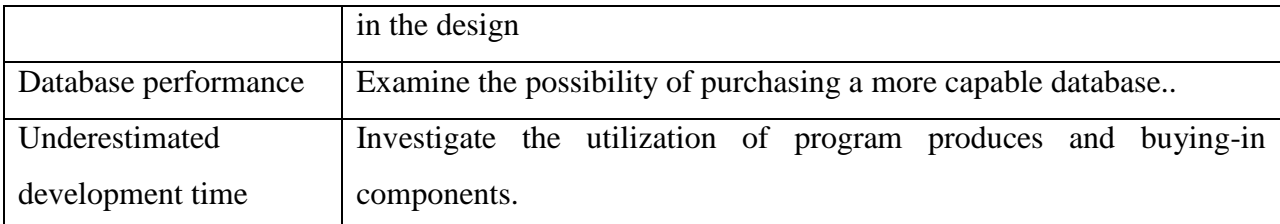

### Table 11: Risk Planning

## <span id="page-28-5"></span><span id="page-28-0"></span>**5.6.4 Risk Monitoring**

- Assess each identified risk regularly to decide whether it is becoming less or more probable.
- Also, assess whether the effects of the risk have changed.
- Each key risk should be discussed at management progress meetings.

# <span id="page-28-1"></span>**5.7 Quality Management**

The system quality management and the planning for the software quality management of the project 'Point of Sale' is given in the chapter planning.

# <span id="page-28-2"></span>**5.7.1 System Quality Management**

By submitting changes to the product development process, software quality management for the project "Point of Sale" maintains that the desired level of quality is met. The quality of this software is measured, and the process is improved until the proper quality level is achieved. It is measured by several variables. This software quality management aims to manage the quality of this 'Point of Sale' software and its development process

# <span id="page-28-3"></span>**5.7.2 Software Quality**

Processes of Management The application of particular quality processes and monitoring that these planned processes have been followed are both part of the software quality management for the project 'Point of Sale. The processes involved in the software quality management of this software. They are:

# <span id="page-28-4"></span>**5.7.3 Quality Planning**

Quality planning is performed by first selecting the applicable procedures and standards for this project 'Point of Sale' and then modifying these as required. All the important factors that contribute to the customer requirements are explained in this development.

18

## <span id="page-29-0"></span>**5.7.4 Quality Assurance**

Quality assurance established organizational procedures and standards for the quality of the project 'Point of Sale'. It included assessing the overall project's performance to ensure that it met the required quality standards.

### <span id="page-29-1"></span>**5.7.5 Quality Control**

The 'Point of Sale' project's quality control verified that the software development team followed procedures and met standards. The project's result is tracked to verify that it improves, as well as to identify ways to improve overall quality in line with quality standards.

# **Chapter 6 – Feasibility**

# <span id="page-30-1"></span><span id="page-30-0"></span>**6.1Feasibility Study**

The feasibility study determines whether that solution is feasible or achievable for the organization. There are three major areas of the feasibility study.

- Technical feasibility
- Economic feasibility
- Operational feasibility

## <span id="page-30-2"></span>**6.1.1 Technical feasibility**

The technical feasibility assessment is focused on gaining an understanding of the present technical resources of the organization and their applicability to the expected needs of the proposed system. It is an evaluation of the hardware and software and how it meets the need of the proposed system

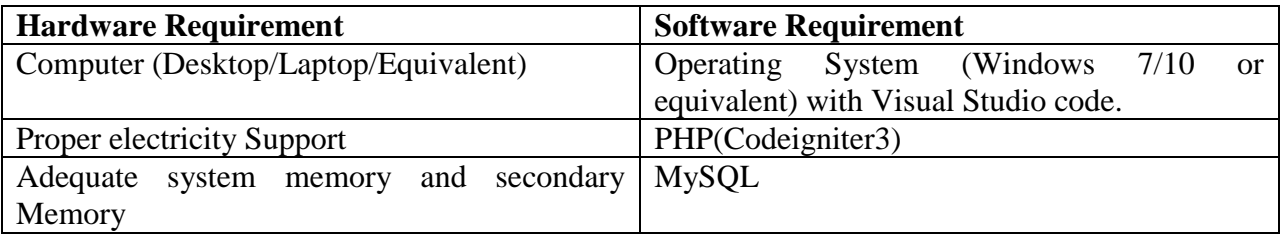

Table 12: Technical Feasibility Study

## <span id="page-30-5"></span><span id="page-30-3"></span>**6.1.2 Economic Feasibility**

Generally, it means whether a business or a project feasible cost-wise and logistically. We consider whether the company will be able to pay the cost for redesigning and whether the project will be cost-effective or not

## <span id="page-30-4"></span>**6.1.3 Operational feasibility**

Concerns about user acceptance, management support, and the requirements of entities and factors in the organization's external environment are addressed by operational feasibility. The proposed system is created with the client in mind. As a result, all of the features are included only for the benefit of the users.

# <span id="page-31-0"></span>**6.2 Project Estimation**

The accuracy of a software project estimate is predicated based on several things:

- Accurately calculated the size of the product to construct.
- The ability to convert size estimates into human effort, calendar time, and financial value.
- The extent to which the project plan represents the software team's or engineer's competence.
- The product requirements' stability, as well as the environment that supports the software engineering process.

Software size estimation is the most important matter that I have to consider during the software project. If the software size is not calculated properly, then this will cause various problems such as scheduling problems, budget problems, etc. As the project goes on before estimating the software size, I have to confirm that the software scope is bounded.

## <span id="page-31-1"></span>**6.2.1Cost**

Number of days in a year  $= 365$ 

Number of government holidays in a year =24

Number of weekly holidays in a year =52

Total number of working days to develop the project  $=365-(52+24) = 289$  days

Total number of working days per month to develop the project  $=289/12 = 24.083$  days

Organization working hours per day  $= 8$  hours

Organization working hours per month=24.083\*8= 192.66 hours

<span id="page-31-2"></span>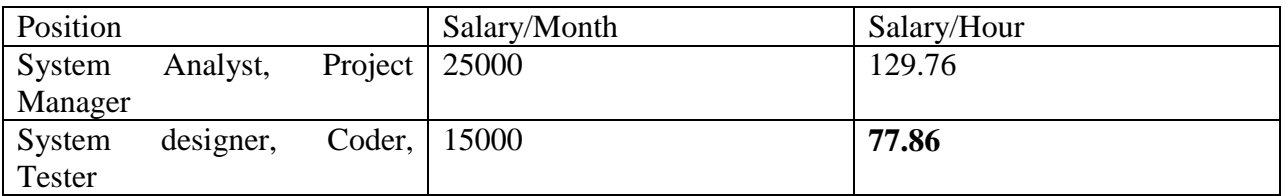

Table 13: Salary range

# <span id="page-32-0"></span>**6.4 Hardware cost**

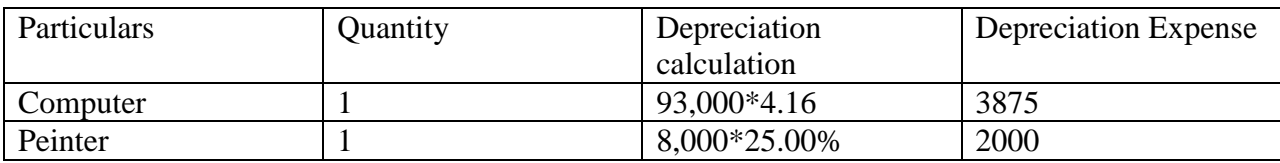

### Table 14: Hardware Cost

# <span id="page-32-4"></span><span id="page-32-1"></span>**6.5 Software cost**

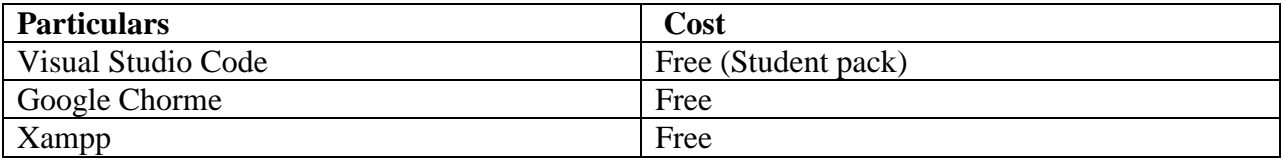

### Table 15: Software cost

# <span id="page-32-5"></span><span id="page-32-2"></span>**6.7 Other Cost**

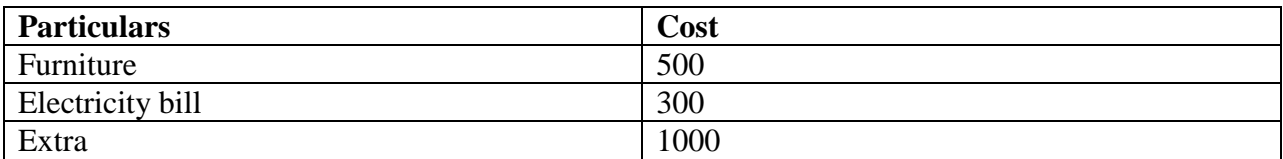

Table 16: Other Cost

# <span id="page-32-6"></span><span id="page-32-3"></span>**6.8 Accounts Table**

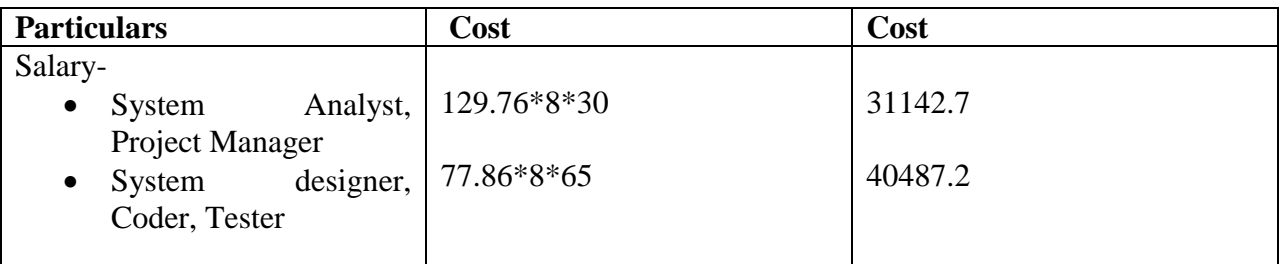

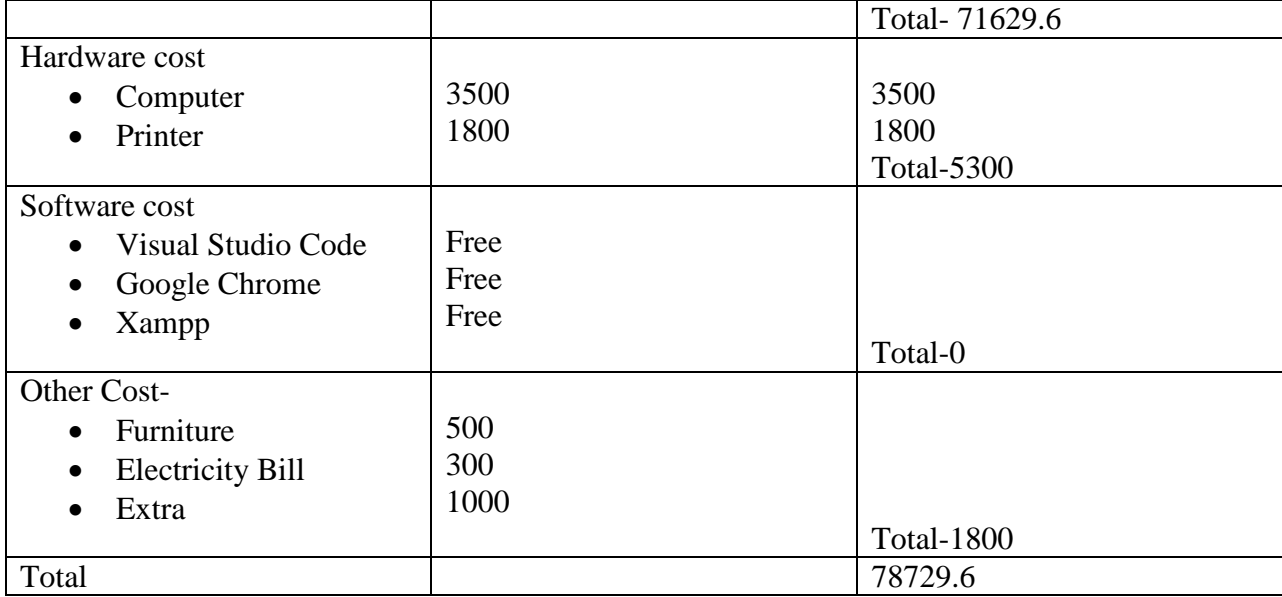

<span id="page-33-0"></span>Table 18: Accounts Table

# **Chapter 7 – Foundation**

# <span id="page-34-1"></span><span id="page-34-0"></span>**7.1 The Problem Area Identification**

## <span id="page-34-2"></span>**7.1.1 Interview**

For Owner:

- Owner gets what kind of problem face in the manual system
- Can get the notification in time when product less than 25.
- What kind of face problem in the sales report and price.

## <span id="page-34-3"></span>**7.1.2 Observations**

Observations are very helpful for collecting requirements for the user. It is very helpful to find the solutions and also fulfill the user requirement. Some main points of observation are given below-

- For the owner, check the notification system in the existing system. Also, add product price.
- Know the actual problem they face.
- Also can add sales reports and keep sales product history in this system.
- The owner or staff can keep customer and vendor contact information.
- The owner can add products with pictures and prices. In this system keep product cost and also will show a profit.

## <span id="page-34-4"></span>**7.1.3 Questionnaires**

Question for problem Identification

For the owner

## **Question-1**

What requirements would be in this system?

## **Question-2**

What kind of sales report is needed daily or monthly?

## **Question-3**

What kind of information should keep the vendor?

## **Question-4**

Will the notification come when the product goes down?

# <span id="page-35-0"></span>**7.2 Overall Requirement List**

## <span id="page-35-1"></span>**7.2.1 Functional Requirements**

- a. All products should show first as default.
- b. 4 rows 4 column products should be shown.
- c. Image should not be more than 1 MB
- d. Every table should have a search, pagination, order filter.
- e. Time zone will be based on the company.
- f. Staff have no access to delete or edit or show any reports.
- g. Staff have no access to add, delete or edit products, purchases, categories.

## <span id="page-35-2"></span>**7.2.2 Non- Functional Requirements**

- a. Easy user interface b. Responsive design
- c. No internet connection needed
- d. Don't need other software to run
- e. High security

### **7.3Recommendation and Justification**

This point of sale system should be available internet connection like laptop desktop. Clint can use this system easily and can make invoices for the customers. So this web application is the recommendation for the proposed system.
# **Chapter 8 – Exploration**

# **8.1Old System Use Case**

I am going to draw an old system use case.

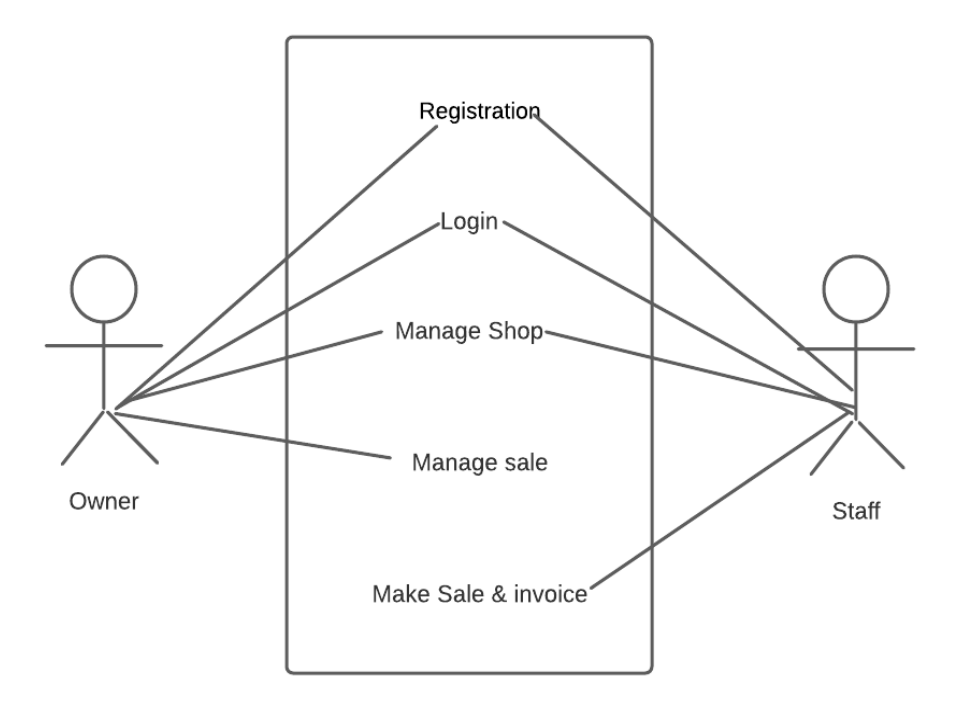

*Figure 4: old system use case*

# **8.2 Activity Diagram**

# **8.2.1 Activity Diagram for owner**

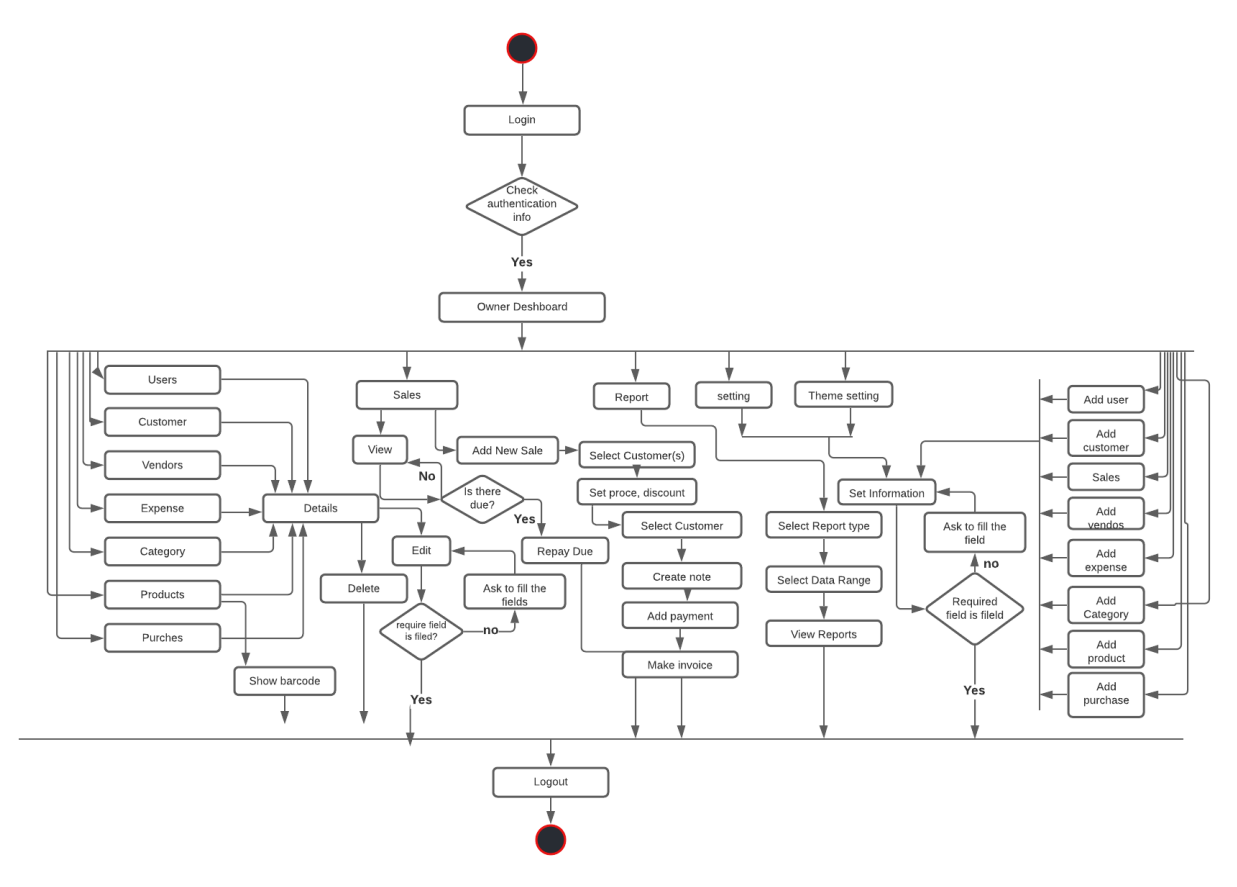

*Figure 5: Activity Diagram for owner*

# **8.2.2 Activity Diagram for Staff**

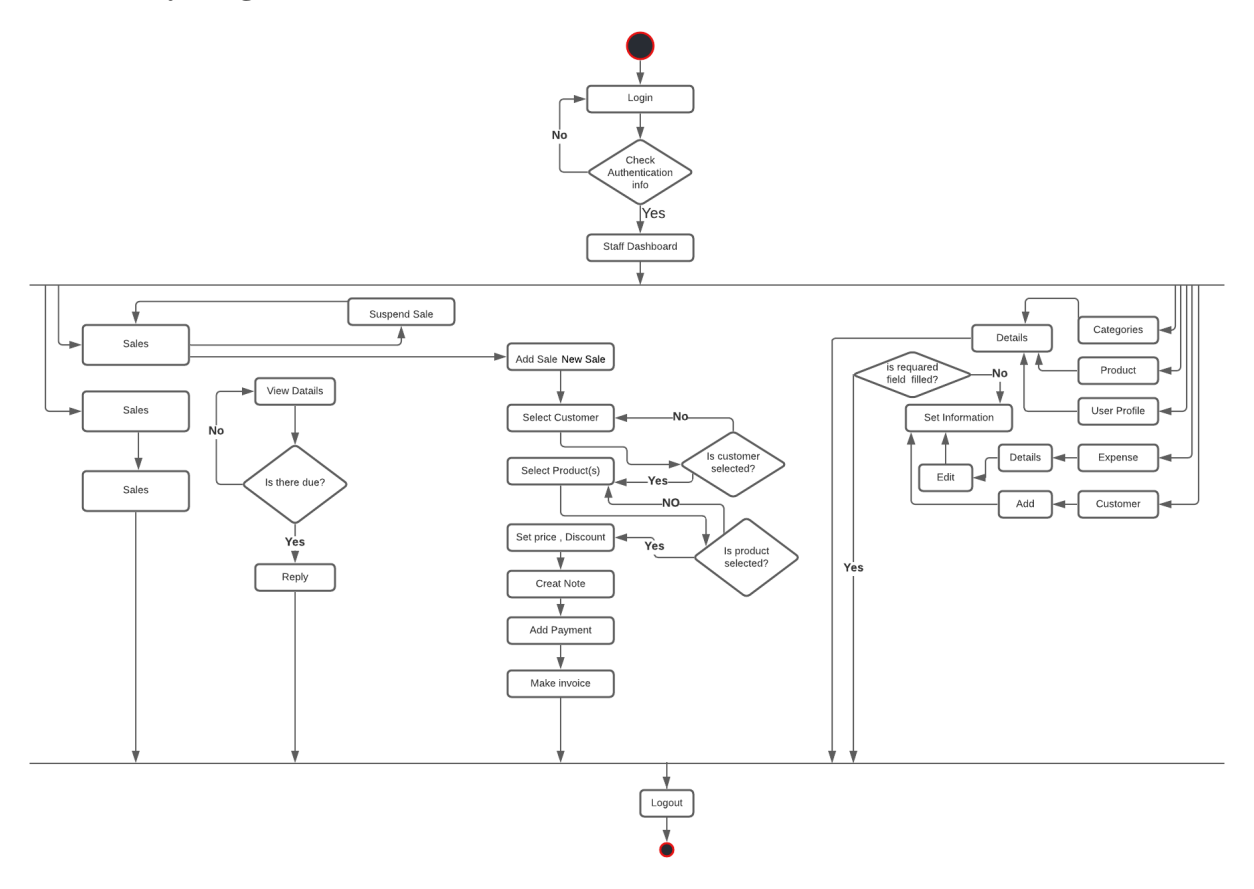

*Figure 6: Activity Diagram for Staff*

#### **User Requirements of the system Modules**

- **a.** The owner can add, edit and delete users (another owner or staff) and permission.
- **b.** The owner can view various report
- **c.** The owner can view today's sales details
- **d.** The owner can view the top 5 most selling items as the chart
- **e.** The owner can manage a sale (edit, delete or void a sale)
- **f.** The owner can view all categories and add, edit and delete the category
- **g.** The owner can view the product list and add, edit, and delete products
- **h.** The owner can view, add, edit and delete purchases
- **i.** The owner can view expense and add, edit, search and delete Expense
- **j.** The owner can view, add, edit and delete vendor
- **k.** The owner can view, add, edit and delete customer
- **l.** Staff can manage a sale (edit, delete or void a sale)
- **m.** Owner and Staff can view all sales details
- **n.** Staff can view categories
- **o.** Staff can view products
- **p.** Staff can view, add, update, delete expense

#### **Prioritized Requirement List (PRL)**

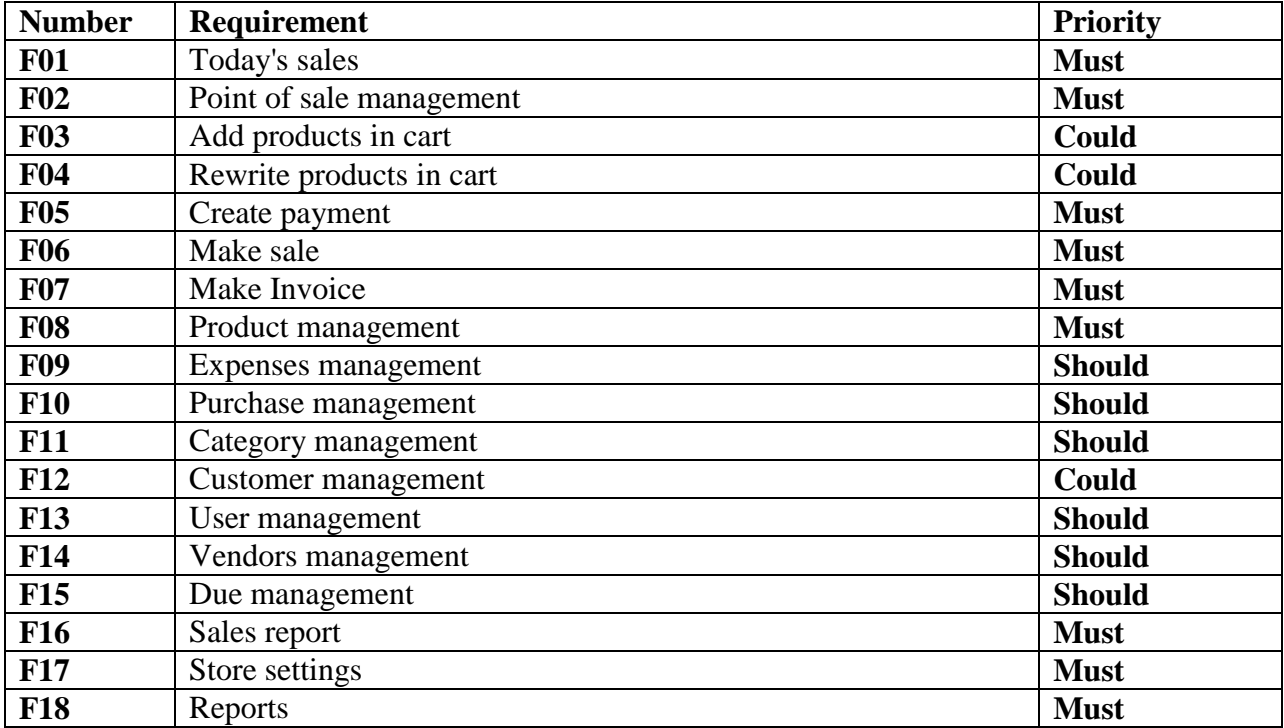

Table 19: Prioritized Requirement List (PRL)

# **Prototype of the new system**

Some prototypes are given here of point of sales.

Login page prototype of point of sales:

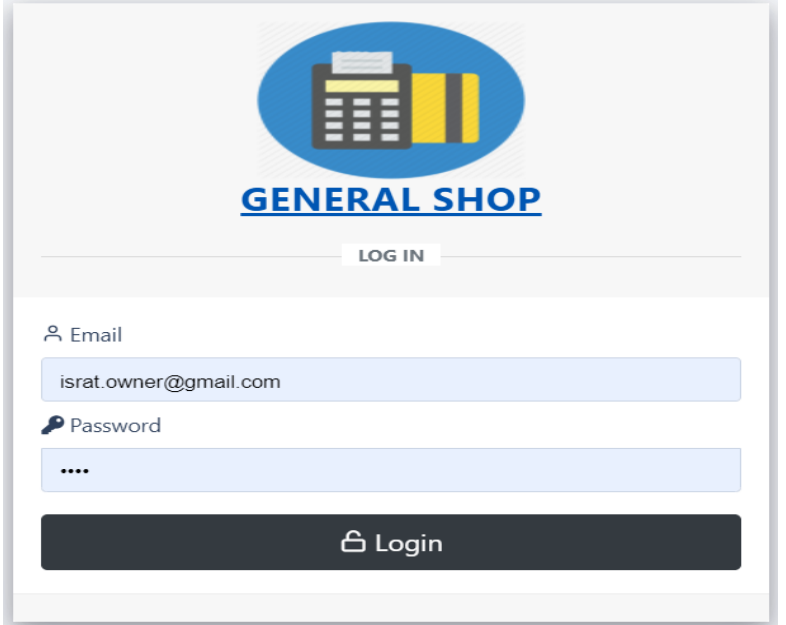

*Figure 7: Login page prototype*

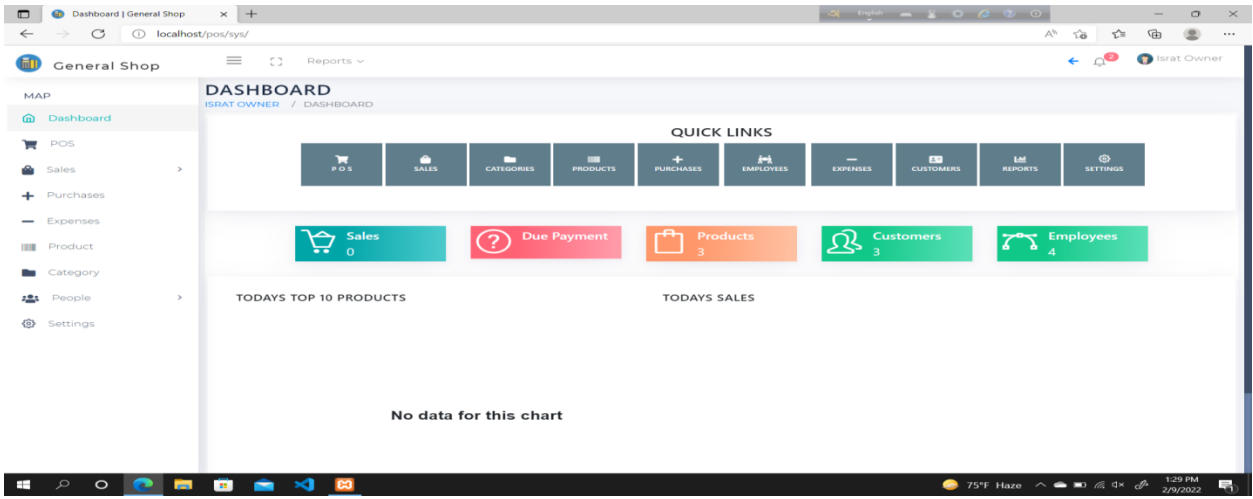

Home page prototype of point of sales with daily sales report:

*Figure 8: Home page prototype*

Point of sales Prototype of point of sales:

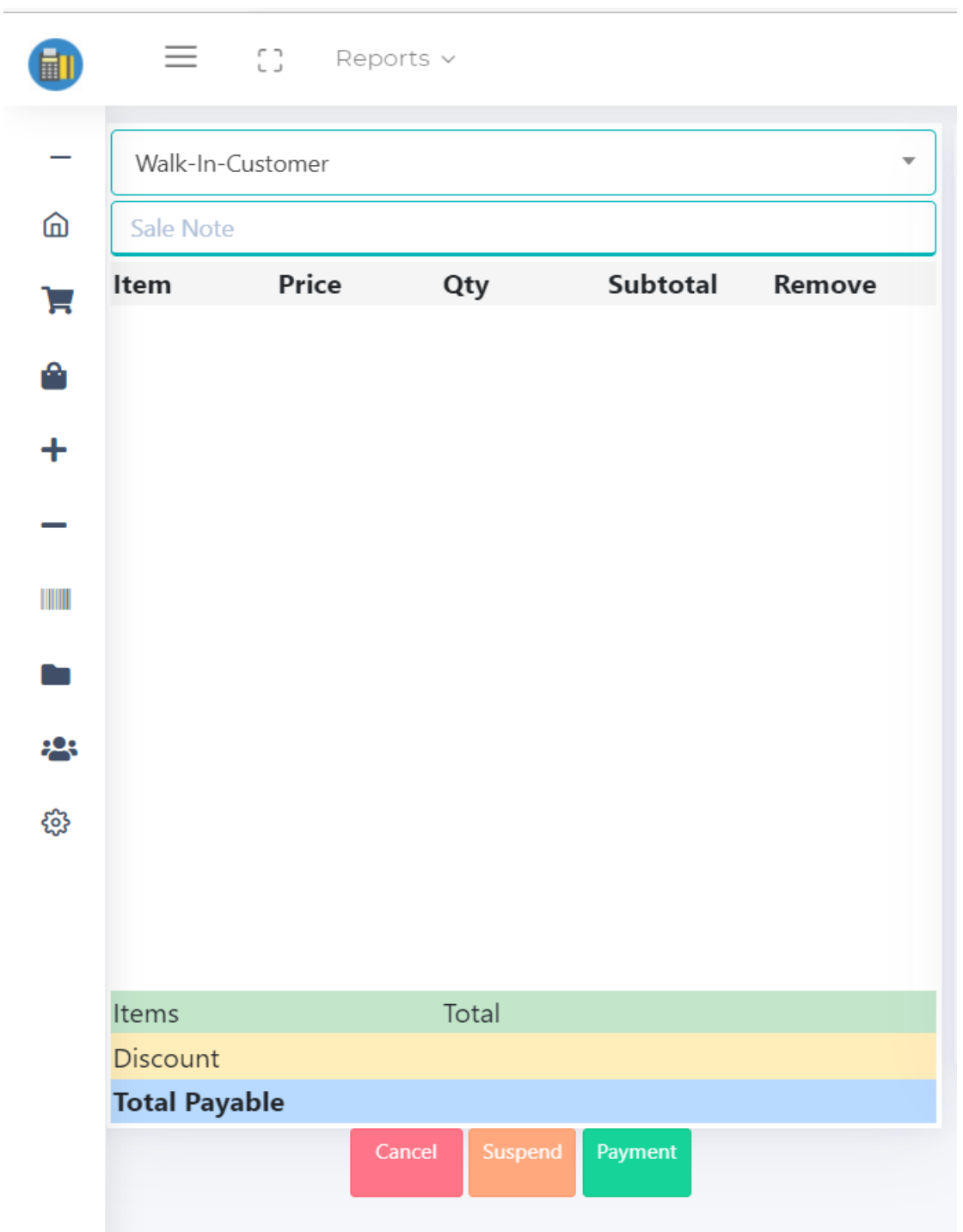

*Figure-9: Point of sales Prototype*

# **Settings Prototype of point of sales:**

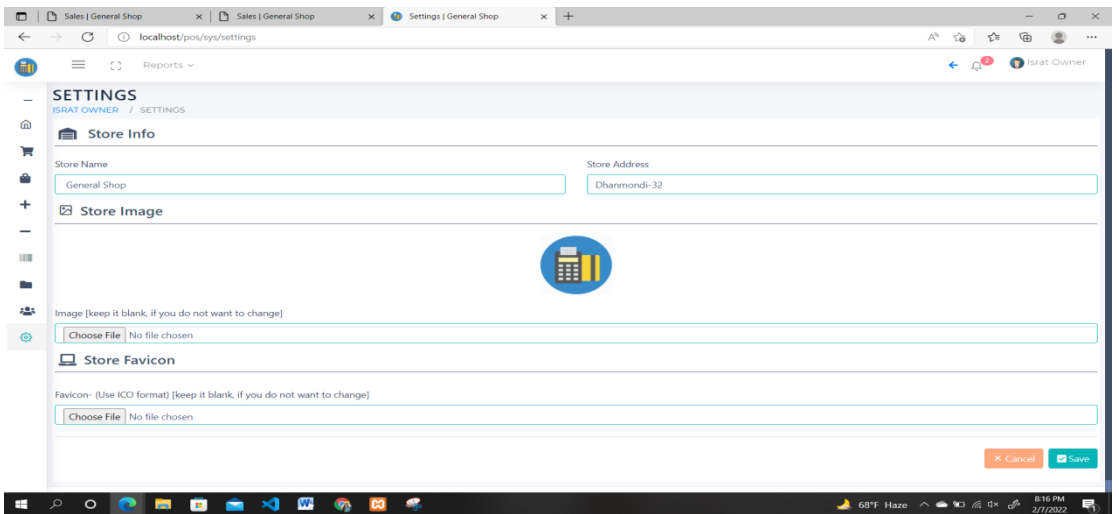

*Figure 10: Settings Prototype*

# **Chapter 9 – Engineering**

# **9.1 New System Modules**

(Scott Tilley & Harry J. Rosenblatt, February 5, 2016)

### **9.1.1 User Requirements of the system Modules**

- **q.** The owner can add, edit and delete users (another owner or staff) and permission.
- **r.** The owner can view various report
- **s.** The owner can view today's sales details
- **t.** The owner can view the top 5 most selling items as the chart
- **u.** The owner can manage a sale (edit, delete or void a sale)
- **v.** The owner can view all categories and add, edit and delete the category
- **w.** The owner can view the product list and add, edit, and delete products
- **x.** The owner can view, add, edit and delete purchases
- **y.** The owner can view expense and add, edit, search and delete Expense
- **z.** The owner can view, add, edit and delete vendor
- **aa.** The owner can view, add, edit and delete customer
- **bb.**Staff can manage a sale (edit, delete or void a sale)
- **cc.** Owner and Staff can view all sales details
- **dd.**Staff can view categories
- **ee.** Staff can view products
- **ff.** Staff can view, add, update, delete expense

#### **9.1.2 The New system Modules**

### **A. The owner can add, edit and delete user**

- a. Owner login to the system with proper login credentials
- b. Then click on the (People Employees) button from the left menu bar.
- c. A list will show all the users their information.

d. By clicking on the add user button, a new popup will appear and after filling up all required fields owner will click on the Save button to add a new user.

e. By clicking on the edit button from the user list new popup window will appear to update user information.

f. By clicking on the delete button user will be deleted.

#### **B. The owner can view various report**

- a. The owner clicks on the sales report/customer reports from the top bar dropdown.
- b. By clicking on an a- date range to see all the information of the selected date range.

### **C. Owner can view today's sales details**.

- a. The owner clicks on sales report/customer reports from the top bar.
- b. Show daily report as default.

### **D. Owner can view the top 10 most selling items as the chart**

- a. The manager clicks on the dashboard button from the left bar or navigates to the dashboard manually.
- **b.** The system will show the top 10 sales product in a donut chart with their name and quantity stored in the warehouse.

#### **E. Owner can manage a sale (edit, delete or void a sale)**

- a. By clicking the POS button from the left bar menu owner navigate to the pos main screen.
- b. From the dropdown select customer, enter the new reference.
- c. From the right side select the item (product), then it will show in the left table with its price and other details. d. Set manual price if the owner wants to release price a little from the cell of that product.
- d. Set quantity from cell or quantity can be increased by clicking on the same product from the right side again and again.
- e. The owner can set a discount from the subtotal price if needed. This is a hidden field, can be active by clicking on that area.
- f. The owner can add a note for this sale by clicking on the comment icon button near the Total payable area.
- g. The owner can suspend a sale if multiple customers come by clicking on the suspend button. This will lead the user to another pos display.
- h. The owner can only access the pos display once for each customer. That means no session is included.
- i. By clicking on the cancel button user will cancel the current sale.
- j. By clicking on the payment button data about the sale will be saved into the corresponding table and navigated to invoice.
- **k.** Invoice can be printed by clicking on the print button.

### **F. Owner can view all categories and add, edit and delete the category**

- **a.** By clicking on the delete icon owner can delete the specific category.
- b. By clicking on the category button from the left bar, the owner can navigate to the category list.
- c. The category list will show all the information about each category in a table.
- d. The owner can search individual fields under the table header.
- e. By clicking on Add Category button at the top of the category table, the owner will navigate to the new page.
- f. By filling in the necessary information, a new category can be added with an image(optional) and the owner will be redirected to the category list page.
- g. By clicking the edit icon, a popup will appear, and the owner can edit and update the existing category.

### **G. Owner can view product list and add, edit, and delete products**

- a. By clicking on the product button from the left bar, the owner can navigate to the product list.
- b. The product list will show all the information about each product in a table.
- c. The owner can search individual fields under the table header.
- d. By clicking on Add Product button at the top of the product table, the owner will navigate to the new page.
- e. By filling in the necessary information, a new product can be added with the image(optional) and the owner will be redirected to the product list page.
- f. By clicking the edit icon, a popup will appear, and the owner can edit and update the existing product.
- g. By clicking on the delete icon owner can delete the specific product.

### **H. Owner can view, add, edit and delete purchases**

- a. By clicking on the purchases button from the left bar, the owner can navigate to the purchase button from the left bar, the owner can navigate to the purchases list.
- b. The purchases list will show all the information about each purchase in a table.
- c. The owner can search individual fields under the table header.
- d. By clicking on Add Purchase button at the top of the purchases table, the owner will navigate to the new page.
- e. The owner can select for which product purchase will be made and from which vendor.
- f. By filling in the necessary information, a new purchase can be added, and product warehouse will be updated, and the owner will be redirected to the purchase list page.
- g. By clicking the edit icon, a popup will appear, and the owner can edit and update existing purchases.
- h. By clicking on the delete icon owner can delete a specific purchase and it will affect the product table as well.
- I. Owner can view expense and add, edit, search and delete expense
	- a. By clicking on the expense button from the left bar, the owner can navigate to the expense list.
	- b. The expense list will show all the information about each expense in a table.
	- c. The owner can search individual fields under the table header.
	- d. By clicking on Add Expense button at the top of the expense table, the owner will navigate to the new page.
	- e. By filling in the necessary information, a new expense can be added, and the owner will be redirected to the expense list page.
	- f. By clicking the edit icon, a popup will appear, and the owner can edit and update existing expenses.
	- g. By clicking on the delete icon owner can delete specific expenses.

### **J. Owner can view, add, edit and delete vendor**

- a. By clicking on the vendor button from the left bar, the owner can navigate to the vendor list.
- b. The vendor list will show all the information about each vendor in a table.
- c. The owner can search individual fields under the table header.
- d. By clicking on Add Vendor button at the top of the vendor table, the owner will navigate to the new page.
- e. By filling in the necessary information, a new vendor can be added, and the owner will be redirected to the vendor list page.
- f. By clicking the edit icon, a popup will appear, and the owner can edit and update the existing vendor.
- **g.** By clicking on the delete icon owner can delete a specific vendor.

#### **K. Owner can view, add, edit and delete customer**

- a. By clicking on the customer button from the left bar, the owner can navigate to the customer list.
- b. The customer list will show all the information about each customer on a table.
- c. The owner can search individual fields under the table header.
- d. By clicking on Add Customer button at the top of the customer table, the owner will navigate to the new page.
- **e.** By filling in the necessary information, a new customer can be added, and the owner will be redirected to the customer list page.
- **f.** By clicking the edit icon, a popup will appear, and the owner can edit and update the existing customer.
- **g.** By clicking on the delete icon owner can delete the specific customer.

### **L. Staff can manage a sale (edit, delete or void a sale)**

- a. By clicking the POS button from the left bar menu staff navigate to the pos main screen.
- b. From the dropdown select customer, enter the new reference. c. From the right side select the item (product), then it will show in the left table with its price and other details.
- c. Set manual price if staff wants to release price a little from the cell of that product.
- d. Set quantity from cell or quantity can be increased by clicking on the same product from the right side again and again.
- e. Staff can set discounts from the subtotal price if needed. This is a hidden field, can be active by clicking on that area.
- f. Staff can add a note for this sale by clicking on the comment icon button near the Total payable area.
- g. Staff can suspend a sale if multiple customers come by clicking on the suspend button. This will lead the user to another pos display.
- h. Staff can only access the pos display once for each customer. That means no session is included.
- i. By clicking on the cancel button user will cancel the current sale.
- j. By clicking on the payment button data about the sale will be saved into the corresponding table and navigated to invoice.
- **k.** Invoice can be printed by clicking on the print button.

### **M. Owner and Staff can view all sales details**

- a. By clicking on the Sales button from the left bar user will navigate to the sales page where all the sales information is shown in a table.
- **b.** Users can search individual fields under the table header.

### **N. Staff can view categories**

- a. By clicking on the Categories button from the left bar user will navigate to the categories page where all the categories information are shown in a table.
- **b.** Users can search individual fields under the table header.

### **O. Staff can view products**

- a. By clicking on the Products button from the left bar user will navigate to the products page where all the products information is shown in a table.
- **b.** Users can search individual fields under the table header.

### **P. Staff can view, add, update, delete expense**

- a. By clicking on the expense button from the left bar, staff can navigate to the expense list.
- b. The expense list will show all the information about each expense in a table.
- c. Staff can search individual fields under the table header.
- d. By clicking on Add Expense button at the top of the expense table, staff will navigate to the new page.
- e. By filling in the necessary information, a new expense can be added, and staff will be redirected to the expense list page.
- f. By clicking the edit icon, a popup will appear, and staff can edit and update existing expenses.
- **g.** By clicking on the delete icon staff can delete specific expenses.

# **9.1.3 Functional Requirements of the New System**

- a. All products should show first as default.
- b. 4 row 4 column products should be shown.
- c. An image should not be more than 1 MB
- d. d. Every table should have a search, pagination, order filter.
- e. The Time zone will be based on the company.
- f. The staff has no access to delete or edit or show any reports.
- g. The staff has no access to add, delete or edit products, purchases, categories.

# **9.1.4 Non- Functional Requirements of the New System**

- a. Easy user interface
- b. Responsive design
- c. No internet connection needed
- d. Don't need other software to run
- e. High security

# **9.2 Use Case Diagram**

A use case diagram is a visual representation of how the parts of a system interact. A use case is a system analysis methodology for identifying, clarifying, and organizing system needs.

**Actor:** An actor is a user of the system who takes on a certain role.

**Use case:** A use case is a specific task that a user can do on the system.

**Relationship:** Relationships are depicted easily by drawing a line between actors and use cases.

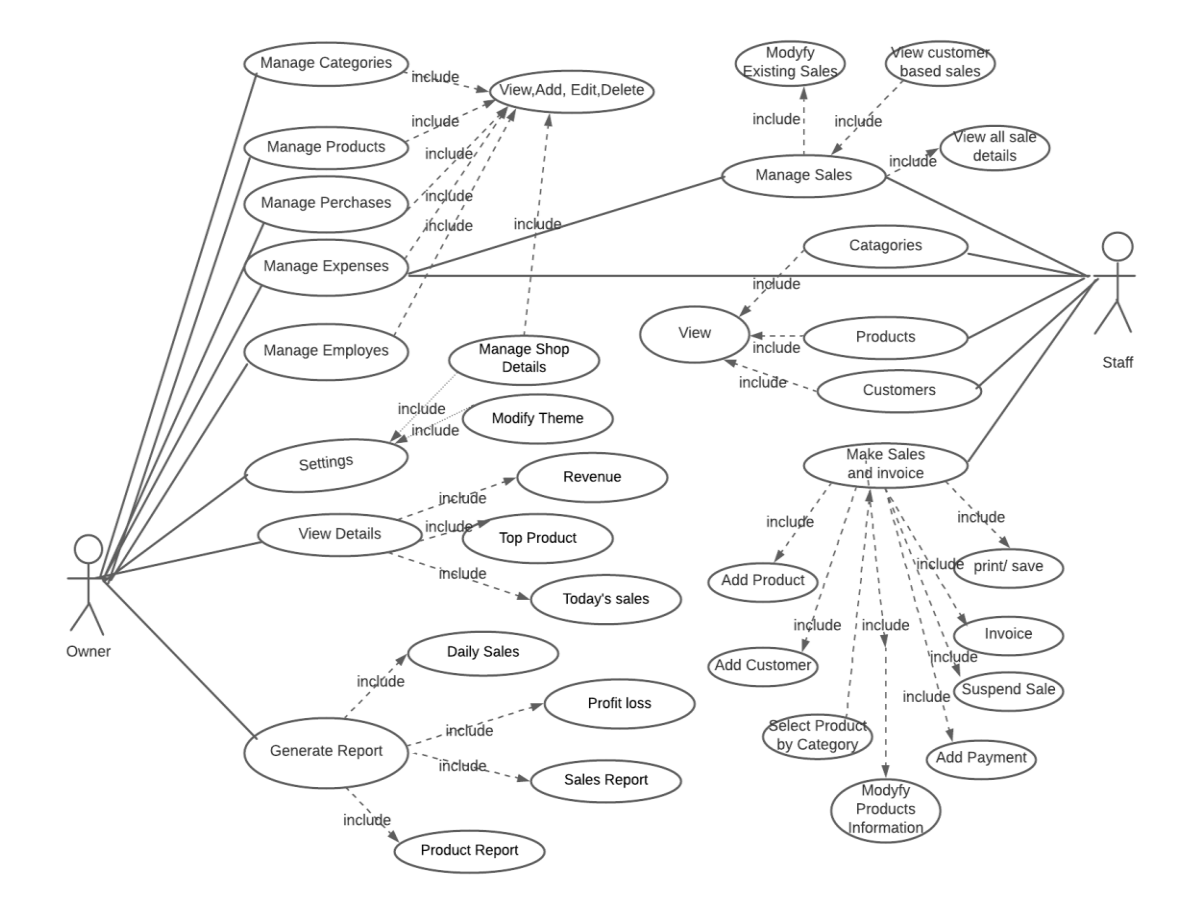

*Figure 11: Use case diagram*

#### **9.2.1 Use Case Description**

**Use case Title:** Manage User **Actor:** Owner **Description:** The owner will create and modify the user for the system.

**Use case Title:** View Details **Actor:** Owner **Description:** The owner will be able to see daily sales information with revenue charts and top-selling items.

**Use case Title:** Manage Product **Actor:** Owner **Description:** The owner can view and modify products.

**Use case Title:** Manage Customers **Actor:** Owner **Description:** The owner can view and modify customers.

**Use case Title:** Manage Vendors **Actor:** Owner **Description:** The owner can view and modify vendors.

**Use case Title:** Manage User Permission **Actor:** Owner and Staff **Description:** The user will set up the theme and another setting with the given permission.

**Use case Title:** Generate Report **Actor:** Owner **Description:** The owner can see sales, product, profit, and daily sales reports.

**Use case Title:** Manage Purchases **Actor:** Owner **Description:** The owner can view and modify purchases.

**Use case Title:** Manage Vendors **Actor:** Owner **Description:** The owner can view and modify vendors.

**Use case Title:** Settings **Actor:** Owner **Description:** Owner can manage and shop setting and theme

**Use case Title:** Manage Category **Actor:** Owner **Description:** The owner can view and modify categories.

**Use case Title:** Manage Sale **Actor:** Staff and Owner **Description:** Staff and Owner can see/modify sales, see selected customer details and add payment to selected payment.

**Use case Title:** Make sales and invoice **Actor:** Owner and Staff **Description:** Owner and Staff can add/ search/ modify products, suspend the sale, add payment, and print bills.

#### **9.3Class Diagram**

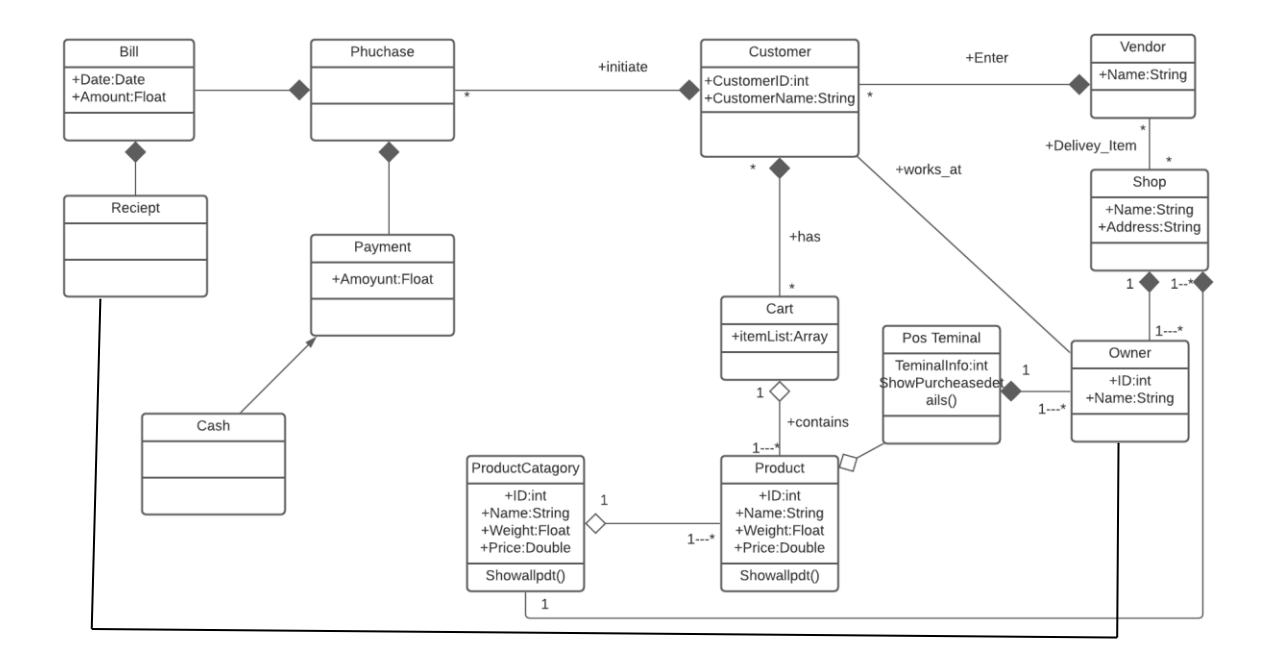

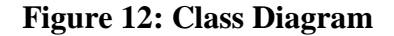

# **9.4 Entity Relationship Diagram**

An entity-relationship diagram (ERD) is a data modeling technique that current step the entities of an information system as well as their relationships. The entity framework infrastructure is represented by an ERD, which is a conceptual and representational model of data.

### (ERD)

An ER Diagram contains three properties

- Entities: Within a system, an entity is a definite thing or idea.
- Attributes: A property or characteristic of the entity that owns it is called an attribute.
- Relationships: The term "relationship" refers to the fact that two entities are linked in some way.

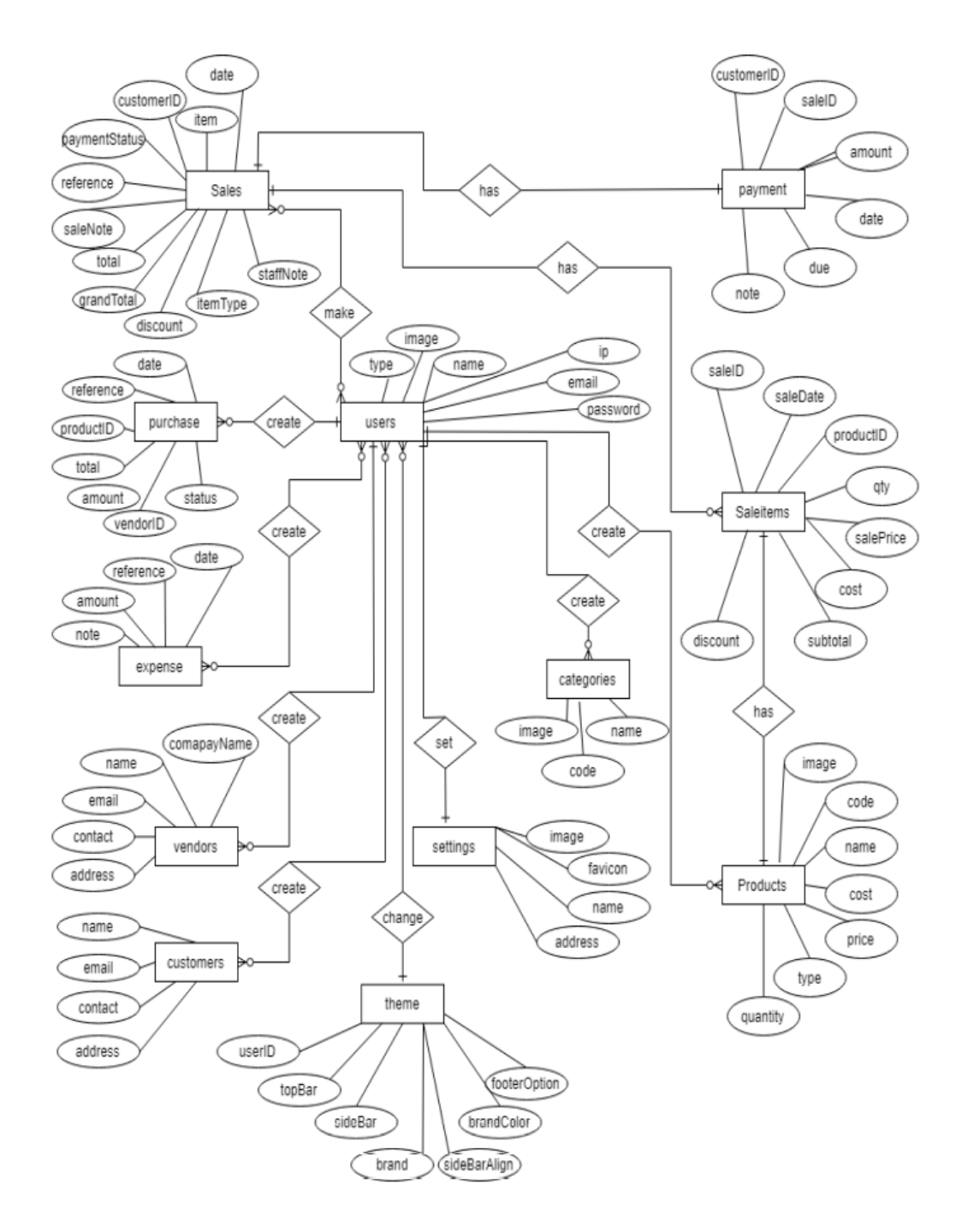

*Figure 13: Entity Relationship Diagram*

.

# **9.5 Sequence Diagram**

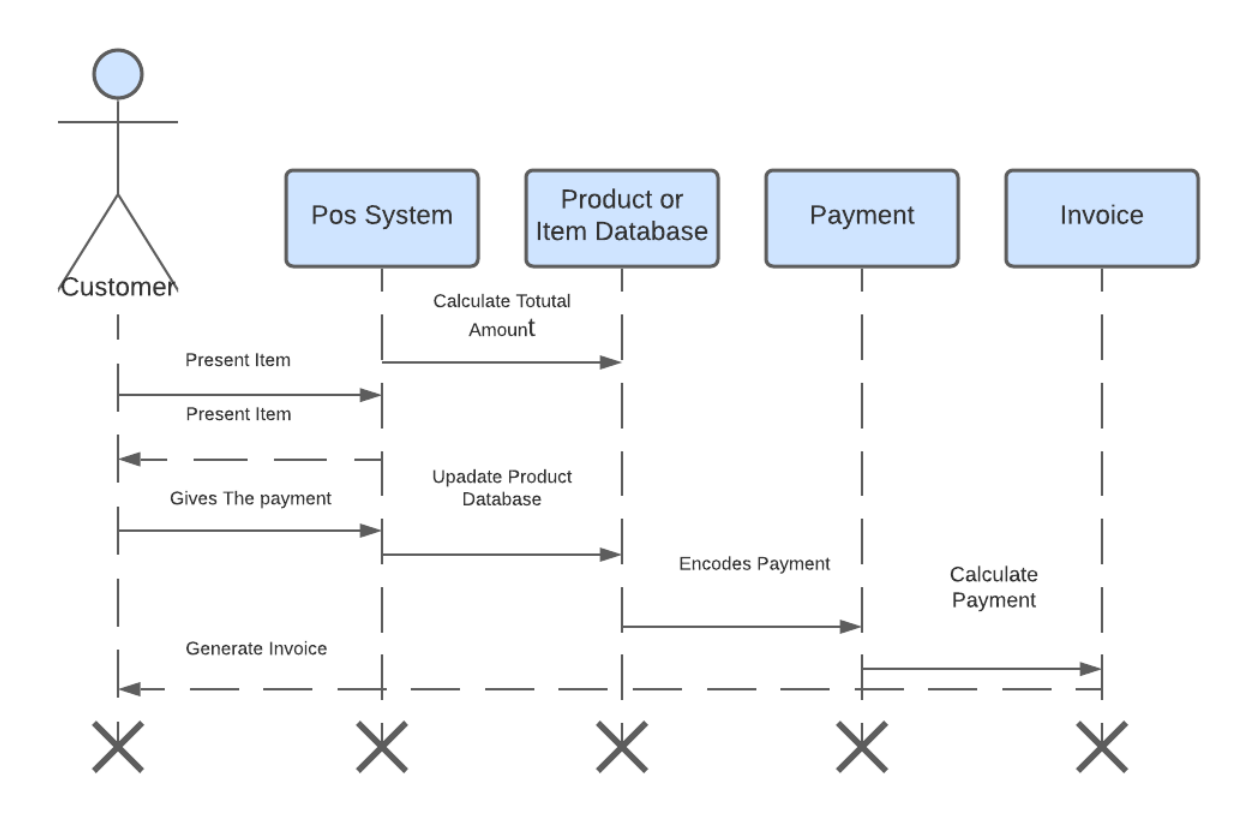

*Figure 14: Sequence Diagram*

# **9.6 System Interface Design**

### **Dashboard Interface design**

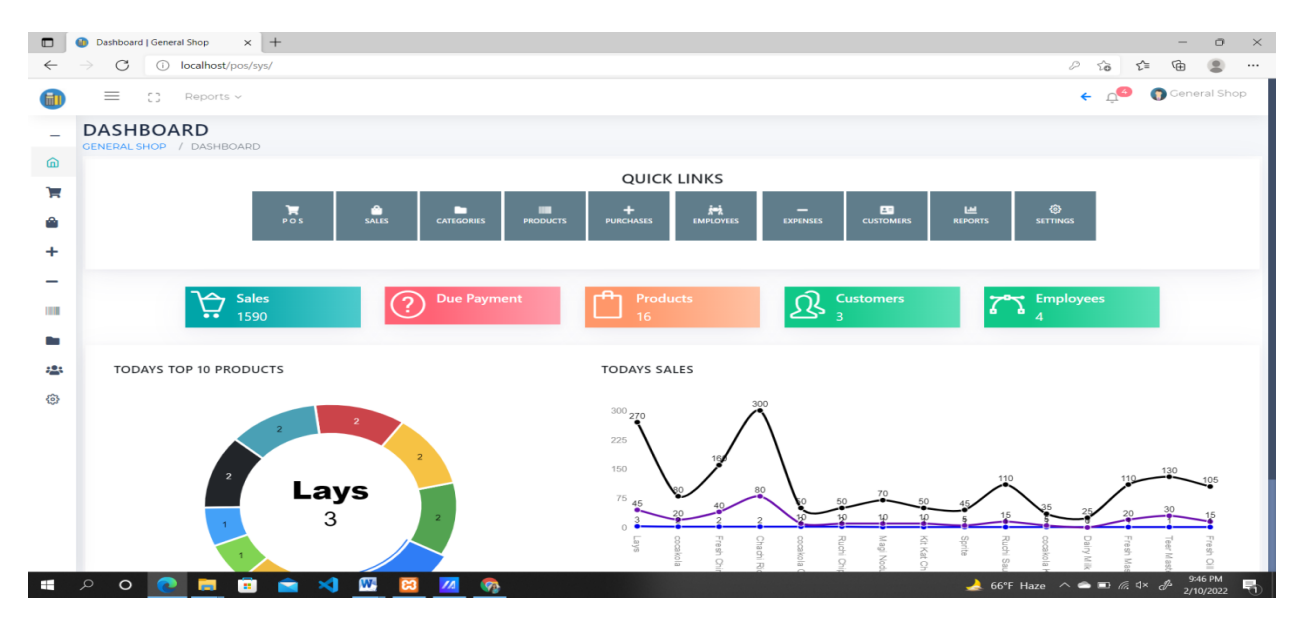

*Figure 15: Dashboard Interface design*

# **Point of sale Interface Design**

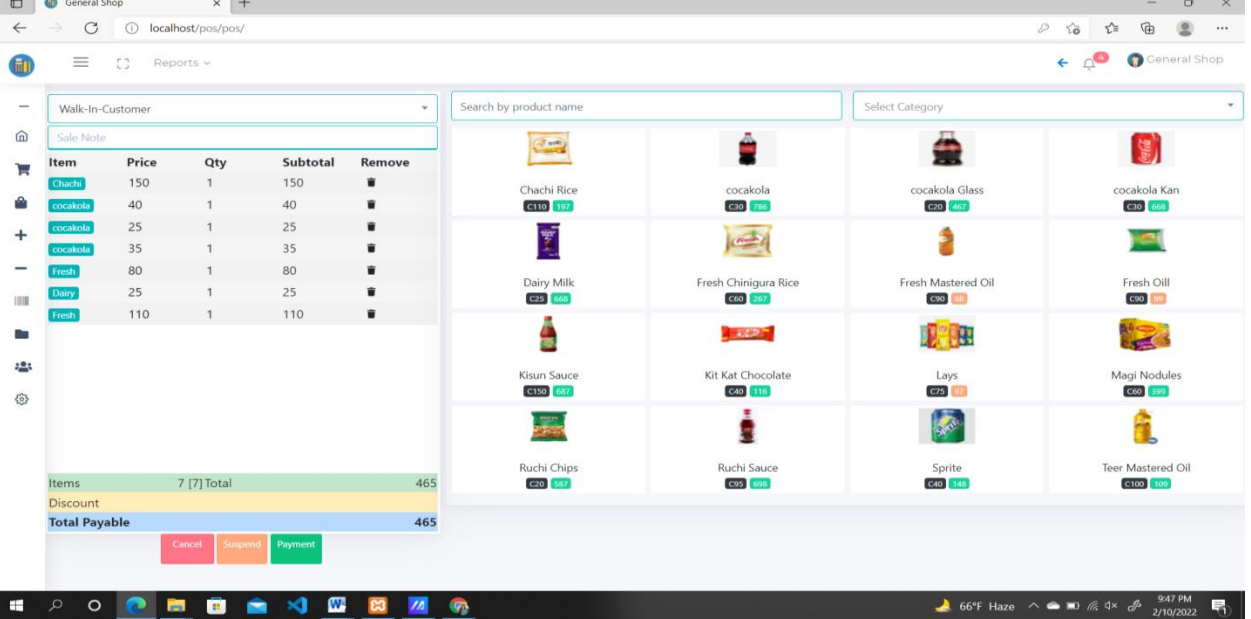

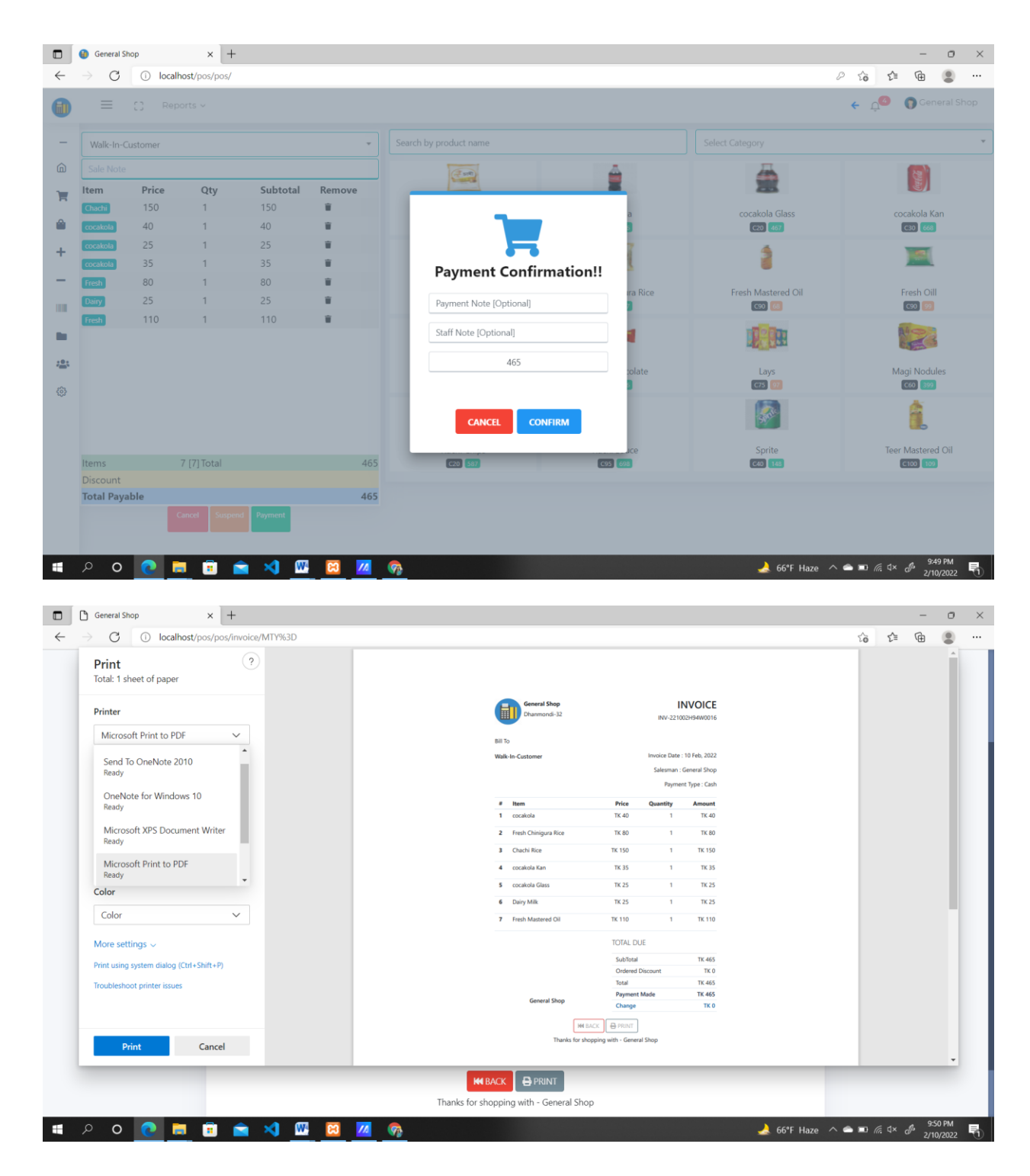

*Figure 16:Point of sale Interface Design*

# **Customer sales interface design:**

| $\blacksquare$           | ſ٩                                                                                                    | $\times$ +<br>Sales   General Shop                                                            |                          |                  |                 |                     |               | $\times$<br>$\circ$ |
|--------------------------|----------------------------------------------------------------------------------------------------|-----------------------------------------------------------------------------------------------|--------------------------|------------------|-----------------|---------------------|---------------|---------------------|
|                          |                                                                                                    | localhost/pos/pos/sales<br>C<br>$\left( \begin{smallmatrix} 1 \\ 1 \end{smallmatrix} \right)$ |                          |                  |                 |                     | ੯≡<br>సం      | क़<br>$\cdots$      |
|                          |                                                                                                    | General Shop<br>$\equiv$<br>-53<br>Reports $\vee$                                             |                          |                  |                 |                     |               |                     |
| $\overline{\phantom{a}}$ | <b>SALES</b><br>Add Sale<br>GENERAL SHOP / SALES / LIST                                                                                                |                                                                                               |                          |                  |                 |                     |               |                     |
| ⋒                        |                                                                                                    | Print<br><b>CSV</b><br>Excel PDF<br>Copy                                                      | Column visibility $\sim$ |                  |                 |                     | Search:       |                     |
| ъ                        |                                                                                                    | Date                                                                                          | Reference                | Customer         | <b>Discount</b> | <b>Grand Total</b>  | <b>Status</b> |                     |
| ⋒                        |                                                                                                    | $\overline{\mathbf{x}}$<br>From Date<br><b>End Date</b><br>T.L                                | Type<br>T.L              | Type<br>T.L      | Type<br>TI.     | Type<br>T.L         | Type          | <b>Action</b>       |
| $\ddot{}$                |                                                                                                    | Thu, Feb 10.2022-09:49 PM                                                                     | INV-221002H94W0016       | Walk-In-Customer | TK <sub>0</sub> | <b>TK 465</b>       | Paid          | <b>BO</b>           |
| -                        |                                                                                                    | Thu, Feb 10.2022-07:04 PM                                                                     | INV-221002UYSV0015       | Walk-In-Customer | TK <sub>0</sub> | <b>TK 1020</b>      | Paid          | 80                  |
| <b>TITLE</b>             |                                                                                                    | Thu, Feb 10.2022-07:03 PM                                                                     | INV-221002O1ZV0014       | Walk-In-Customer | TK <sub>0</sub> | <b>TK 570</b>       | Paid          | ■ ◎                 |
|                          |                                                                                                    | Wed, Feb 09.2022-03:49 PM                                                                     | INV-220902TH9N0010       | Walk-In-Customer | TK <sub>0</sub> | <b>TK 645</b>       | Paid          | 80                  |
| 503                      |                                                                                                    | Wed. Feb 09.2022-02:53 PM                                                                     | INV-22090285LR0012       | Walk-In-Customer | <b>TK 10</b>    | <b>TK 160</b>       | Paid          | 80                  |
| හි                       |                                                                                                    | Wed, Feb 09.2022-02:41 PM                                                                     | INV-220902HHWO0011       | Walk-In-Customer | TK <sub>0</sub> | <b>TK 80</b>        | Paid          | ■ ?                 |
|                          |                                                                                                    | Wed, Feb 09,2022-02:40 PM                                                                     | INV-220902LSSF0010       | Walk-In-Customer | TK <sub>0</sub> | <b>TK 490</b>       | $[$ Paid      | ■ ❷                 |
|                          |                                                                                                    | Wed, Feb 09,2022-02:13 PM                                                                     | INV-2209026L0Y0009       | Walk-In-Customer | TK <sub>0</sub> | TK 10360            | Paid          | 80                  |
|                          |                                                                                                    | Tue, Feb 08.2022-02:23 AM                                                                     | INV-2208029V380008       | Walk-In-Customer | TK <sub>0</sub> | <b>TK 90</b>        | Paid          | 目 ②                 |
|                          |                                                                                                    | Tue, Feb 08,2022-02:22 AM                                                                     | INV-220802ZQD50007       | Walk-In-Customer | TK <sub>0</sub> | <b>TK 540</b>       | Paid          | 8 Q                 |
|                          |                                                                                                    | Date                                                                                          | Reference                | <b>Customer</b>  | Total: 10       | <b>Total: 14420</b> | <b>Status</b> | <b>Action</b>       |
| Ŧ                        | 9:51 PM<br>$\circ$<br>W.<br>$\triangle$ 66°F Haze $\wedge$ $\triangle$ $\blacksquare$ $\#$ $\uparrow$ $\mathcal{P}$<br>$\circ$<br>唏<br>m.<br>2/10/2022 |                                                                                               |                          |                  |                 |                     |               |                     |

*Figure 16: Customer sales interface design*

# **Product Sales history interface design:**

| (i) localhost/pos/pos/productsSales<br>G                            |                                                     |                                       | ≺≒<br>సం               | দ্দি         |
|---------------------------------------------------------------------|-----------------------------------------------------|---------------------------------------|------------------------|--------------|
| $\equiv$<br>£C<br>Reports v                                         |                                                     |                                       |                        | General Shop |
| <b>PRODUCTS SALES</b><br><b>GENERAL SHOP / PRODUCTSSALES / LIST</b> |                                                     |                                       |                        | Add Sale     |
| ?                                                                   |                                                     |                                       |                        |              |
| Copy CSV Excel PDF Print Column visibility v                        |                                                     |                                       | Search:                |              |
| Date<br>$\overline{\mathbf{x}}$<br>From Date End Date               | <b>Product Name</b><br>Type<br>11<br>$\pmb{\times}$ | Quantity<br>Type<br>T.L<br>$\bold{x}$ | Subtotal<br>Type<br>11 |              |
| Thu, Feb 10,2022-09:49 PM                                           | Fresh Mastered Oil                                  |                                       | <b>TK 110</b>          |              |
| Thu, Feb 10,2022-09:49 PM                                           | cocakola                                            | $\mathbf{1}$                          | <b>TK40</b>            |              |
| Thu, Feb 10,2022-09:49 PM                                           | Fresh Chinigura Rice                                | $\mathbf{1}$                          | <b>TK80</b>            |              |
| Thu, Feb 10,2022-09:49 PM                                           | Chachi Rice                                         | $\mathbf{1}$                          | <b>TK 150</b>          |              |
| Thu, Feb 10,2022-09:49 PM                                           | cocakola Kan                                        | $\mathbf{1}$                          | <b>TK35</b>            |              |
| Thu. Feb 10.2022-09:49 PM                                           | cocakola Glass                                      | $\mathbf{1}$                          | <b>TK 25</b>           |              |
| Thu, Feb 10,2022-09:49 PM                                           | Dairy Milk                                          | 1                                     | <b>TK 25</b>           |              |
| Thu, Feb 10,2022-07:04 PM                                           | <b>Ruchi Sauce</b>                                  | $\mathbf{1}$                          | <b>TK 110</b>          |              |
| Thu, Feb 10,2022-07:04 PM                                           | Sprite                                              | 1                                     | <b>TK45</b>            |              |
| Thu, Feb 10,2022-07:04 PM                                           | Lays                                                | -1                                    | <b>TK 90</b>           |              |
| Date                                                                | <b>Product Name</b>                                 | Total: 10                             | Total: 710             |              |

*Figure 17: Product Sales history*

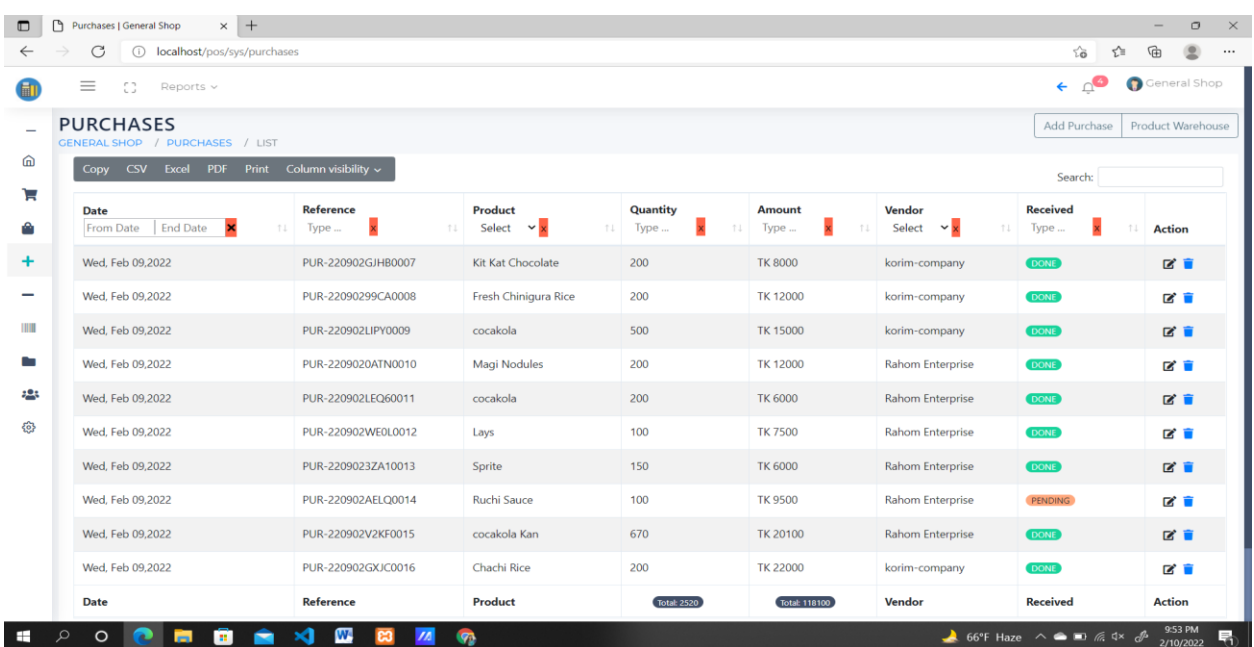

# **Product Purchases interface design**

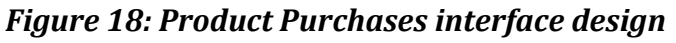

# **Category Interface design:**

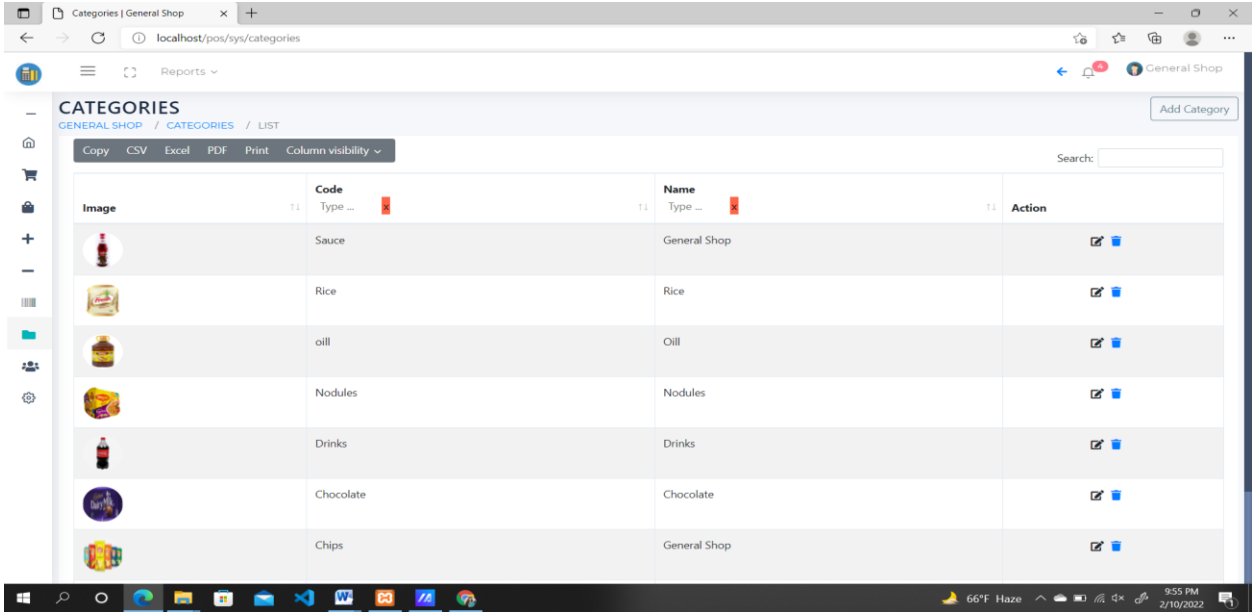

# *Figure 19: Category Interface design*

# **Employee Interface design:**

| $\Box$                   | $\times$ +<br>Employee   General Shop<br>D                           |                                               |                   | $\times$<br>$\circ$                                                                                                    |  |  |
|--------------------------|----------------------------------------------------------------------|-----------------------------------------------|-------------------|----------------------------------------------------------------------------------------------------|--|--|
| $\leftarrow$             | 10 localhost/pos/sys/users<br>$\mathcal{C}$                          |                                               |                   | e<br>⊕<br>ど<br>$\widehat{\mathrm{co}}$<br>$\cdots$                                                                         |  |  |
| 圃                        | $\equiv$<br>53<br>Reports v                                          |                                               |                   | $\leftarrow$ $\triangle$<br>General Shop                                                                                   |  |  |
| $\overline{\phantom{a}}$ | <b>EMPLOYEE</b><br>GENERAL SHOP / USERS / LIST                       |                                               |                   |                                                                                                    |  |  |
| ⋒<br>Έ                   |                                                                      | Copy CSV Excel PDF Print Column visibility v  |                   |                                                                                                    |  |  |
| ô                        | Name<br>X<br>Type<br>11.                                             | Email<br>Type<br>11                           | Type<br>Type<br>江 | Action                                                                                                    |  |  |
| +                        | General Shop                                                         | israt.owner@gmail.com                         | Owner             | Z                                                                                                    |  |  |
| -                        | Rahim                                                                | rahim@gmail.com                               | Staff             | 図目                                                                                                    |  |  |
| III                      | Rima                                                                 | rima@gmail.com                                | Staff             | 区目                                                                                                    |  |  |
| a.                       | Name                                                                 | Email                                         | Type              | <b>Action</b>                                                                                                    |  |  |
| 恐                        | Showing 1 to 3 of 3 entries (filtered from 4 total entries)          |                                               |                   | Show 10<br>$\vee$ entries                                                                                                  |  |  |
| $\{^{52}_{52}\}$         |                                                                      |                                               |                   | Previous<br>$\mathbf{1}$<br>Next                                                                                           |  |  |
|                          |                                                                      |                                               |                   |                                                                                                    |  |  |
|                          |                                                                      |                                               |                   |                                                                                                    |  |  |
|                          |                                                                      |                                               |                   |                                                                                                    |  |  |
|                          |                                                                      |                                               |                   |                                                                                                    |  |  |
|                          |                                                                      |                                               |                   |                                                                                                    |  |  |
|                          | Copyright © 2022 General Shop, All rights reserved.                  |                                               |                   |                                                                                                    |  |  |
| $\blacksquare$           | $\mathbf{w}$<br>$\blacktriangleleft$<br>$\circ$<br>G.<br>Q<br>夁<br>∙ | $\sqrt{2}$<br>$\mathcal{P}_2$<br>$\mathbf{c}$ |                   | 9:55 PM<br>2/10/2022<br>$\rightarrow$ 66°F Haze $\land$ $\bullet$ $\blacksquare$ $\mathbb{R}$ $\uparrow$ $\mathbb{R}$<br>昂 |  |  |

*Figure 20: Employee Interface design*

# **Customer interface design:**

| $\Box$                                                                                                    | $\times$ +<br>Customers   General Shop<br>$\circ$<br>$\mathord{\times}$ |                              |                                |                        |                                                                                                    |  |  |
|----------------------------------------------------------------------------------------------------|-------------------------------------------------------------------------|------------------------------|--------------------------------|------------------------|----------------------------------------------------------------------------------------------------|--|--|
| $\leftarrow$                                                                                                    | $\circ$<br>(i) localhost/pos/sys/customers                              |                              |                                |                        | $\circledcirc$<br>⊕<br>సం<br>"<br>$\cdots$                                                               |  |  |
| 血                                                                                                    | $\equiv$<br>CB.<br>Reports v                                            |                              |                                |                        | General Shop<br>$\leftarrow$ $\triangle$                                                                 |  |  |
| $\overline{\phantom{0}}$                                                                                                    | <b>CUSTOMERS</b><br>GENERAL SHOP / CUSTOMERS / LIST                     |                              | Add Customer                   |                        |                                                                                                    |  |  |
| ⋒                                                                                                    | Copy CSV Excel PDF Print Column visibility v                            |                              | Search:                        |                        |                                                                                                    |  |  |
| $\Box$<br>۵                                                                                                    | Name<br>Type                                                            | Email<br>x<br>TI Type<br>T.L | <b>Contact</b><br>Type<br>T.L. | <b>Address</b><br>Type | <b>1.</b> Action                                                                                         |  |  |
| ÷                                                                                                    | Raima                                                                   |                              | 0178556345                     | Danmondi               | ■■                                                                                                    |  |  |
|                                                                                                    | Hasan                                                                   |                              | 01987546787                    | Shukrabad              | 啓育                                                                                                    |  |  |
| <b>I HILL</b>                                                                                                    | Name                                                                    | Email                        | <b>Contact</b>                 | <b>Address</b>         | <b>Action</b>                                                                                            |  |  |
| o and the second second second second second second second second second second second second second second second second second second second second second second second second second second second second second second se<br>423 | Showing 1 to 2 of 2 entries                                             |                              |                                |                        | Show 10<br>$\vee$ entries<br>Previous<br>Next                                                            |  |  |
| 48                                                                                                    |                                                                         |                              |                                |                        |                                                                                                    |  |  |
|                                                                                                    | Copyright © 2022 General Shop, All rights reserved.                     |                              |                                |                        |                                                                                                    |  |  |
| $\mathbf{r}$                                                                                                    | $\circ$ $\bullet$ $\bullet$<br>$\bullet$ x $\bullet$<br>$\alpha$<br>÷   | $\sqrt{2}$<br>൚<br>ങ         |                                |                        | 66°F Haze $\land \bullet \bullet \bullet \land \land \bullet \land \bullet \land \bullet$ 3/10/2022<br>局 |  |  |

*Figure 21: Customer interface design*

# **Vendors interface page design**

| $\Box$     | $\times$ +<br>Vendors   General Shop<br>ſ٩<br>$\Box$<br>$\times$           |                                                             |                       |                           |                                                                                          |                           |  |
|------------|----------------------------------------------------------------------------|-------------------------------------------------------------|-----------------------|---------------------------|------------------------------------------------------------------------------------------|---------------------------|--|
|            | C<br>localhost/pos/sys/vendors<br>দ্রি<br>√ੇ≣<br>$\odot$<br>సం<br>$\cdots$ |                                                             |                       |                           |                                                                                          |                           |  |
|            | General Shop<br>$\equiv$<br>C)<br>Reports $\vee$                           |                                                             |                       |                           |                                                                                          |                           |  |
| ۰          | <b>VENDORS</b><br>Add Vendor<br>GENERAL SHOP / VENDORS / LIST              |                                                             |                       |                           |                                                                                          |                           |  |
| ⋒          | Copy CSV Excel PDF<br>Print<br>Column visibility $\sim$<br>Search:         |                                                             |                       |                           |                                                                                          |                           |  |
| ъ<br>A     | <b>Company Name</b><br>Type<br>T.L                                         | <b>Executive Name</b><br>Type<br>T.L                        | Email<br>Type<br>11   | Contact<br>Type<br>$11 -$ | <b>Address</b><br>Type<br>11                                                             | <b>Action</b>             |  |
| ÷          | kamrul company                                                             | General Shop                                                | israt.owner@qmail.com | 0926585416                | Dhanmondi-32                                                                             | 区官                        |  |
| -          | korim-company                                                              | General Shop                                                | karim@gmail.com       | 01785554267               | Gazipur                                                                                  | ピロ                        |  |
| Ш          | Mina Enterprise                                                            | General Shop                                                | israt.owner@gmail.com | 01765490367               | Dhanmondi-32                                                                             | ■■                        |  |
| O.         | <b>Rahom Enterprise</b>                                                    | General Shop                                                | israt.owner@gmail.com | 09278465322               | Dhanmondi-32                                                                             | ピロ                        |  |
| ąОз        | Rat company                                                                | General Shop                                                | israt.owner@gmail.com | 0917646733                | Dhanmondi-32                                                                             | 区盲                        |  |
| ස          | <b>Company Name</b>                                                        | <b>Executive Name</b>                                       | Email                 | <b>Contact</b>            | <b>Address</b>                                                                           | <b>Action</b>             |  |
|            |                                                                            | Show 10<br>$\vee$ entries<br>Previous<br>Next               |                       |                           |                                                                                          |                           |  |
|            |                                                                            |                                                             |                       |                           |                                                                                          |                           |  |
|            |                                                                            |                                                             |                       |                           |                                                                                          |                           |  |
|            | Copyright @ 2022 General Shop, All rights reserved.                        |                                                             |                       |                           |                                                                                          |                           |  |
| <b>THE</b> | $\circ$<br>m                                                               | $\mathbf{w}$<br>×a<br><b>GB</b><br>$\overline{\mathcal{L}}$ |                       |                           | $\triangle$ 66°F Haze $\wedge$ $\triangle$ $\blacksquare$ $\#$ $\triangle$ $\mathcal{P}$ | 9:59 PM<br>h<br>2/10/2022 |  |

*Figure 22: Vendors interface page design*

# **Settings Interface page design**

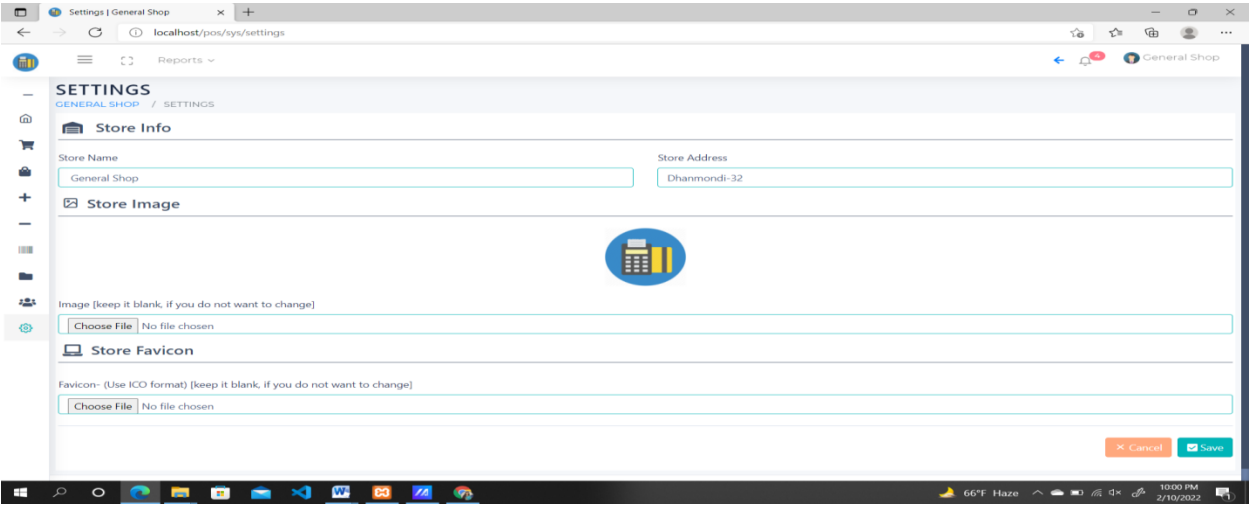

*Figure 23: Settings Interface page design*

#### **Sales Report:**

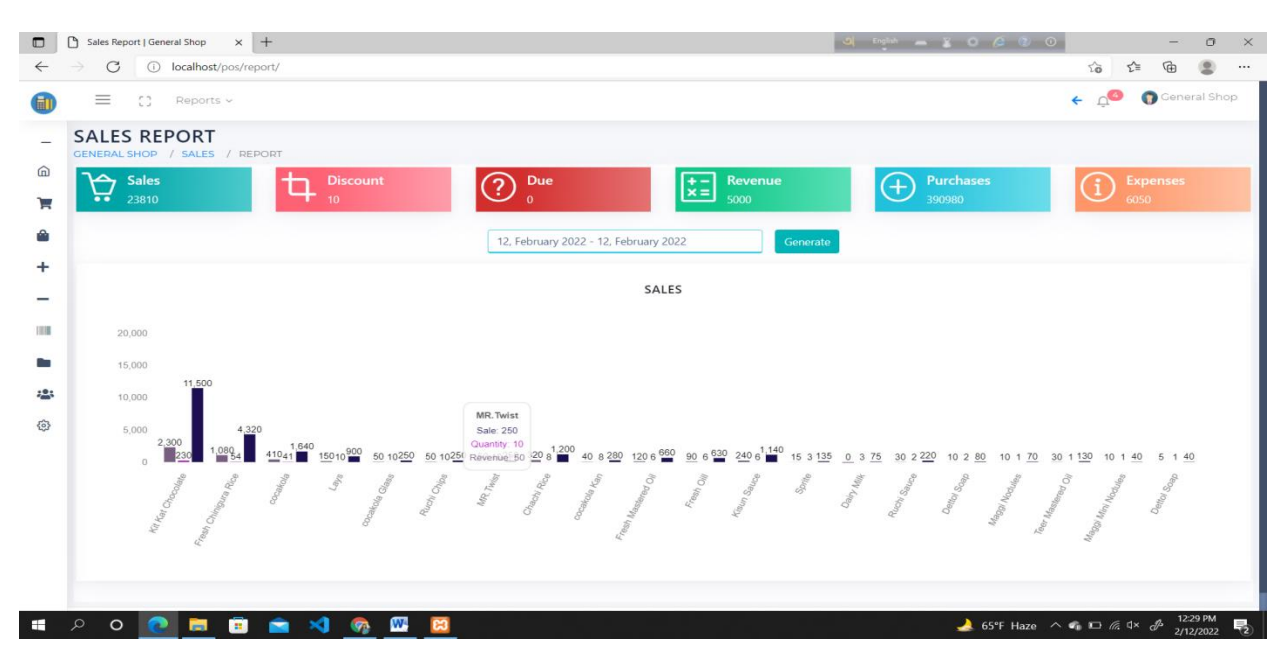

## **Customer Report:**

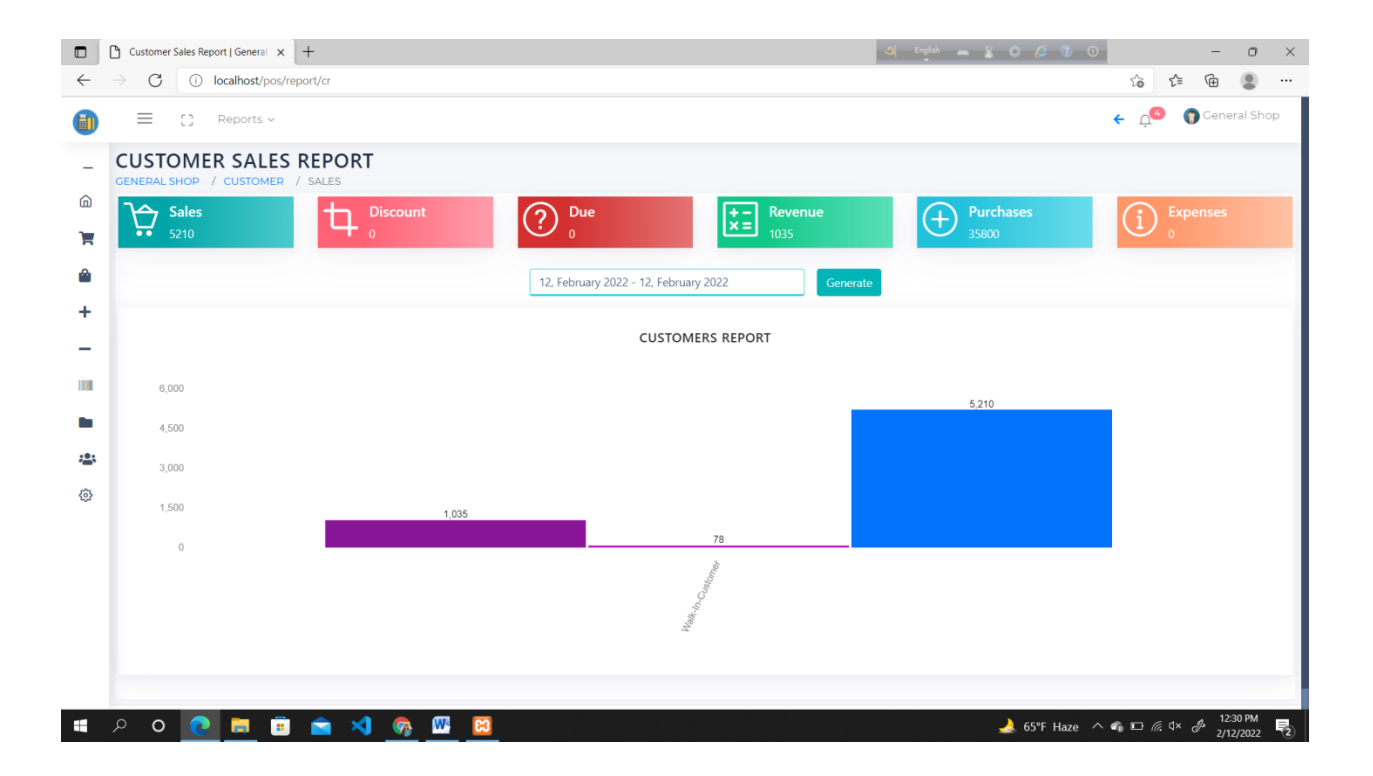

# **Chapter 10 – Deployment**

# **10.1 Core Module Coding Sample**

}<br>\$this-**>viewPath(\_\_F**UNCTION**\_\_);** 

I have to use the PHP(Codeigniter3) framework and used MySQL as a database movement system. There some important codes are given below:

#### **Login Page for the user:**

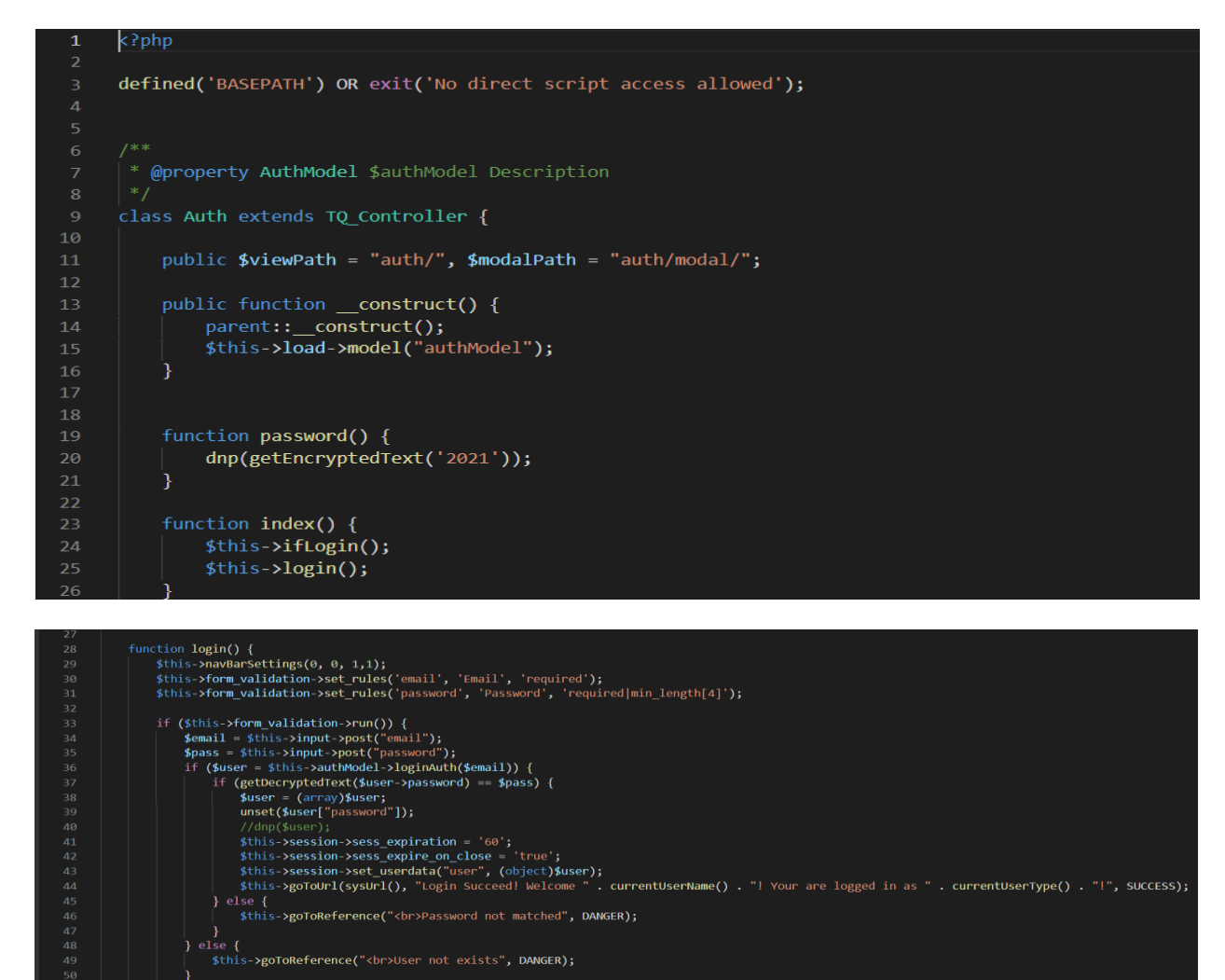

*Figure 24: Login Page* 

### **Dashboard coding:**

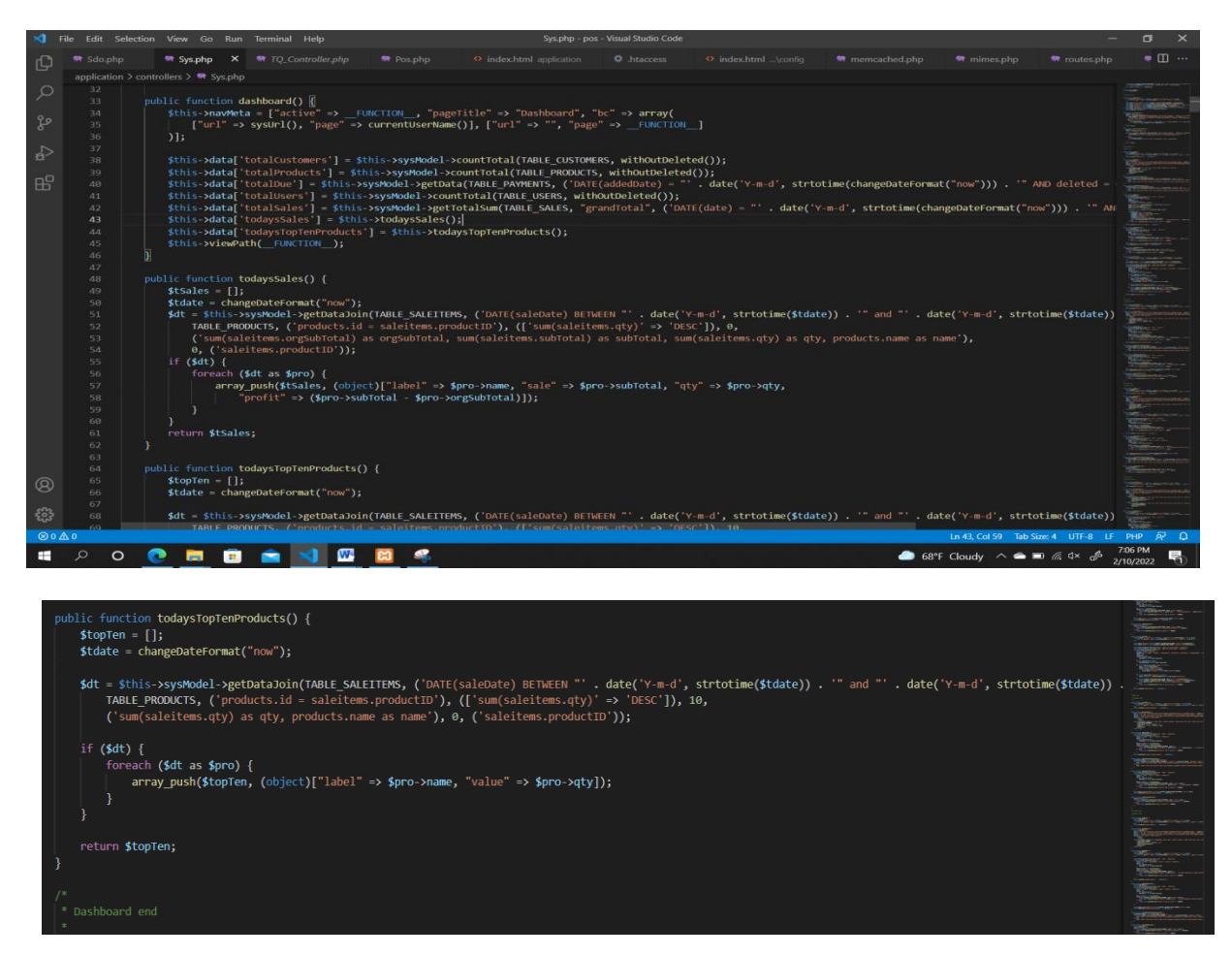

*Figure 25: Dashboard coding*

#### **User role's functional program snippet:**

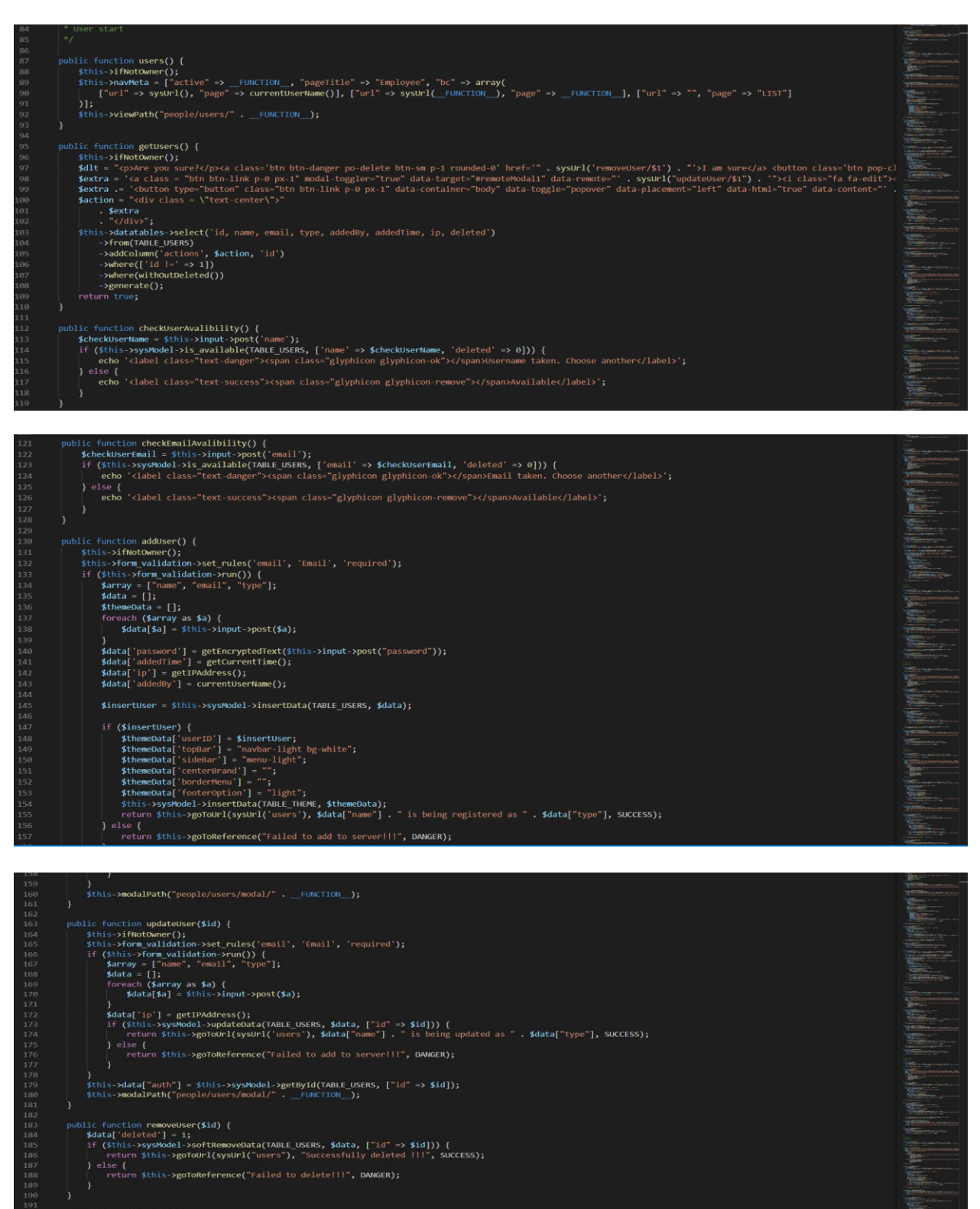

public function profile() {<br>
{this->navMeta = ["active" -> \_\_FUNCTION\_\_, "pageTitle" -> currentUserName(), "bc" -> array<br>
: ["url" -> sysUrl(), "page" -> currentUserName()], ["url" -> "", "page" -> \_\_FUNCTION\_\_]

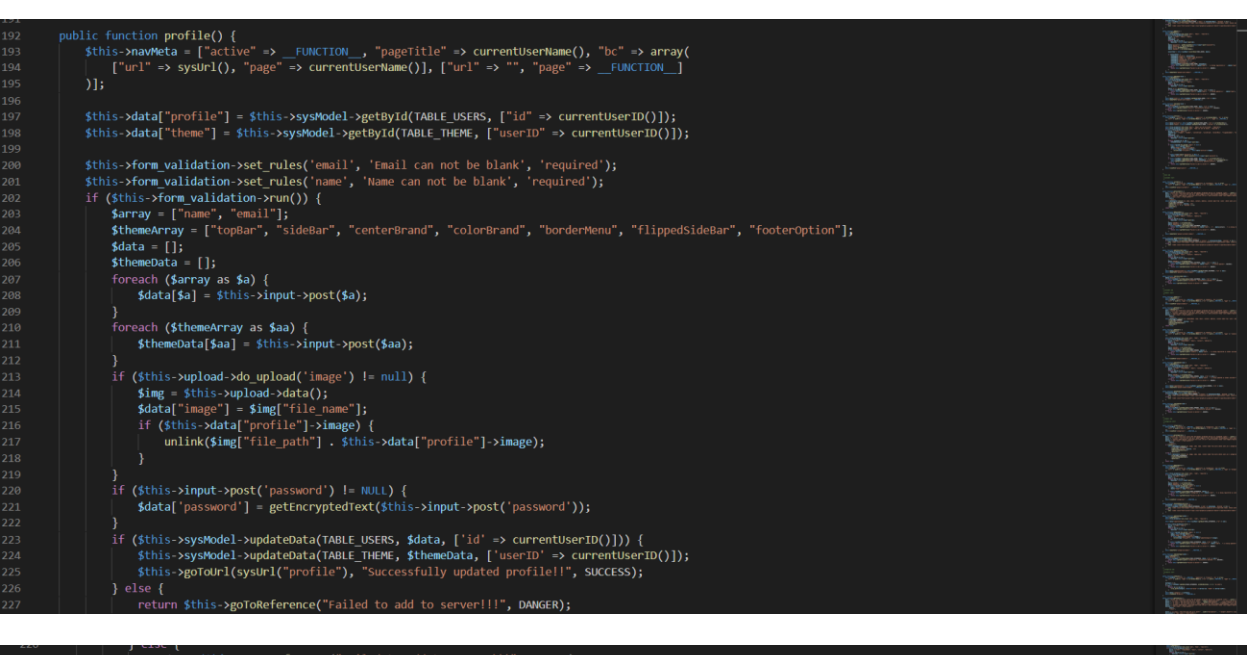

# return \$this-**>goToReference(**"Failed to add to server!!!"**, DANGER);** -1 ;<br>\$this-**>viewPath(**"people/users/" . \_FUNCTION\_**);**

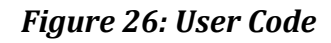

## **Customer Code:**

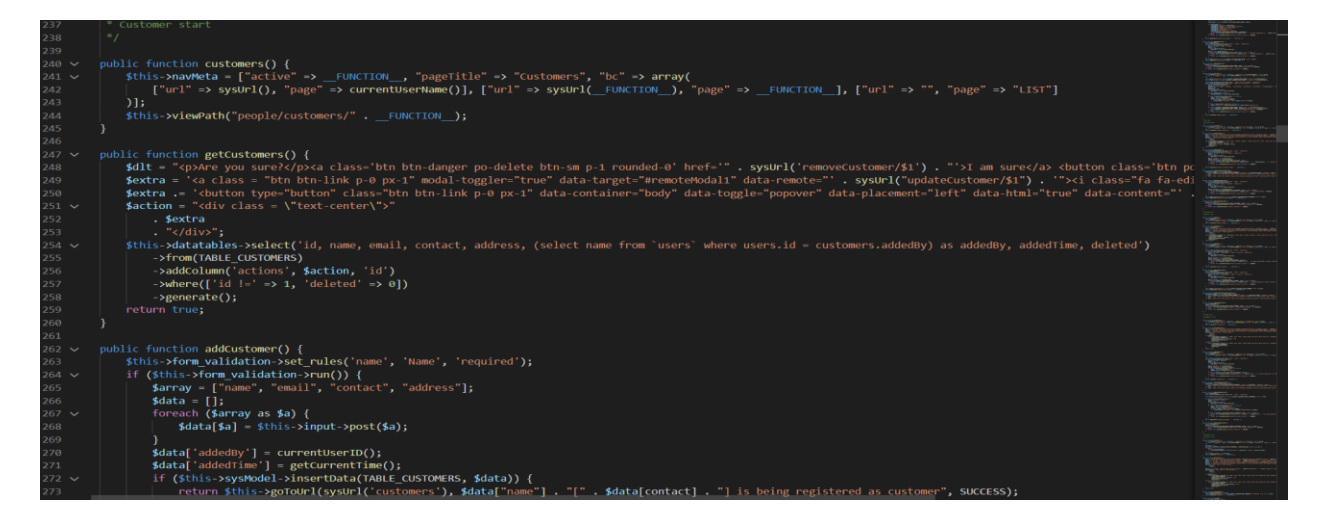

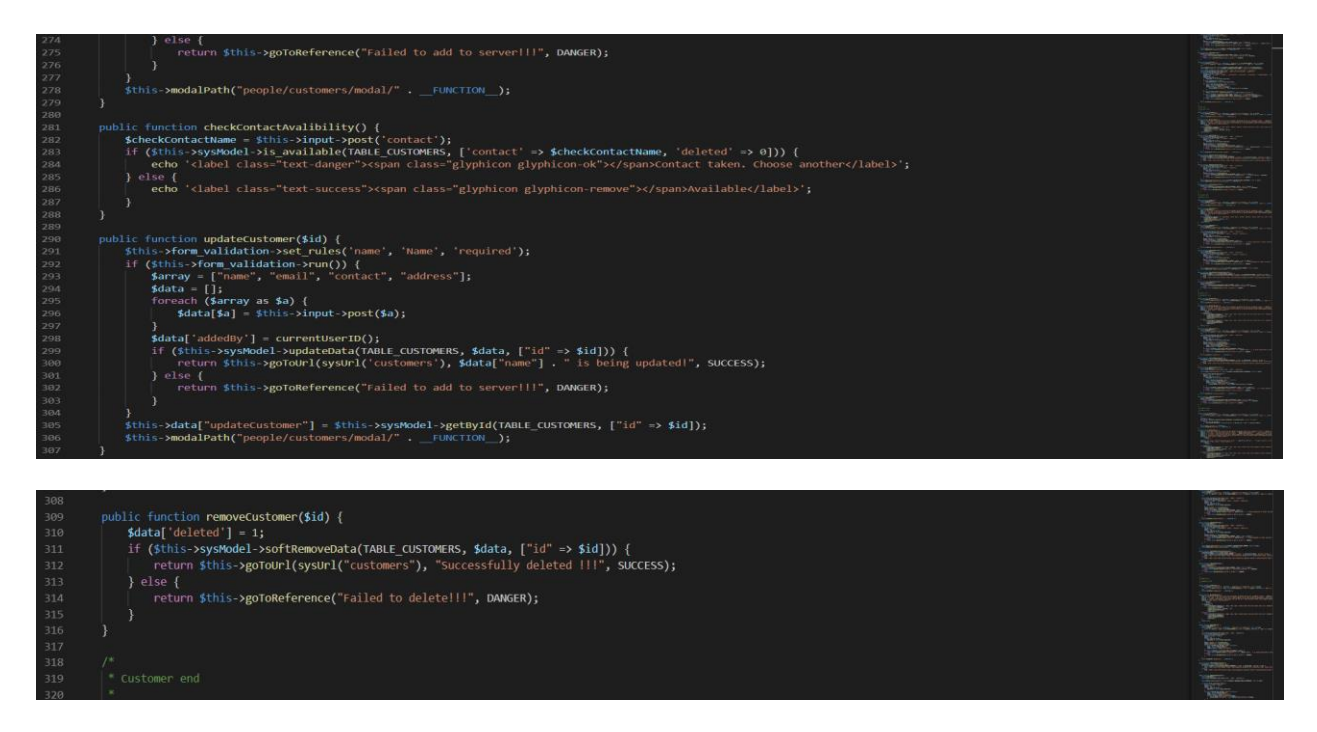

*Figure 27: Customer Code*

#### **Vendor Code:**

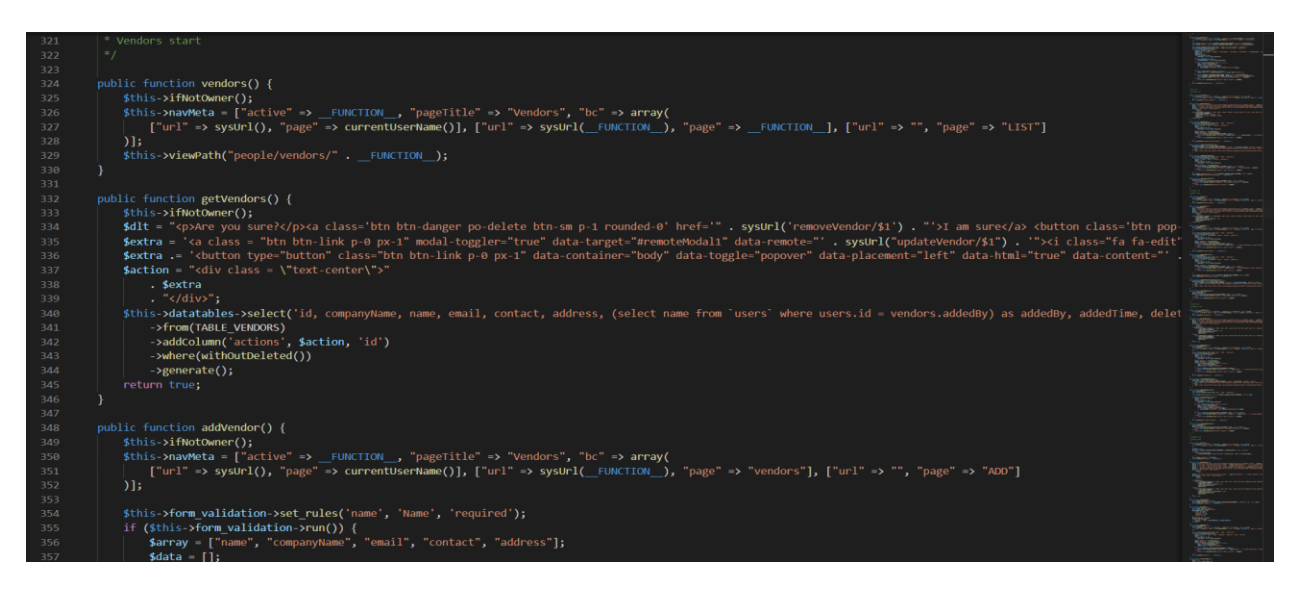

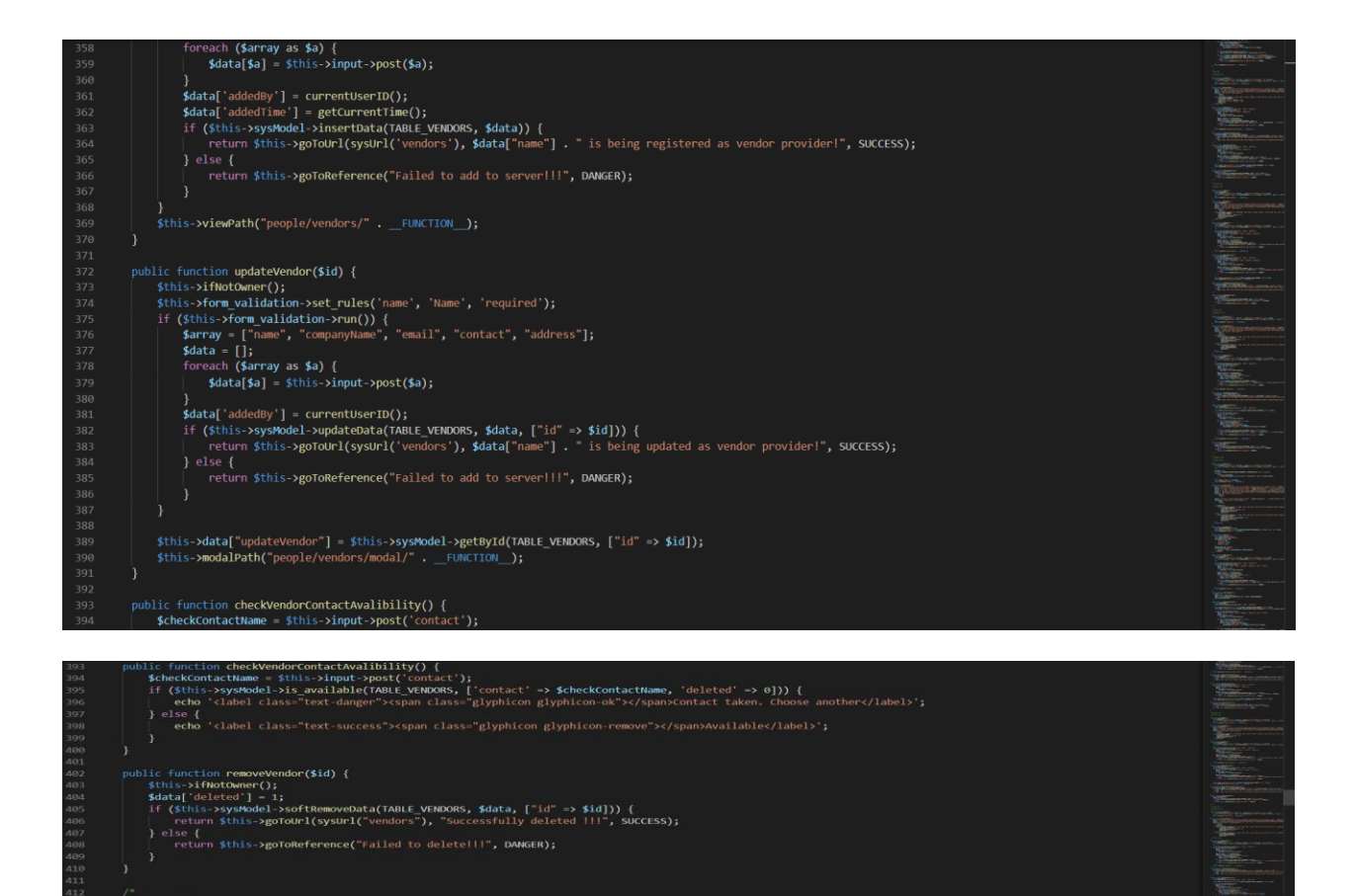

# *Figure 28: Vendor Code*

#### **Category code:**

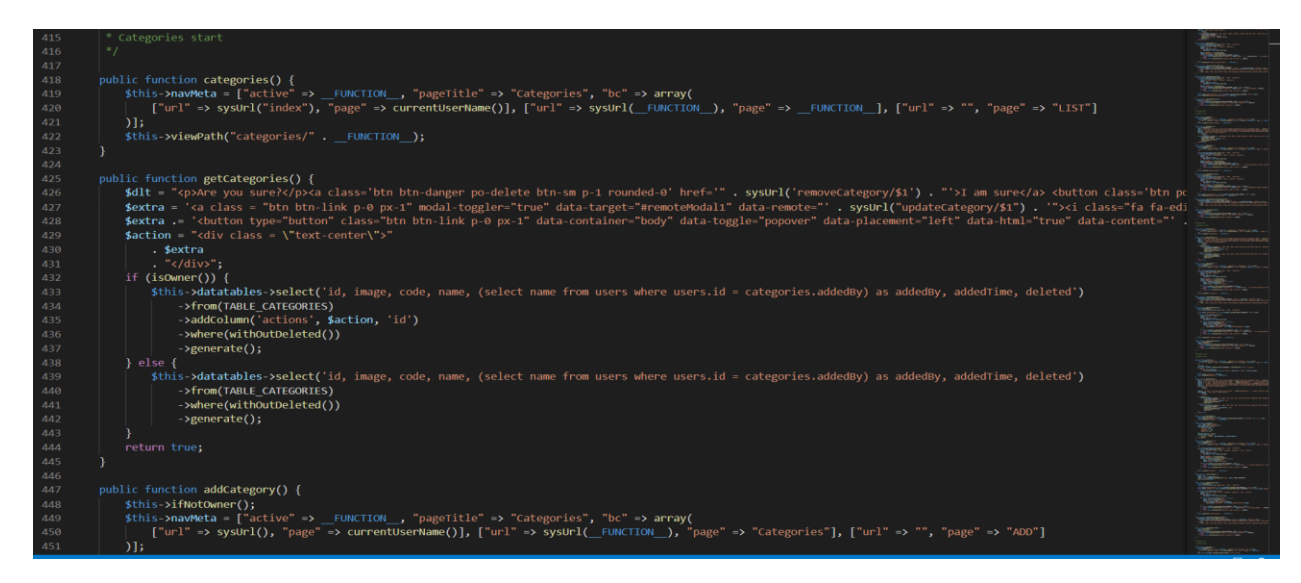

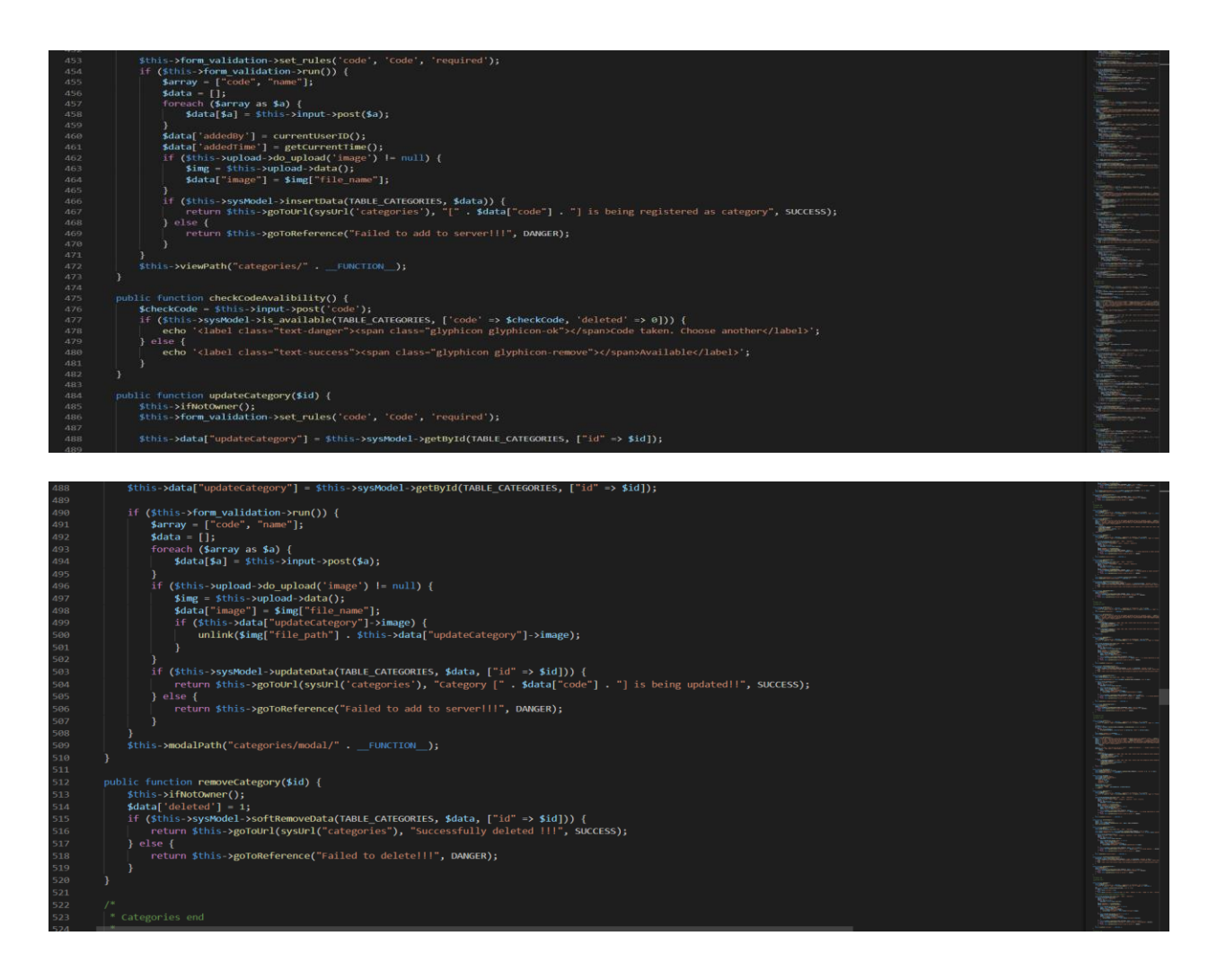

*Figure 29: Category code*

# **10.2 Possible Problem Breakdown**

To make a project easier, at first need to divide it into smaller parts. There are some possible breakdown problems given below:

- Analysis project database.
- Owner management development.
- Product list management development.

#### **Analysis project database**

- Gather information to problem solve.
- $\triangleleft$  Identify must all requirements to finalize.
- Gather all data and information.

#### **Owner management development**

- ❖ Design requirements all the page.
- Develop expanse, products page, customer information.
- Develop invoice page.
- Vendor management page development
- Add vendor page development.

#### **Product list management development**

- $\triangleleft$  Product price and picture page development
- Add product page development.
- Develop category page.

# **10.3 Prioritization while Developing the Solution**

Important requirements already identified before the chapter. Now we develop more prioritizing requirements at first. Because it is very important to random development. The prioritized task is given below:

- Analysis project database and design.
- Database development.
- $\triangleleft$  Registration and login for the owner.
- Add product list and add price.
- Add vendor for the product purchases.
- Add category for the product.
- Products sell list and highest product sell chart.

# **Chapter 11 – Testing**

# **11.1 Software Testing Strategy**

A software testing method includes software test case creation approaches into a well-planned series of stages that result in effective software development. The approach includes a road map that outlines the actions that must be followed throughout testing.

The testing strategy that will be followed in this software project –

- Unit testing
- Integration testing
- Validation testing

The first step in software testing is unit testing. Unit testing concentrates on each unit of the software as implemented in the source code. Unit testing focuses on each component individually. The unit test is white-box oriented. Thus, unit testing of this library software will be done after the completion of every module or component.

Integration testing is the next phase. Integration testing is a method of building a program's structure while also doing tests to find interface issues. Integration testing's goal is to take unittested components and use them to create a program structure that is defined by design.

The integration testing strategy that has been chosen for this project is top-down testing. The Black-box testing method is the most prevalent for integration testing. A top-down integration strategy will be used to perform integration testing. Top-down integration will be done in a breadth-first manner. All components directly subordinate at each level are included in breadthfirst integration, which moves horizontally throughout the hierarchy. A series of high-order tests are run after the software has been incorporated. As a result, the validation criteria described in requirements engineering should be put to the test. Validation testing ensures that software complies with all functional, behavioral, and performance specifications. Invalidation is only tested using the black-box method.
# **11.2 System Testing Methodology**

#### **11.2.1 Black-box Testing**

Black-box testing, also known as behavioral testing, focuses on the software's functional requirements. It allows a software engineer to create sets of input conditions that will completely exercise all of a program's functional requirements.The black-box testing method will be applied to test the modules of LMS.

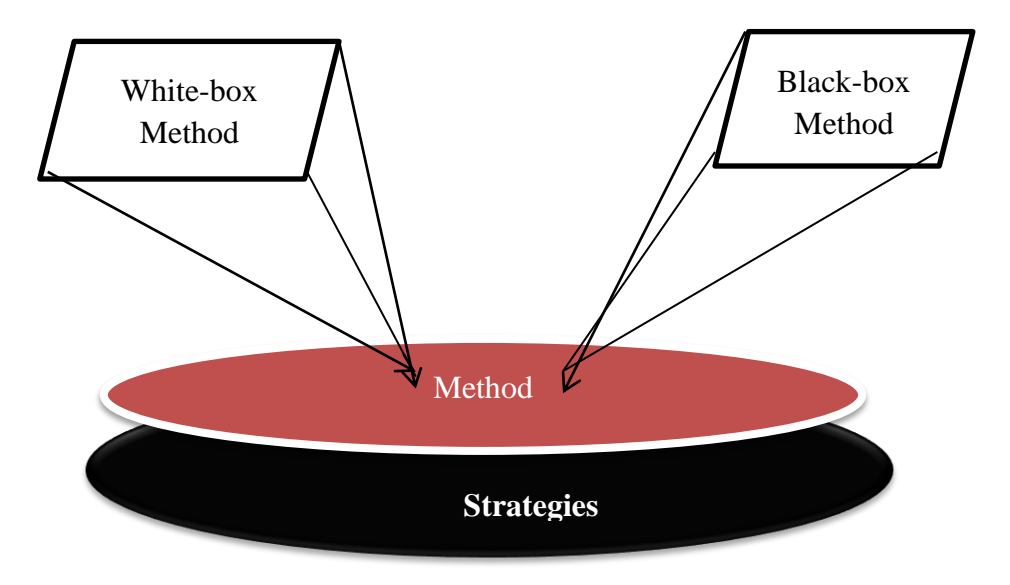

 *Figure 30: Black bock and white box testing*

#### **11.2.2 White-box Testing**

White-box testing, also called glass-box testing, is a test case design method that generates test cases from the procedural design's control structure. Using white-box testing methods, a software engineer can derive test cases that,

- **a)** Ensure that each module's separate pathways have been tested at least once
- b) Consider both the true and false sides of all logical conclusions.
- c) Complete all loops inside their operational constraints and at their boundaries.
- d) Test internal data structures to confirm that they are valid.

The modules that contain some complex calculations or decision-making code such as checking the availability of the library item will be tested using the white-box method.

# **11.3 Testing**

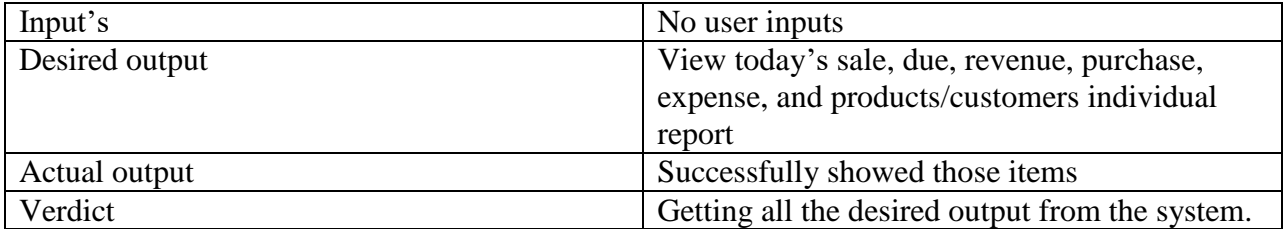

Table 20: Daily sale information module testing

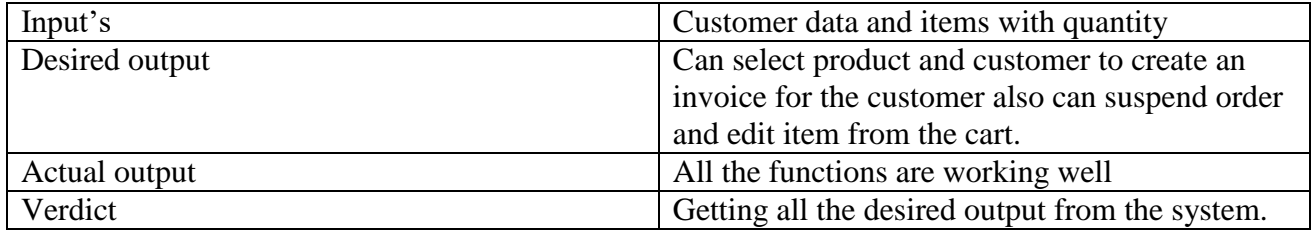

#### Table21: POS terminal testing

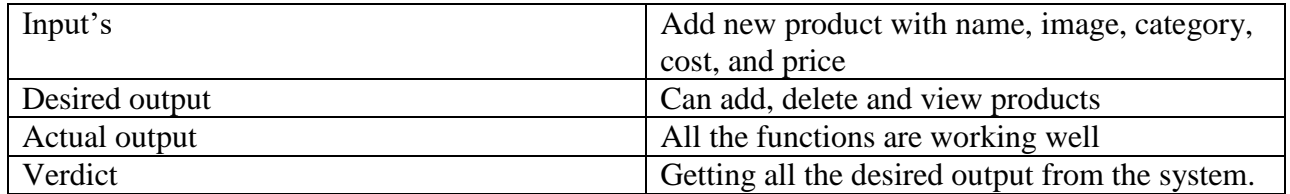

### Table 22: Manage expenses module testing

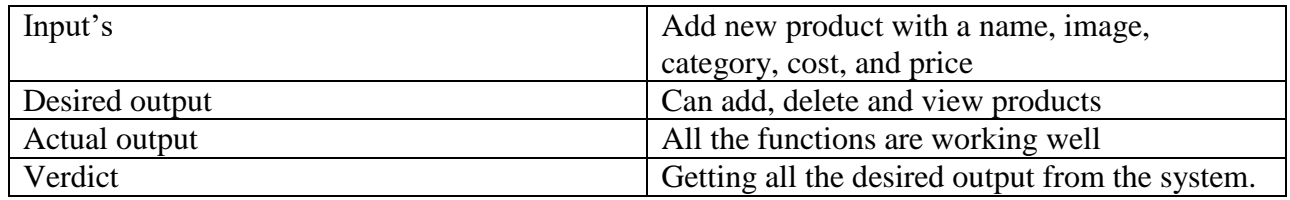

#### Table 23: Manage products module testing

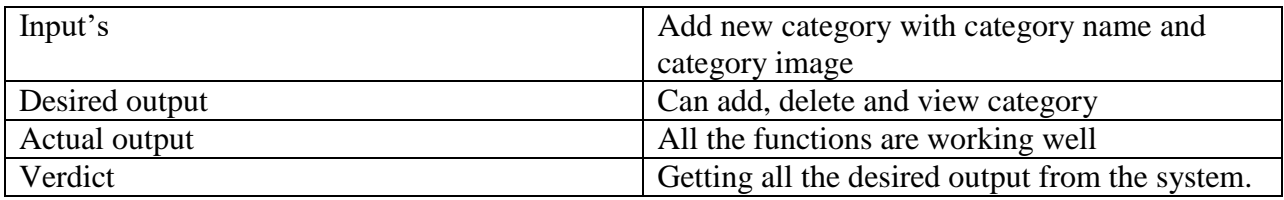

#### Table 24: Manage category list module testing

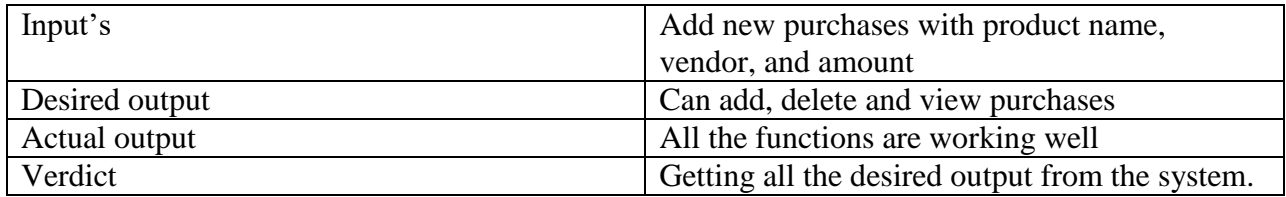

#### Table 25: Manage Purchases module testing

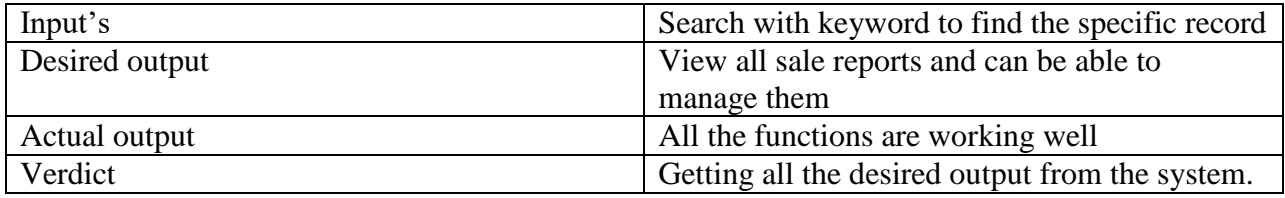

#### Table 26: Sale report manage module testing

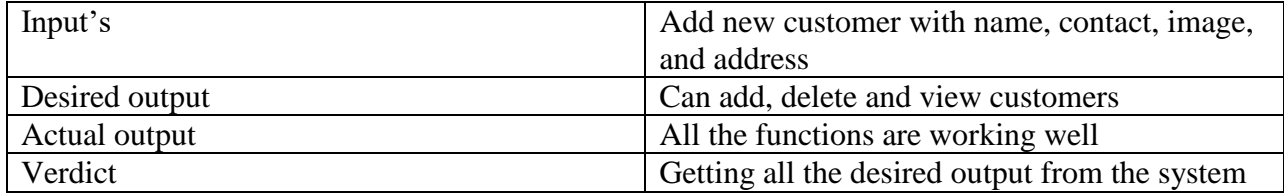

#### Table 27: Manage Customers module testing

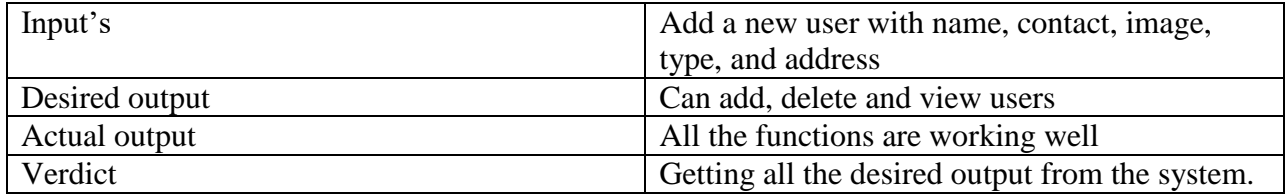

Table 28: Manage Users module testing

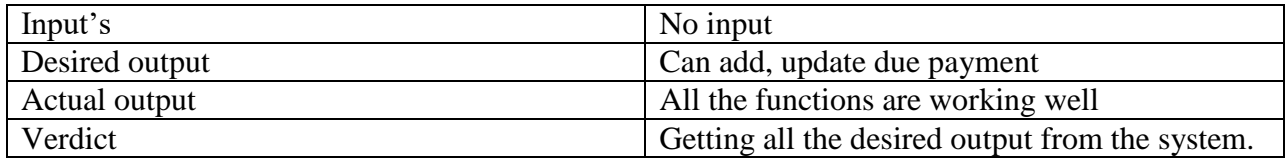

#### Table 29: Manage Due module testing

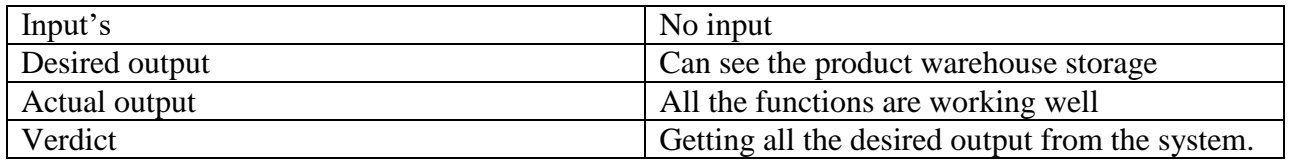

#### Table 30: Manage notification module testing

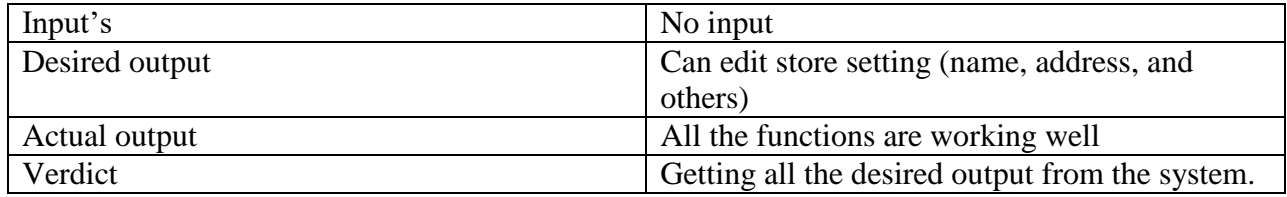

#### Table 31: Manage setting module testing

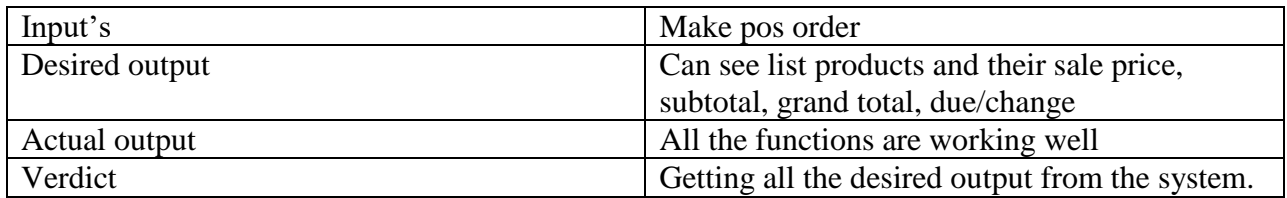

#### Table 32: Manage invoice module testing

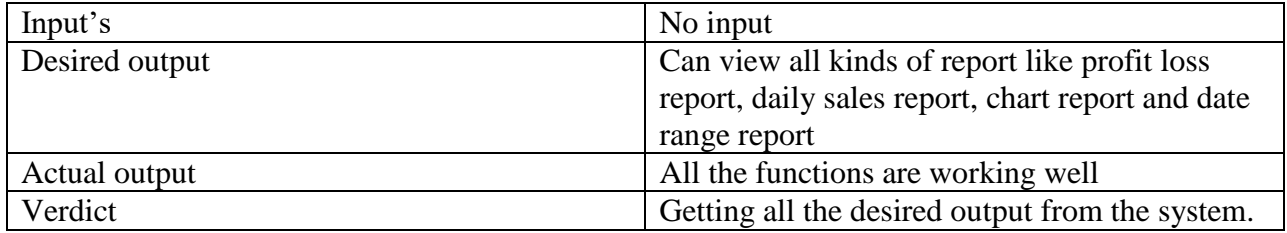

Table 32: Report module testing

# **Chapter 12 – Implementation**

# **12.1 Training**

Training is important to make the system user-friendly for the customer. It is very useful to ensure to operate the system perfectly. A chart is given below the training procedure for the customer-

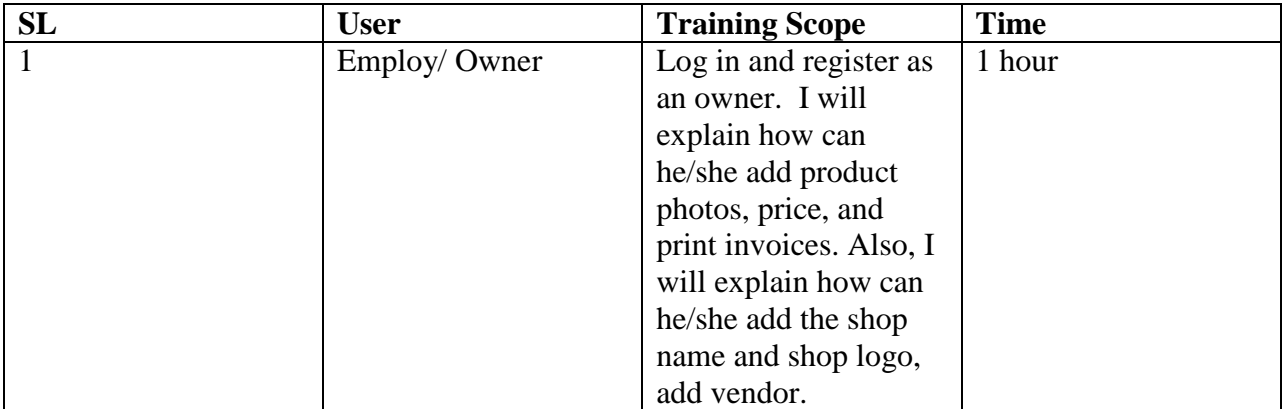

Table 33: Training

## **12.2 Implementation Scheme**

**Big Bang :** Big bang theory means to move on the new system from the old system within one day.

# **12.3 Scaling**

There was no plan of scaling. In the academic project, there was no use in scaling.

## **12.4 Load Balancing**

Load balancing means the distribution network traffic across multiple servers. Load balancing provides the flexibility to add the server as you demand and also ensure high availability and reliability requests to online servers

# **Chapter 13 – Critical Appraisal and Evaluation**

# **13.1 Objective could be met**

- The objectives are listed below.
- Add products to the cart
- Rewrite products in the cart
- Customer management

#### **Objective-1**

#### **Achievement rate and others**

When a customer purchases a product then the customer can add it to the cart**.**

#### **Objective-2**

#### **Achievement rate and others:**

In the cart system, the owner can give a reward for the particular product. Customers will use the cart more for rewarding.

#### **Objective-3**

#### **Achievement rate and others:**

The owner or staff can keep information customers give a discount for the regular customer.

#### **The reasons why it could not be touch**

The point of sale is my internship project. In this project, the client was given their requirement. That's why I could not develop anything from mine.

# **Chapter 14 Lessons Learned**

#### **14.1 Pre-project – review – closing**

Point of sale is mainly a web-based application. This system mainly makes for shop management, reporting daily sales, and creating an invoice for the customer. Also, this system keeps collecting product quantity product price, and product cost.

#### **14.2 What I have learned**

I have learned a lot about the real-life software development process. How a project task is assigned to a developer, How to apply business logic into a system, and many more. I have learned many of these to create this system. I can improve many diagrams such as the use case diagram, ERD diagram activity diagram. Also, I improve my knowledge of tasting systems such as black-box testing, white box testing. It also improves my programming skills. In this project, I use PHP(Codeigniter3).

#### **14.3 The problems I have faced**

I have faced many problems during the project. I have used the Incremental process model to develop the software also face many problems to overcome this problem. There are many problems drawing diagrams whatever I draw all diagrams properly. I faced a problem with maintaining a time-box.

#### **14.4 What Solution Occurred**

I tried to solve all problems also got all solutions. I have worked hard to complete my project within the deadline to maintain the time-box.

# **Chapter 15 – Conclusion**

### **15.1 Summary of the Project**

Working at DCL has given me the opportunity to participate in the design and implementation of software. My most extensive experience was in the field of design. I've learned a lot of new things that I didn't know before. I have also learned some technical issues which help me to do better in my future life. The following indicator will indicate some of the technical issues which I have learned and implemented from this project.

- The designing strategy of a PHP-based project.
- The analyzing strategy of a project.
- Developing a project that can be accessed over the internet.
- Developing software for sharing databases in the private network.
- Real-life experience with MYSQL and PHP (CodeIgniter).

# **15.2 Goal of the project**

- Better shop organization by this system
- Pos record all invoices and easily manage the organization
- This Pos system help to improve better service of the customers.
- In this system improve or change shop image a positive attitude.
- Better promotion management including the type of discount and the time duration.
- Pos system properly manages purchases from suppliers also keeps track of all orders placed.
- Employers select all the product the customer want to buy and automatically calculate the price.

# **15.3 Success of the project**

In this point of sales system, sales chart can be seen through this project authority can observe all situation. The price of the item is given in this system. A notification has come the number of the product is less than 25. Also, this system show all-day sales record, sales product cost, and price. It makes invoices for the customer.

### **15.4 What I have done in the documentation**

I have completed all tasks to complete this documentation. I completed all diagrams, tables, and time-box. This documentation also added goals and added all necessary information for all the chapters.

# **15.5 Value of the Project**

Technology always saves time. This project owner will get many facilities such as shop management, daily sales report product cost, and product price. Stuff can sell all products proper price and make invoices for the customer. I gathered many experiences from this project development. This experience will give me an advantage in a professional job.

# **15.6 My experience**

I have gathered a lot of experience from this project. I gather programming skills. As I have done my project PHP(Codeigniter3), thus my knowledge about this framework has improved than before. Before doing this project I had lacked on the database. But after completing this project I have successfully coped with those issues. Besides I can learn how the organization can manage employee, customer and product sell through this system.

# **Appendix**

**AFP:** Adjusted Function Point

**CC-** Customer Communicator

**DET**- Data Element Type

**DI-** Degree of Influence

**EI-** External Input

**EIF-** External Interface File

**EO-** External Output

**EQ-** External Query

**ERD -** Entity Relationship Diagram

**FK-** Foreign Key, A foreign key is a column or group of columns in a relational database table that provides a link between data in two tables

**FP-** Function Pint, a measure of the utility delivered by an application

**FTR-** File Type Referenced

**GSC-** General System Characteristics

**ILF-** Internal Logical File

**MS**- Microsoft

**Normalization-** Normalization is a step by step decomposition of complex database into a simple one

**PK-** Primary Key, A primary key is a special relational database table column (or combination of columns) designated to uniquely identify all table records

**Project Scheduling-** project scheduling is an activity of distributing the estimated efforts within the planned project duration

**POS:** Point of Sale

**QA:** Quality Assurance

**QMS:** Quality Management System

**RET-** Record Element Type

**SQL-** Structured Query Language/ Standardized Query Language

**SQM:** System Quality Management TDI- Total Degree of Influence

**TQM:** Total Quality Management

**UFP-** Unadjusted Function Point

**VAF-** Value Adjustment Factor

# **References**

#### **Books**

- *Database Management System*. (2018). Retrieved from Database Management System: https://www.tutorialspoint.com/dbms/dbms\_tutorial.pdf
- Scott Tilley, & Harry J. Rosenblatt. (February 5, 2016). *Systems Analysis and Design* (11th Edition ed.). Course Technology.

#### **Websites:**

ERD. (n.d.). *ERD*. Retrieved from https://www.visual-paradigm.com/.

Overflow, S. (2018). *How to calculate function points*. Retrieved from Stack Overflow: https://stackoverflow.com/questions/34473698/how-to-calculate-function-points

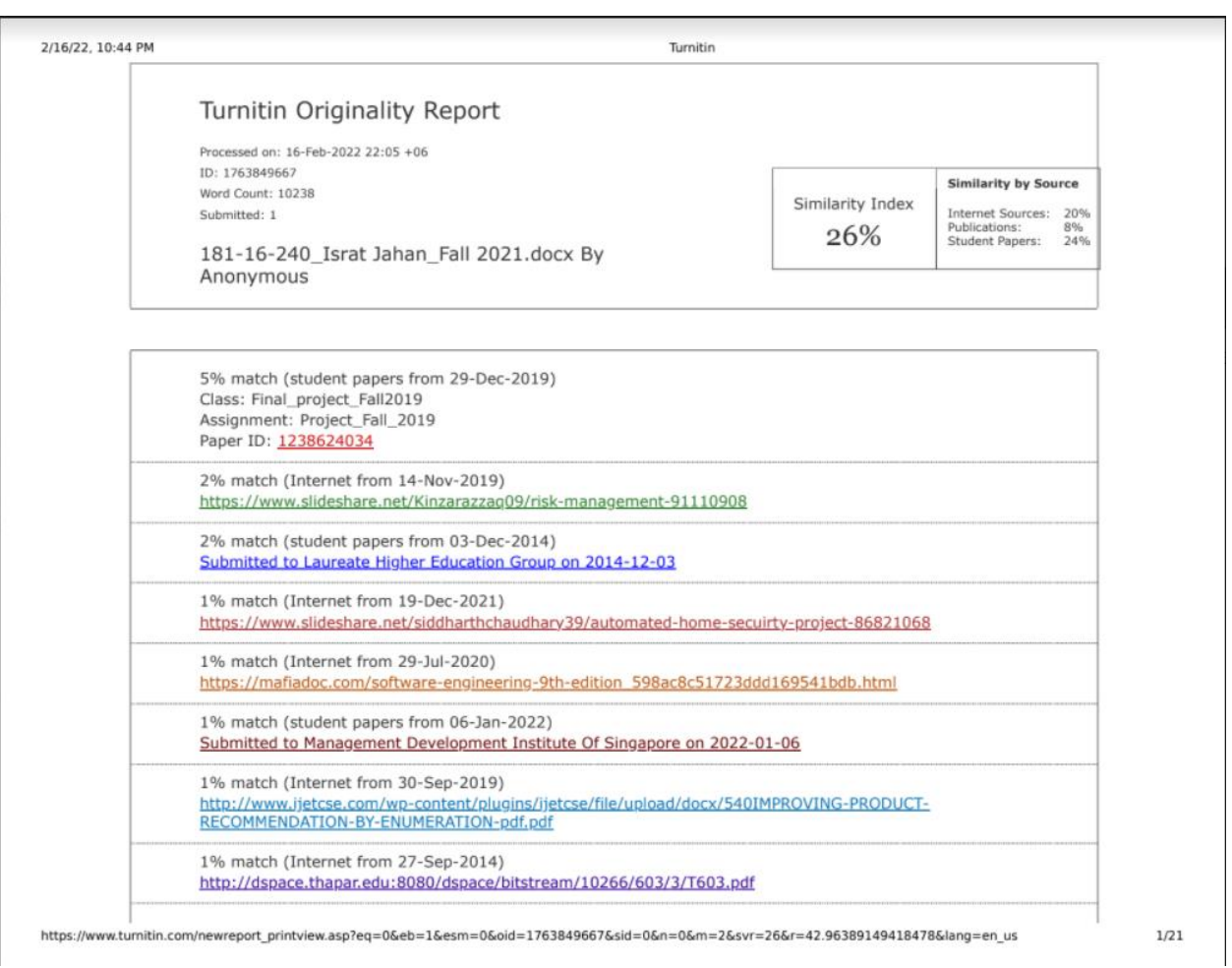